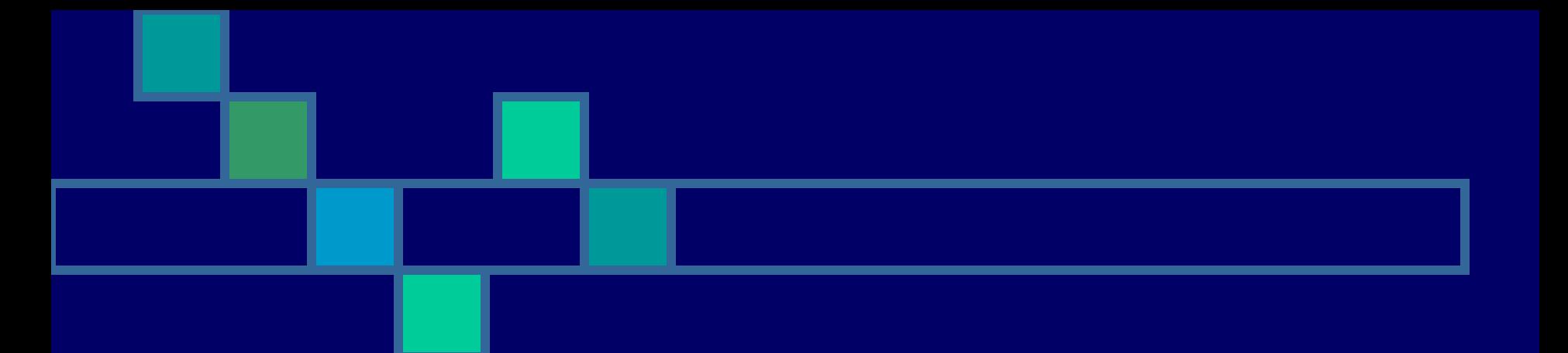

## Обработка ДДЗ

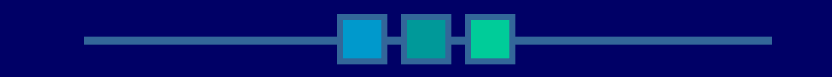

**• Визуальный анализ ДДЗ • Автоматизированный анализ ДДЗ**  Программные средства обработки ДДЗ

- **● Erdas Imagine**
- **● IDRISI**
- **● ANSYS**
- **● ER Mapper**

# Erdas Imagine

Позволяет решать все задачи по обработке и анализу ДДЗ от стадии импорта до подготовки качественных отчетов.

## Обработка и анализ данных включает несколько этапов

- **1. Отображение** представление данных, полученных от источника, в удобном для пользователя виде.
- **2. Улучшение** изменение параметров изображения с целью повышения четкости улменьшением влиянием помех (изменение яркости, контрастности, фильтрация помех).
- **3. Геометрическое трансформирование** приведение изображения к заданному масштабу и картографической проекции.
- **4. Географическая привязка**
- **5. Классификация** распознавание на изображении участков, соответствующих различным категориям объектов, и построение на этой основе нового (тематического) изображение, на котором объекты, принадлежащие к одной категории, отображаются одинаково (одним цветом).

6. **ГИС-анализ** – анализ взаимного

пространственного положения различных объектов на изображении и атрибутивной (описательной) информации о них.

7. **Подготовка отчета** – создание качественных отчетных информационных материалов.

## **Сферы применения ДДЗ**

Область применения космических снимков широка - ГИС и картографические приложения, исследование природных ресурсов, мониторинг и оценка последствий стихийных бедствий и антропогенного воздействия на окружающую среду, проектирование строительных и проектноизыскательских работ, городской и земельный кадастр, планирование и управление развитием городской инфраструктуры, сельское и лесное хозяйства, туризм и т.д.

# Картография

- В картографии космические снимки в основном применяются:
- В качестве картографической основы
- Для обновления карт
- В качестве дополнительных приложений

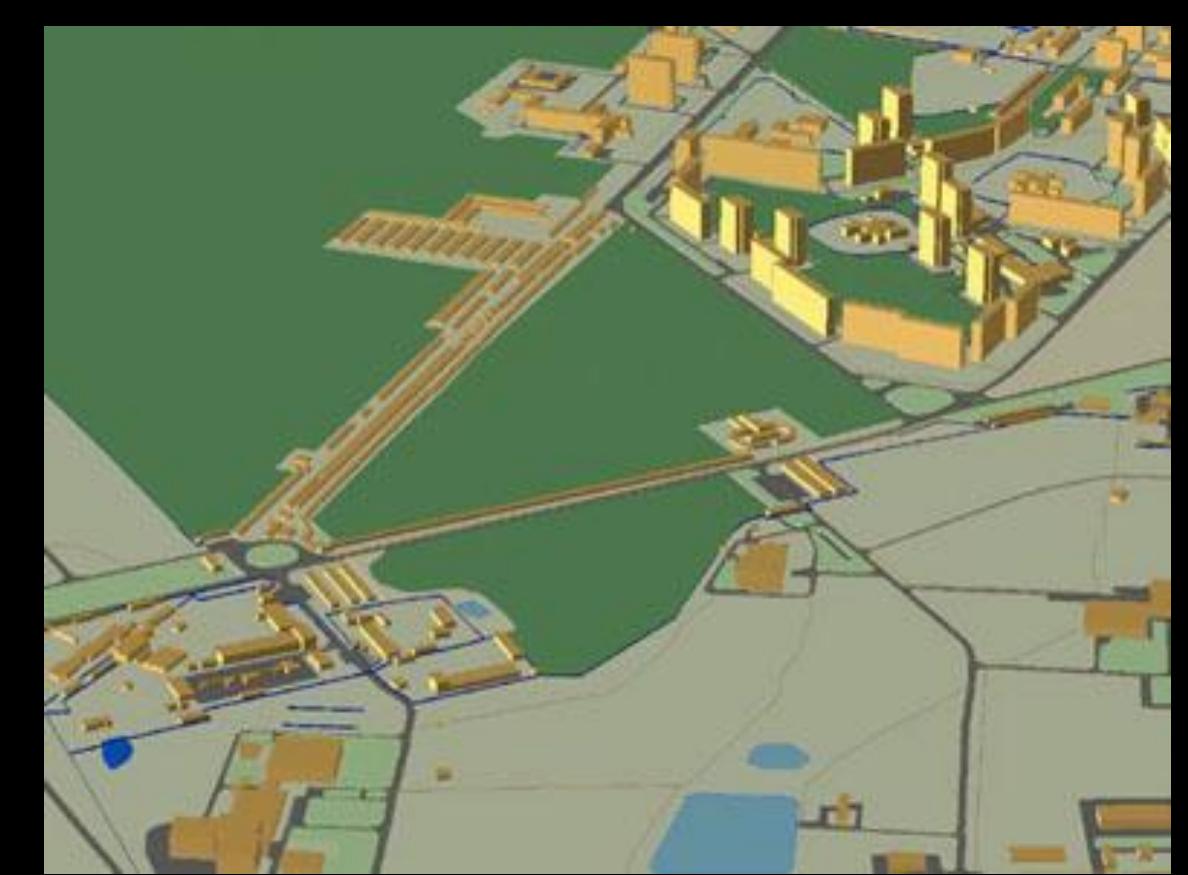

## **Сельское хозяйство**

**Основные задачи**: инвентаризация сельскохозяйственных угодий; отслеживание изменения состояния полей и посевов на различных участках, что позволяет определить последовательности их обработки; выделение участков эрозии, заболачивания, засоленности и опустынивания; определение состава почв; слежение за качеством и своевременностью проведения различных сельскохозяйственных мероприятий.

При периодичной повторяемости съемок возможно наблюдение за динамикой развития сельскохозяйственных культур и прогнозирование урожайности.

• Используя данные космической съемки, такие важные сельскохозяйственные факторы как: состояние посевов, плотность посева и влажность почв могут быть проверены на месте.

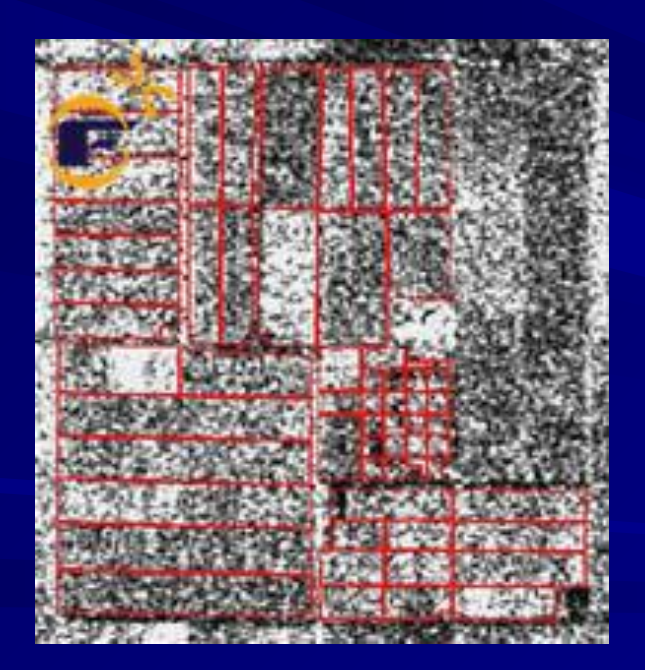

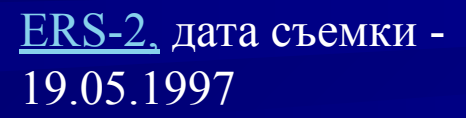

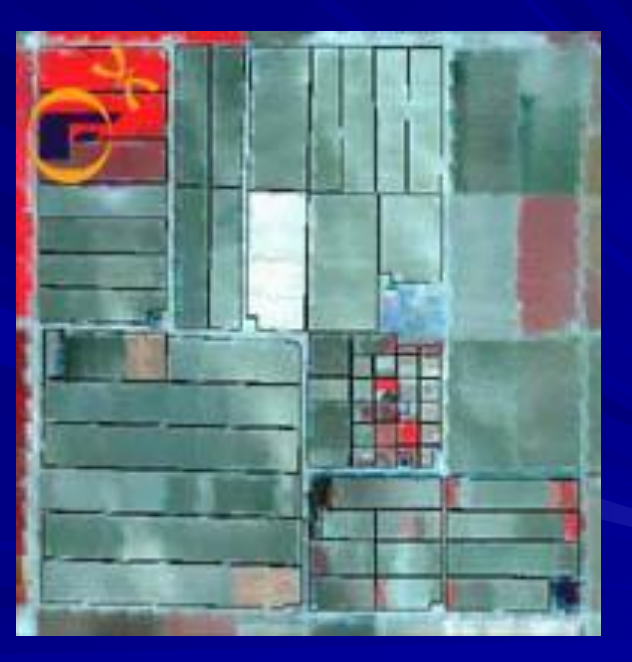

Landsat 7 TM, дата съемки -21.05.1997

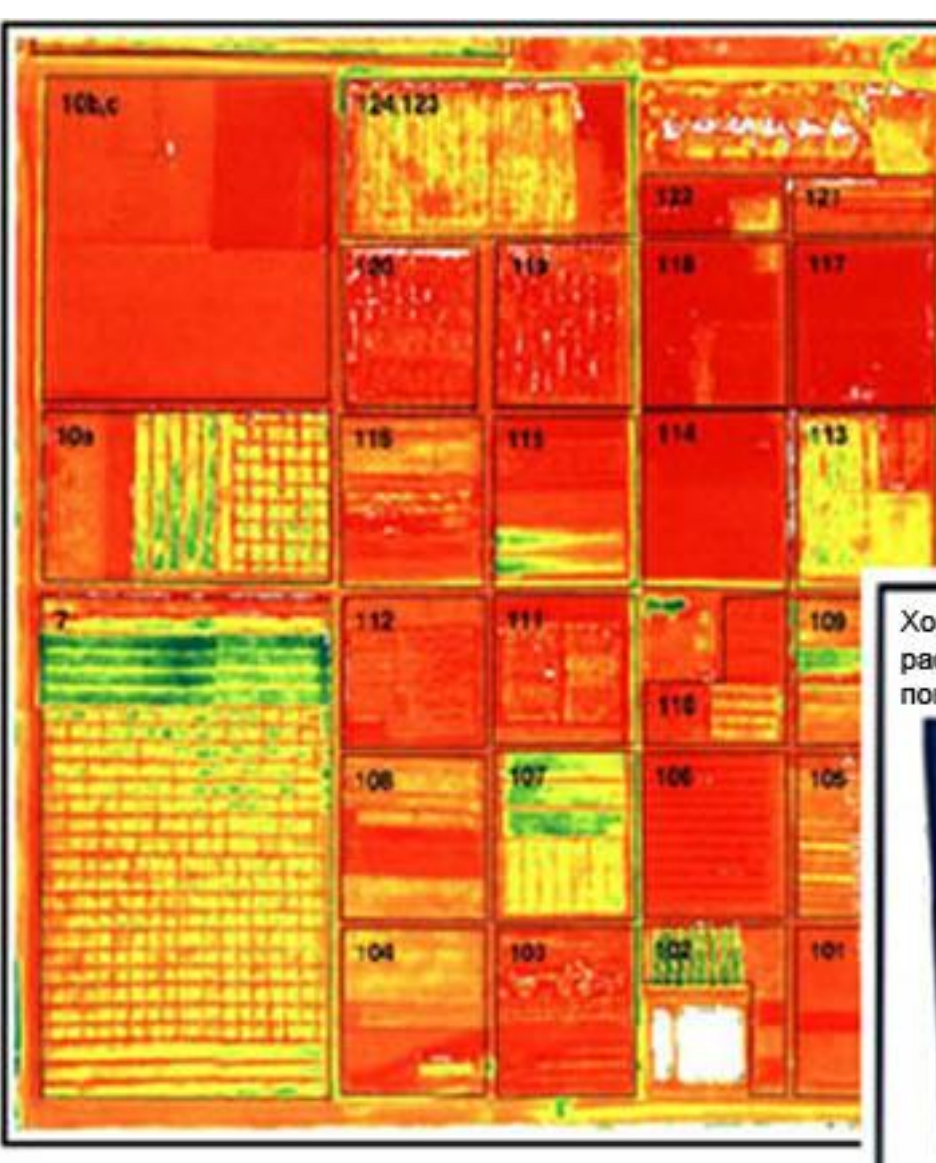

 Используя тепловой канал Landsat 7 можно оценить состояние урожая и посевов, выяснить процент потери влаги. Когда нормы испарения влаги уменьшаются, уменьшаются и темпы роста посевов.

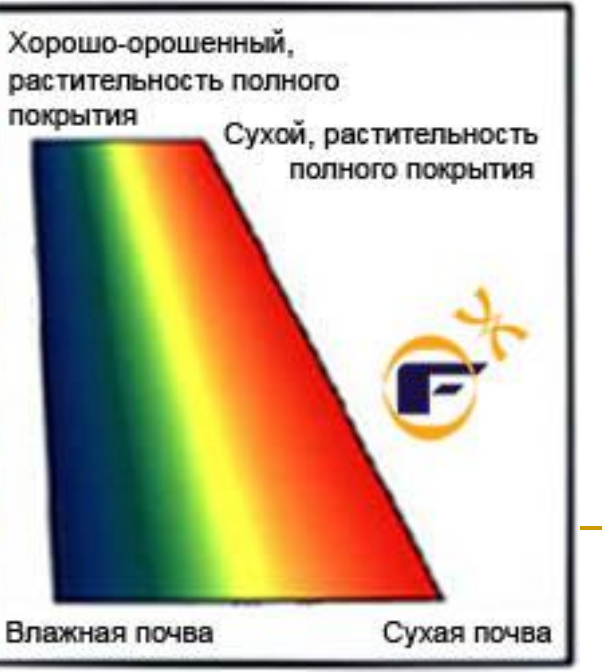

## **Лесное хозяйство**

- Комплекс задач, эффективно решаемых при помощи данных ДЗЗ, для целей лесопользования и лесоустройства:
- ✔определение площадей и территориального размещения лесных массивов;
- ✔определение породного состава лесов;
- ✔выявление спелых и перестойных насаждений;
- ✔контроль за лесовозобновлением на вырубленных участках, на гарях и ветровалах;
- ✔контроль за соблюдением рубок на официально разрабатываемых участках;
- ✔обнаружение незаконных рубок (оценка площадей и экономического ущерба)
- ✔выявление участков лесозаготовок в пределах особо охраняемых территорий (заповедники, заказники, национальные парки); ✔мониторинг очагов усыхания от вредителей и болезней;
- ✔мониторинг лесных пожаров, оценка площади ущерба.

## **Отслеживание динамики масштабных вырубок леса**

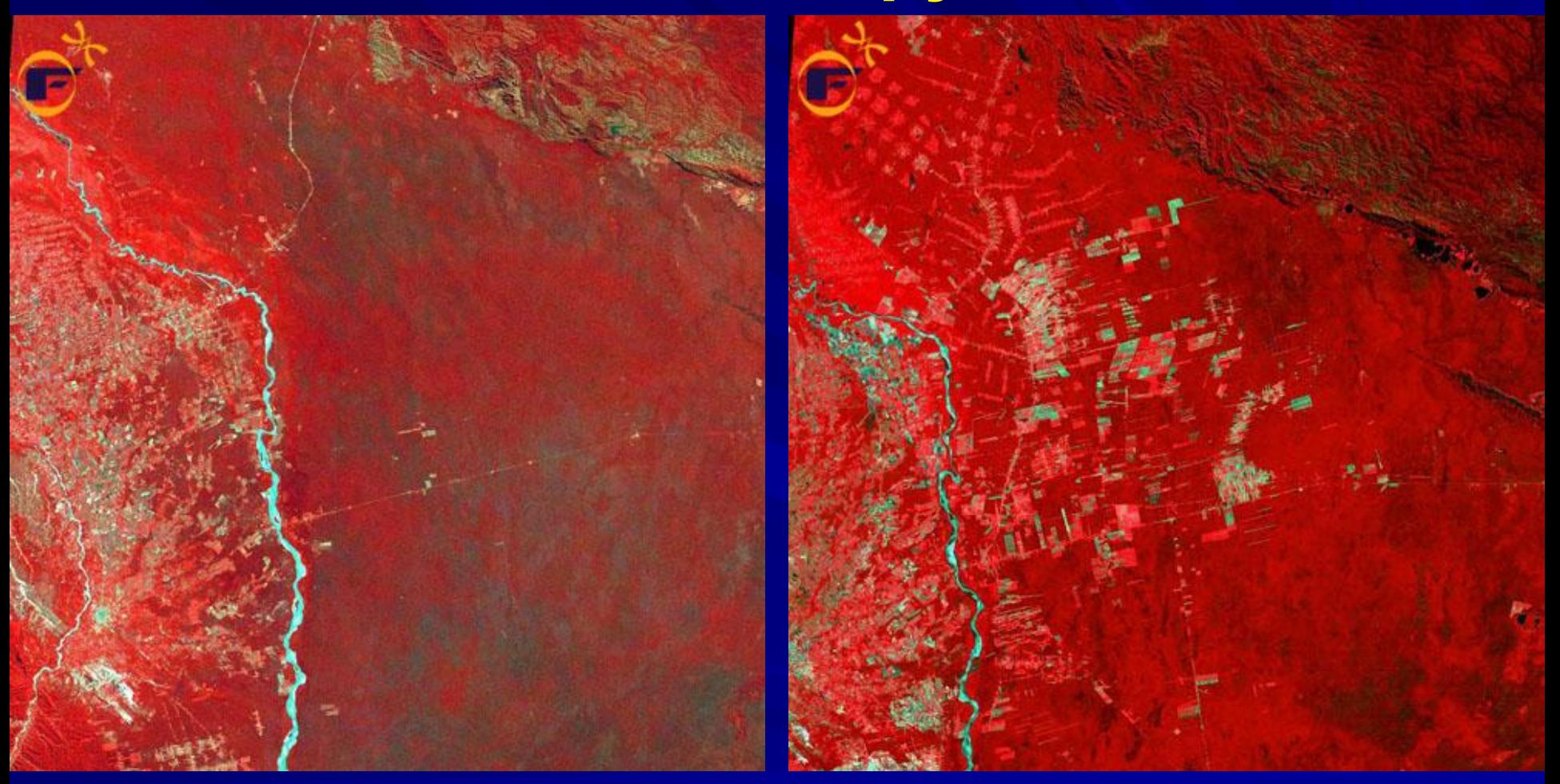

Landsat 2, дата съемки - 17.06.1975 Landsat 4, дата съемки - 10.07.1992

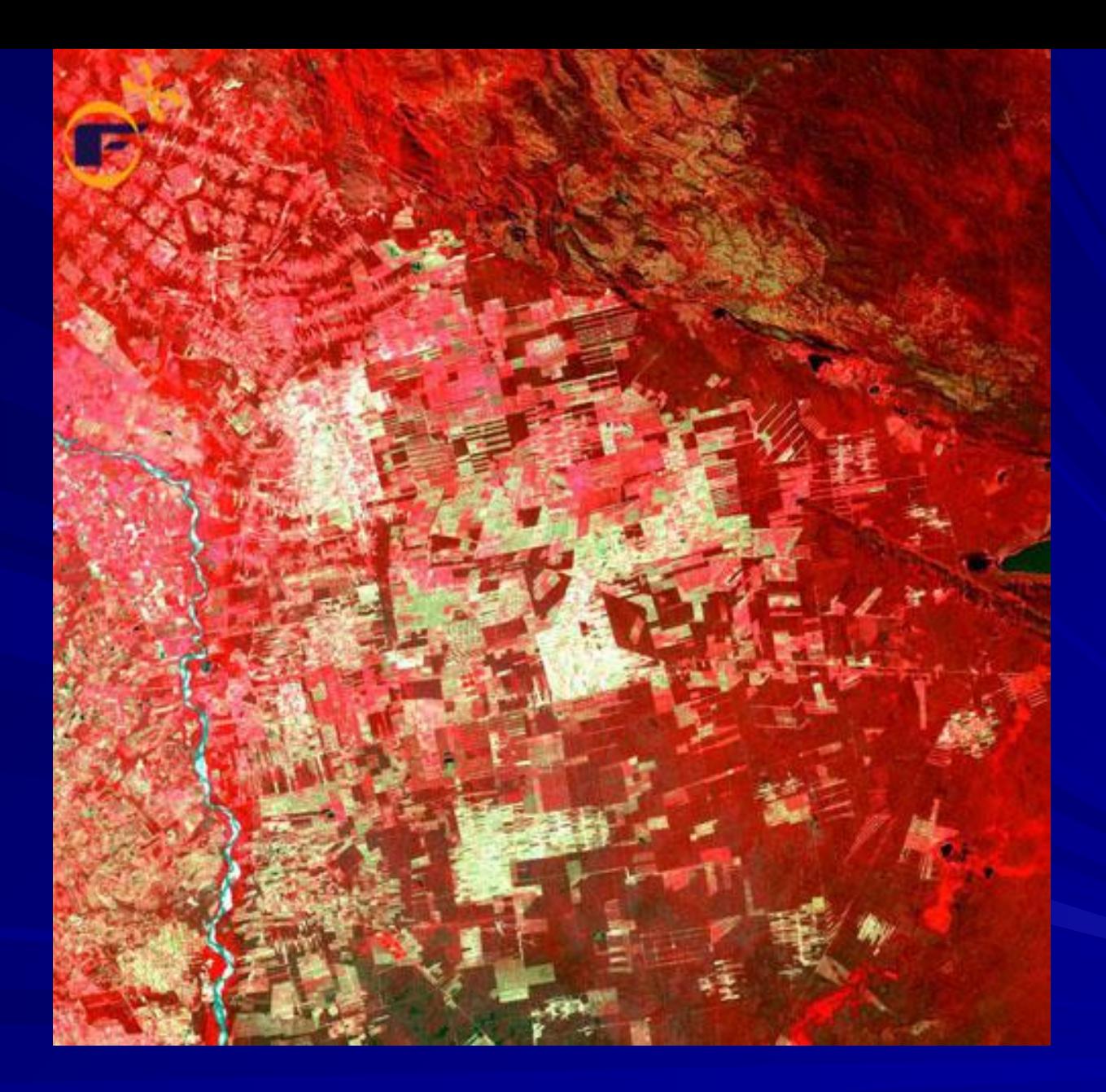

Landsat 7, дата съемки - 01.08.2000

Landsat 7 TM, разрешение 30 м, дата съемки 10.06.1992

**Обнаружение и оценка площадей свежих рубок путем сопоставления снимков за** 

#### **разные годы**

Landsat 7 ETM+, разрешение 30 м, дата съемки 26.07.2000

Landsat 7 ETM+, разрешение 30 м, дата съемки 29.05.2002

## **Обнаружение и мониторинг лесных пожаров. Оценка площади ущерба**

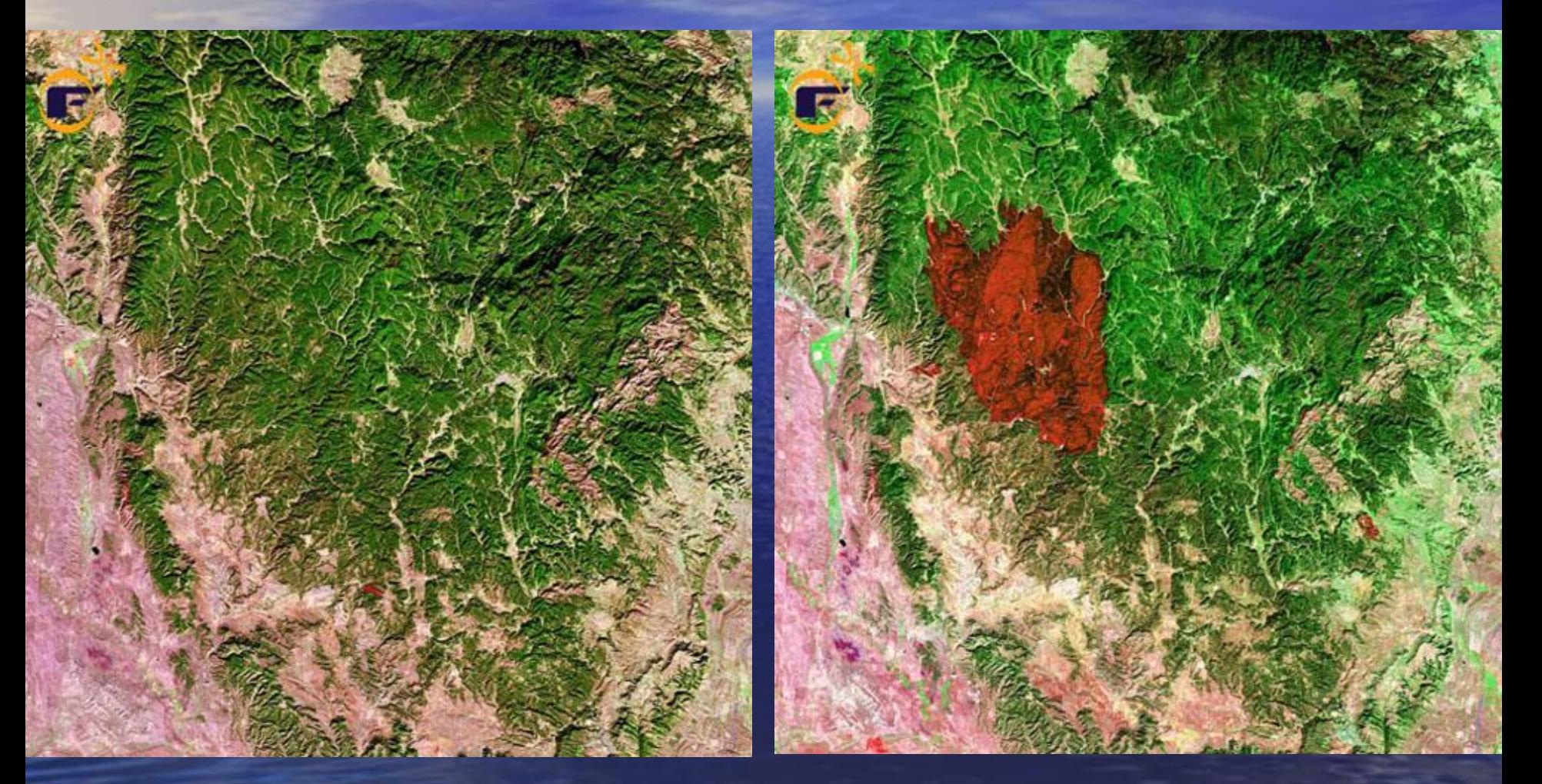

Landsat 7 ETM+, разрешение 30 м, дата съемки - 15.10.1999

Landsat 7 ETM+, разрешение 30 м, дата съемки - 14.09.2000

Landsat 7 ETM+, разрешение 30 м, дата съемки - 07.08.2001

> Landsat 7 ETM+, разрешение 30 м, дата съемки - 20.09.2002

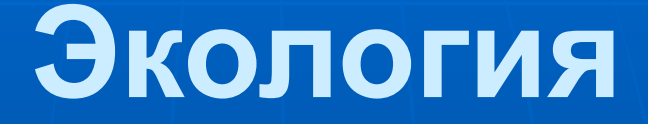

Особое место данные дистанционного зондирования Земли занимают при прогнозировании природных стихийных бедствий и катастроф, а также для оценки ущерба и планирования восстановительных мероприятий.

### **Исследование последствий цунами**

Цунами, произошедшее вследствие землетрясения в Индийском океане, явилось самым ужасным и разрушительным стихийным бедствием 2004 года.

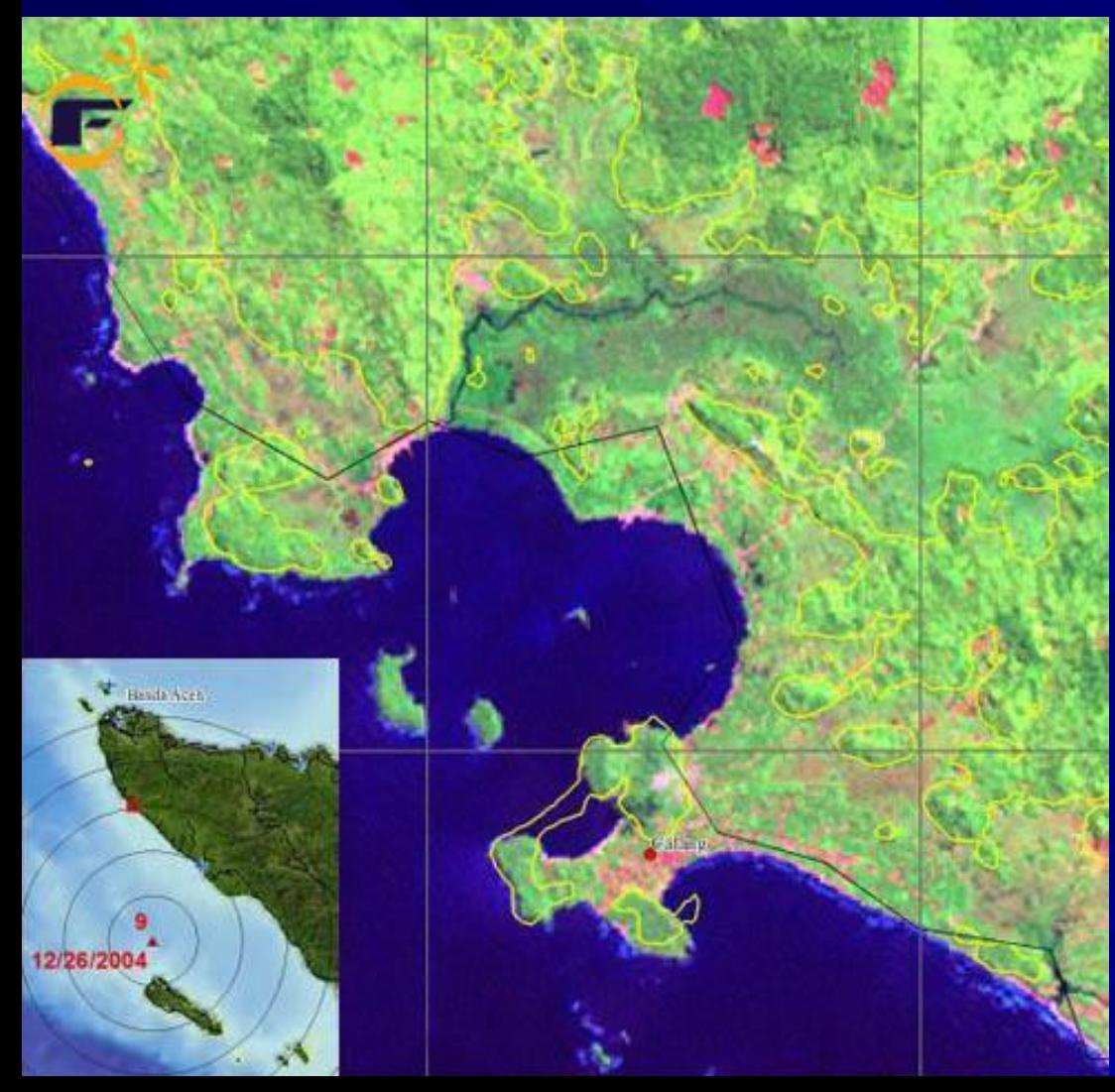

Окрестности города Каланг (Индонезия). Landsat 7 ETM+, разрешение 30м, дата съемки - 12.06.2001

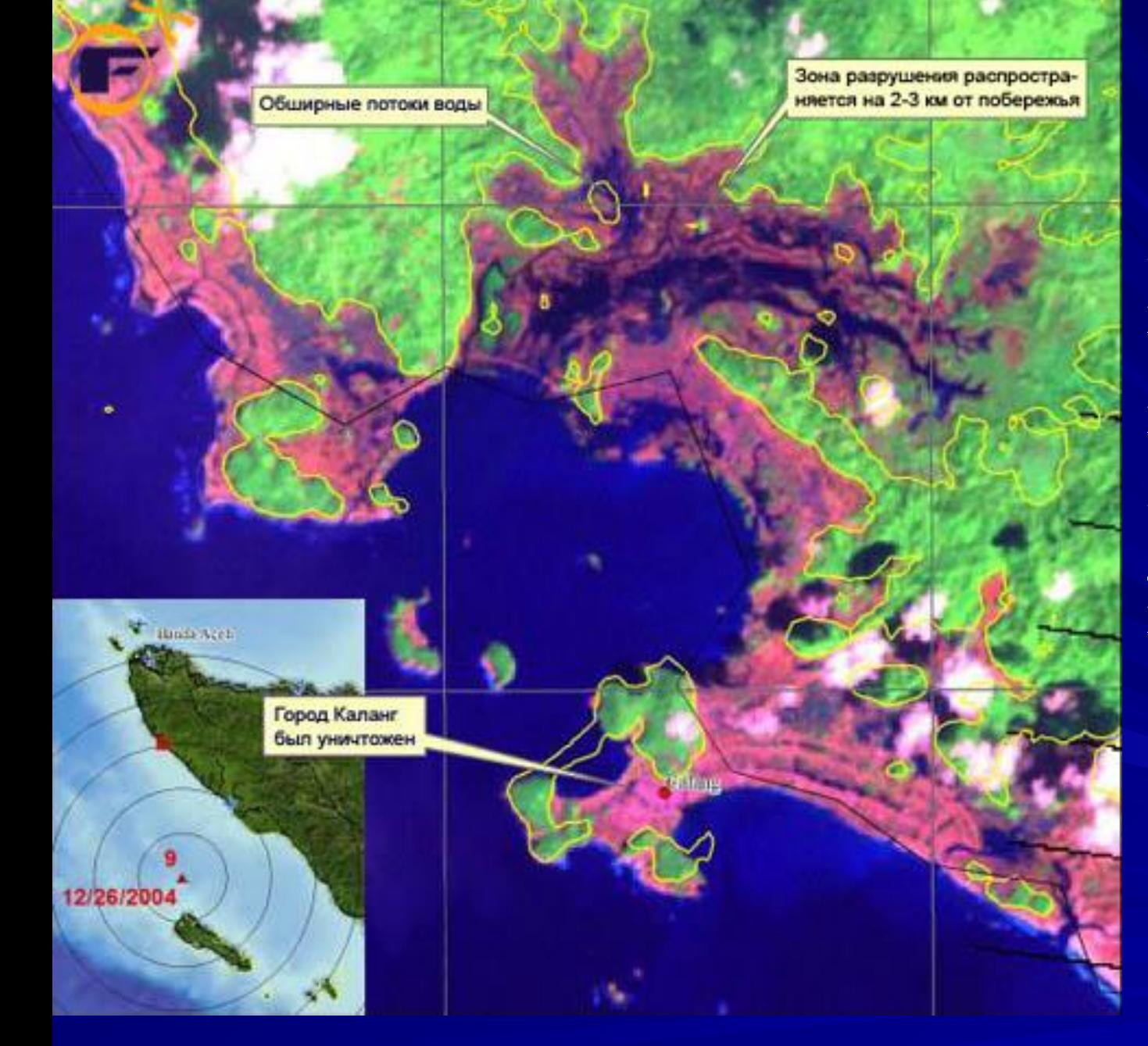

В зоне затопления оказалась вся прибрежная территория. Цунами разрушена вся инфраструктура района затопления. Город Каланг был уничтожен. Landsat 7 ETM+, разрешение 30м, дата съемки - 29.12.2004

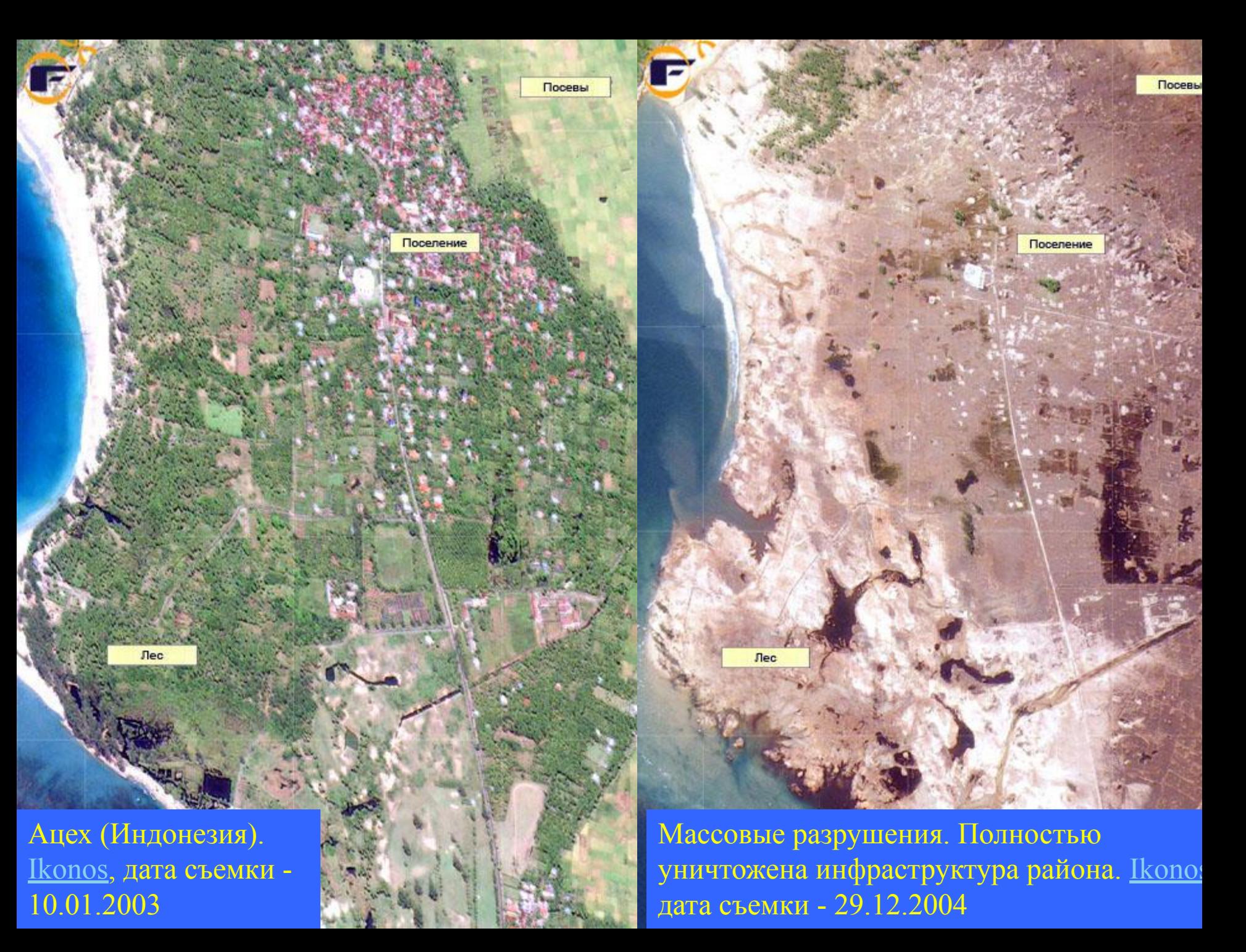

#### Ацех (Индонезия). Ikonos, дата съемки - 10.01.2003

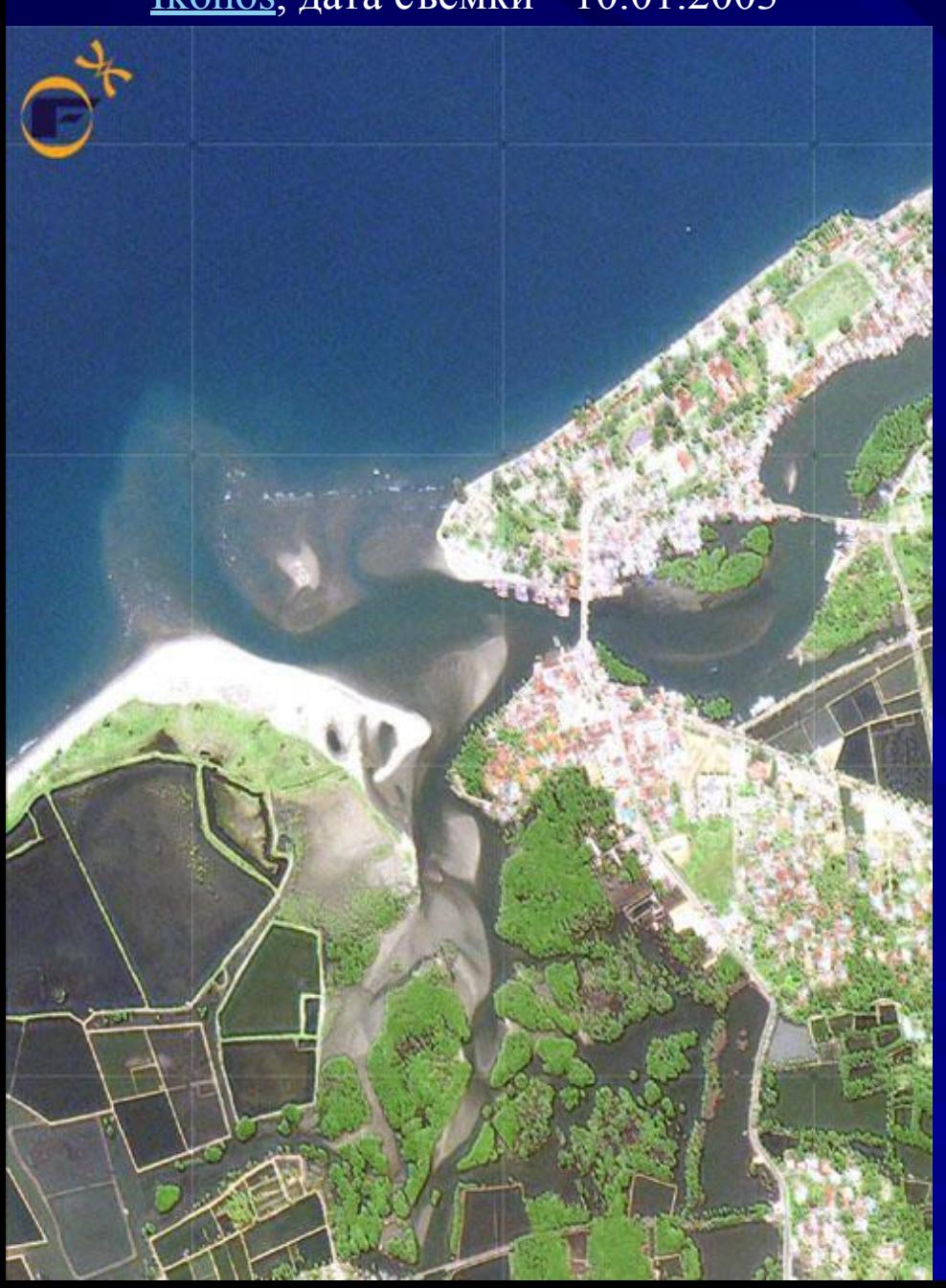

Ацех (Индонезия). Грандиозная волна словно "ножом" срезала значительный

пласт земли, полностью изменив береговую линию. Ikonos, дата съемки - 29.12.2004

**Анализ разрушительных последствий урагана Катрина**

**По мнению экспертов, "Катрина" оказалась самым дорогостоящим в истории США ураганом и самым сильным ураганом с 1969 года. До этого почетное место самого дорогого урагана удерживал "Эндрю", который обошелся Соединенным Штатам с учетом инфляции в 20,9 миллиарда долларов.** 

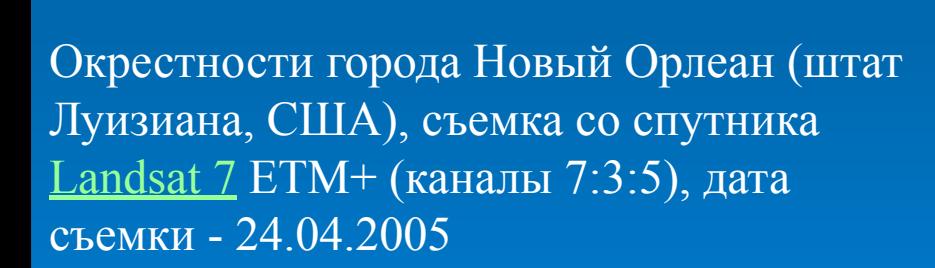

Окрестности города Новый Орлеан (штат Луизиана, США). Видны обширные зоны затопления. Landsat 7 ETM+ (каналы 7:3:5), дата съемки - 30.08.2005

Город Новый Орлеан (штат Луизиана, США). andsat  $7 FTM + (kA)$ аналы 7:3:5), дата съемки -24.04.2005

Город Новый Орлеан (штат Луизиана, США). Области, затопленные после прорыва дамбы, можно определить по темно-зеленому цвету.

Центральная часть города Новый Орлеан (штат Луизиана, США). Ikonos, дата съемки - 22.08.2002

Затоплена большая часть города. В центре изображения знаменитый спортивный комплекс, в котором нашли спасение десятки тысяч жителей.

Ikonos, дата съемки - 02.09.2005

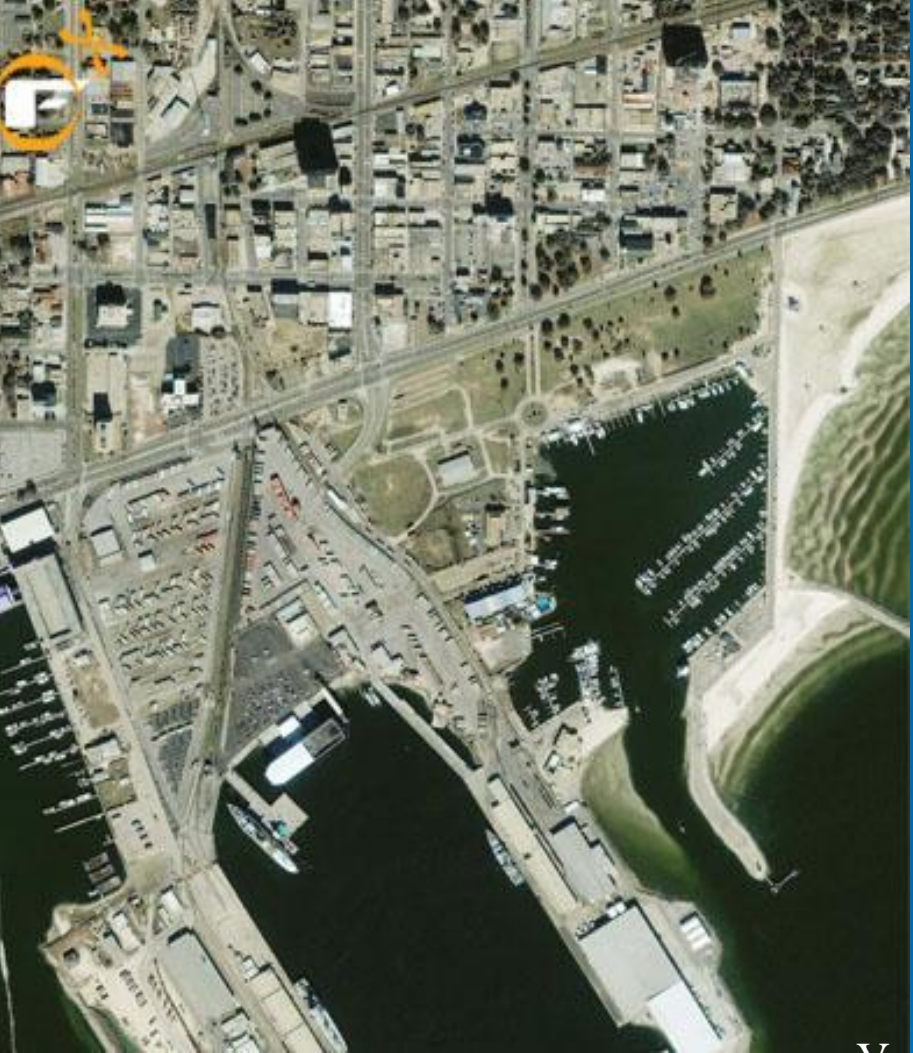

Ураган причинил огромные разрушения. Портовые сооружения практически уничтожены. Многотонные контейнеры разбросаны сильнейшим ветром по всему городу. Обратите внимание на баржу (блокшив, водоизмещением не менее 3000 т.) выброшенную на контейнерную площадку. Ikonos, дата съемки - 02.09.2005

Город Гулфпорт (штат Луизиана, США). Ikonos, дата съемки - 24.11.2002

### **Анализ динамики обмеления Аральского моря на основе данных Landsat**

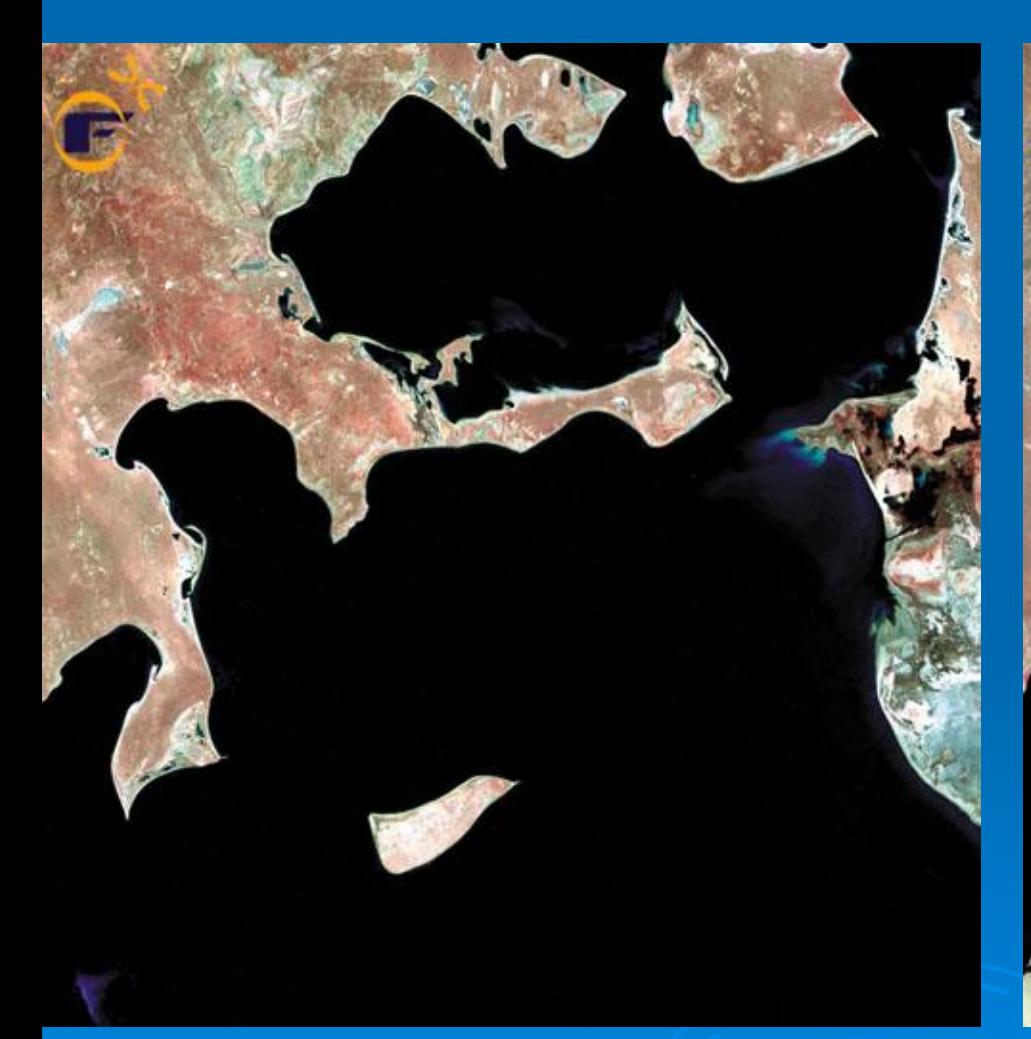

Аральское море до начала обмеления. Landsat 1, дата съемки - 29.05.1973

Аральское море. Уровень воды уже значительно снизился. Береговая линия изменилась на всем протяжении. Landsat 4, дата съемки - 19.08.1987

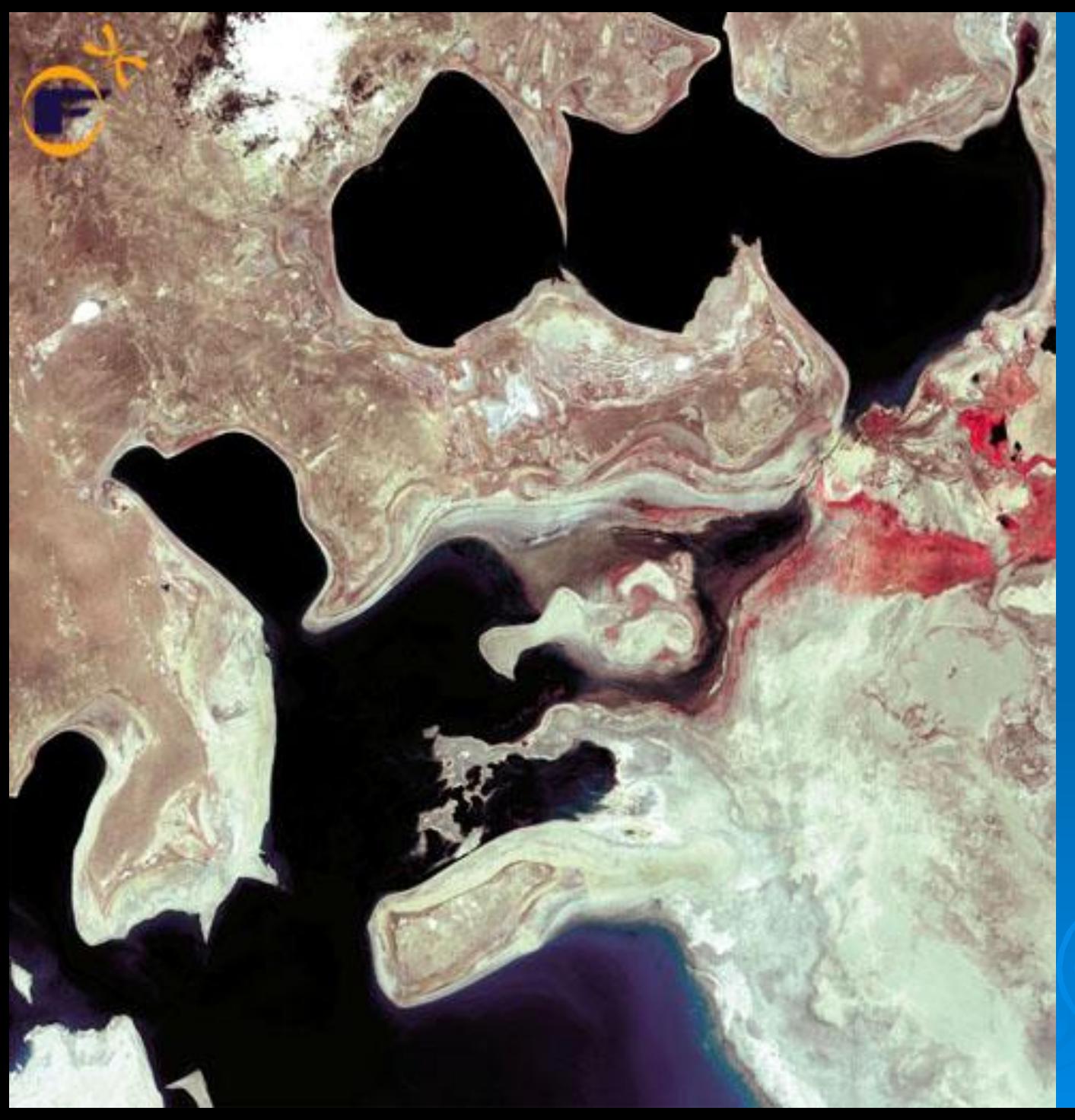

Территория бывшего Аральского моря. Современное состояние. Море фактически перестало существовать, разделившись на ряд высыхающих озер. Территория, которая ранее была под водой, не только совершенно не пригодна для сельского хозяйства, но и опасна, т.к. многочисленные зыбучие пески и пещеры создают вполне реальную угрозу жизни человека. Landsat 7 ETM+, дата съемки - 29.07.2000

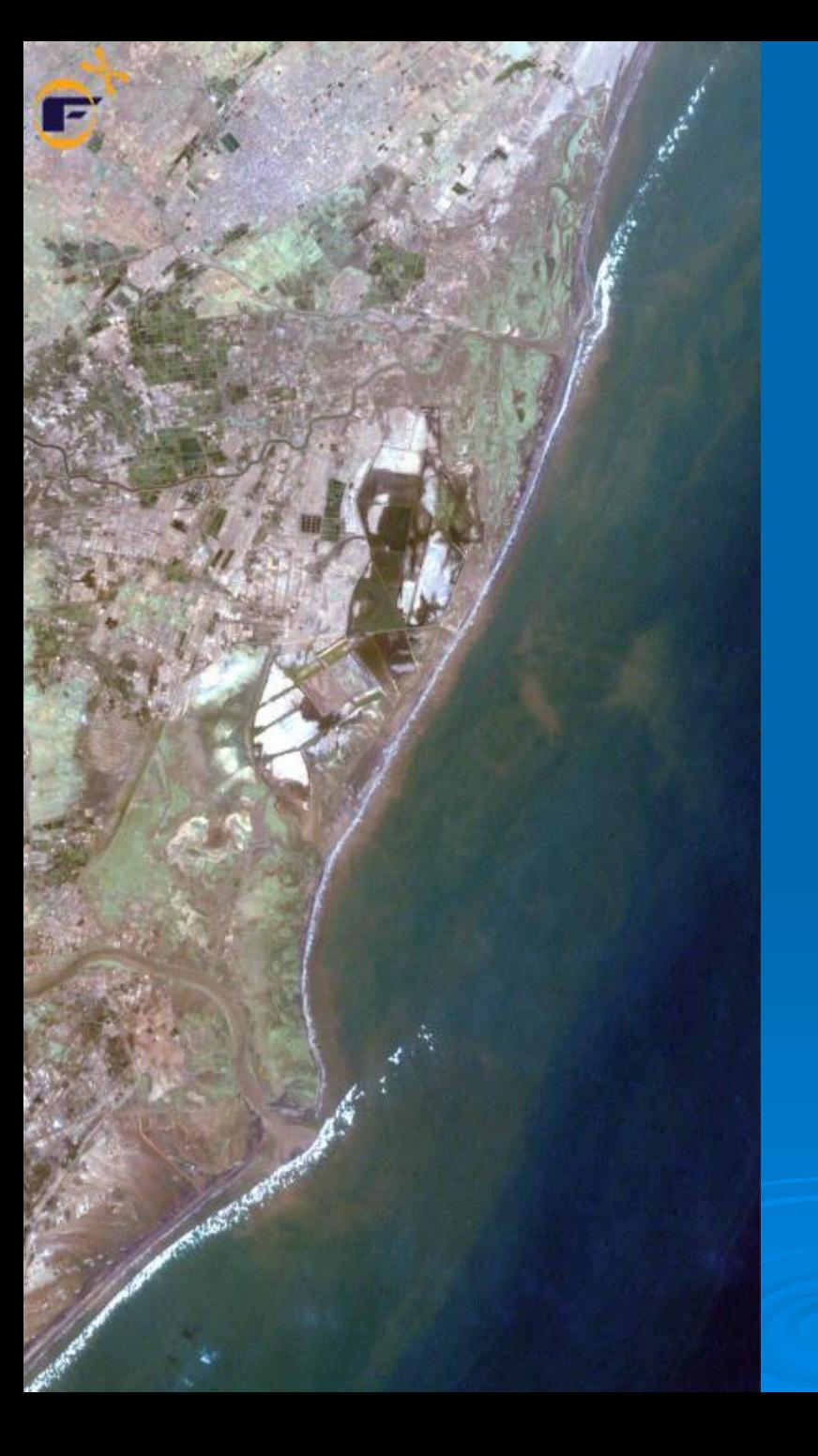

**Применение данных Landsat, QuickBird, Ikonos и Envisat для мониторинга и прогнозирования** 

#### **природных катаклизмов**

На снимке Landsat видны две волны цунами готовые обрушиться на берег Индии недалеко от города Деви расположенном на восточном побережье страны. Landsat 7 ETM+, дата съемки - 26.12.2004

 После проведения анализа выяснилось, что волны цунами можно однозначно идентифицировать не только при помощи данных полученных спутниками высокого разрешения QuickBird и Ikonos, но и при помощи спутников среднего разрешения Landsat и Aster, а также радарных спутников Envisat и ERS. Причем радарные данные содержат огромное количество дополнительной информации, которая могла пригодиться для регистрации непосредственно момента зарождения катастрофы, что могло спасти огромное количество жизней.

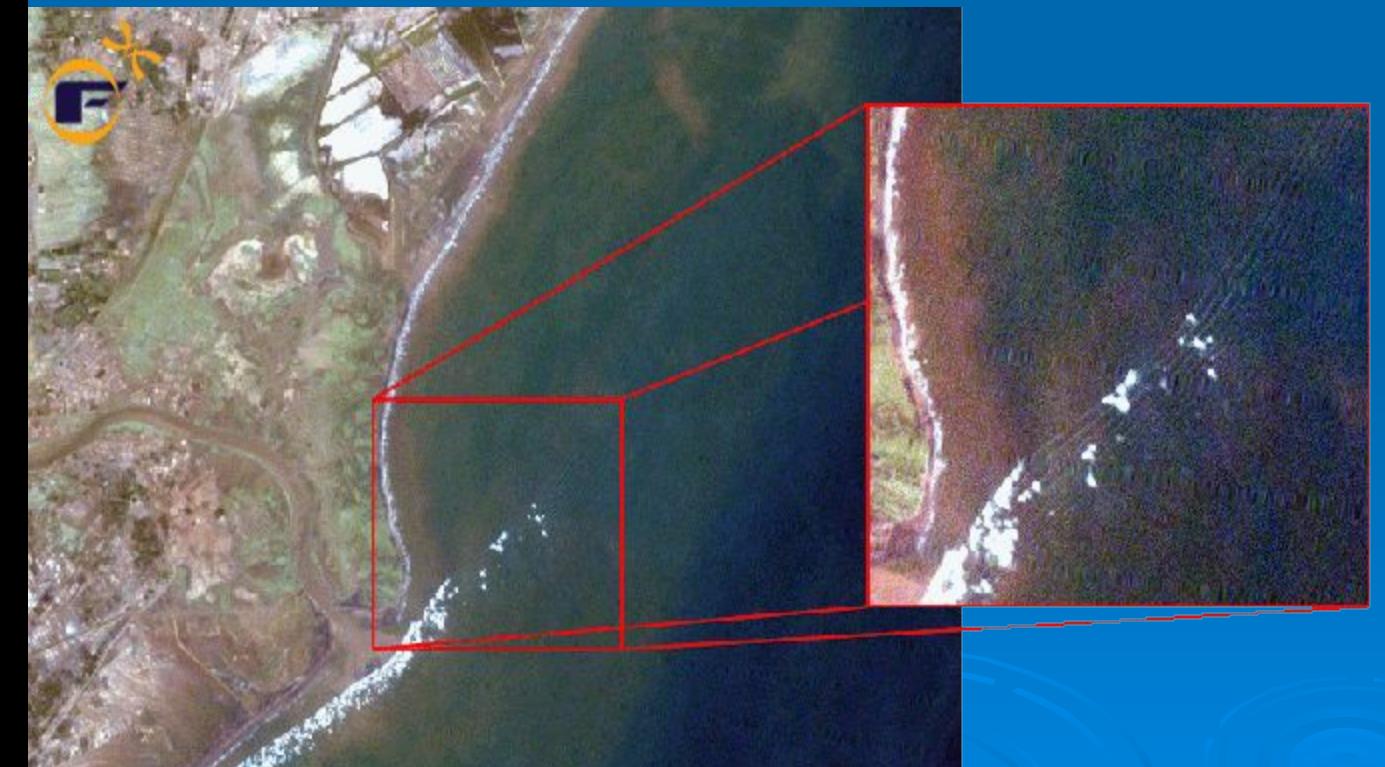

На увеличенном участке изображения полученного спутником Landsat можно различить, что каждая волна состоит из нескольких более меньших холмообразных волн. Landsat 7 ETM+, дата съемки - 26.12.2004

# **Туризм**

 Любой человек, отправляющийся в туристическую поездку, предпочитает получить как можно более полную информацию о месте предполагаемого отдыха. Но, несмотря на массу фотографий, карт и других материалов, он не может составить для себя полной картины, т.к. в основе должен быть космоснимок! Только на его основе, применяя другие материалы в качестве дополнения, можно составить правильное представление о предполагаемом месте отдыха.

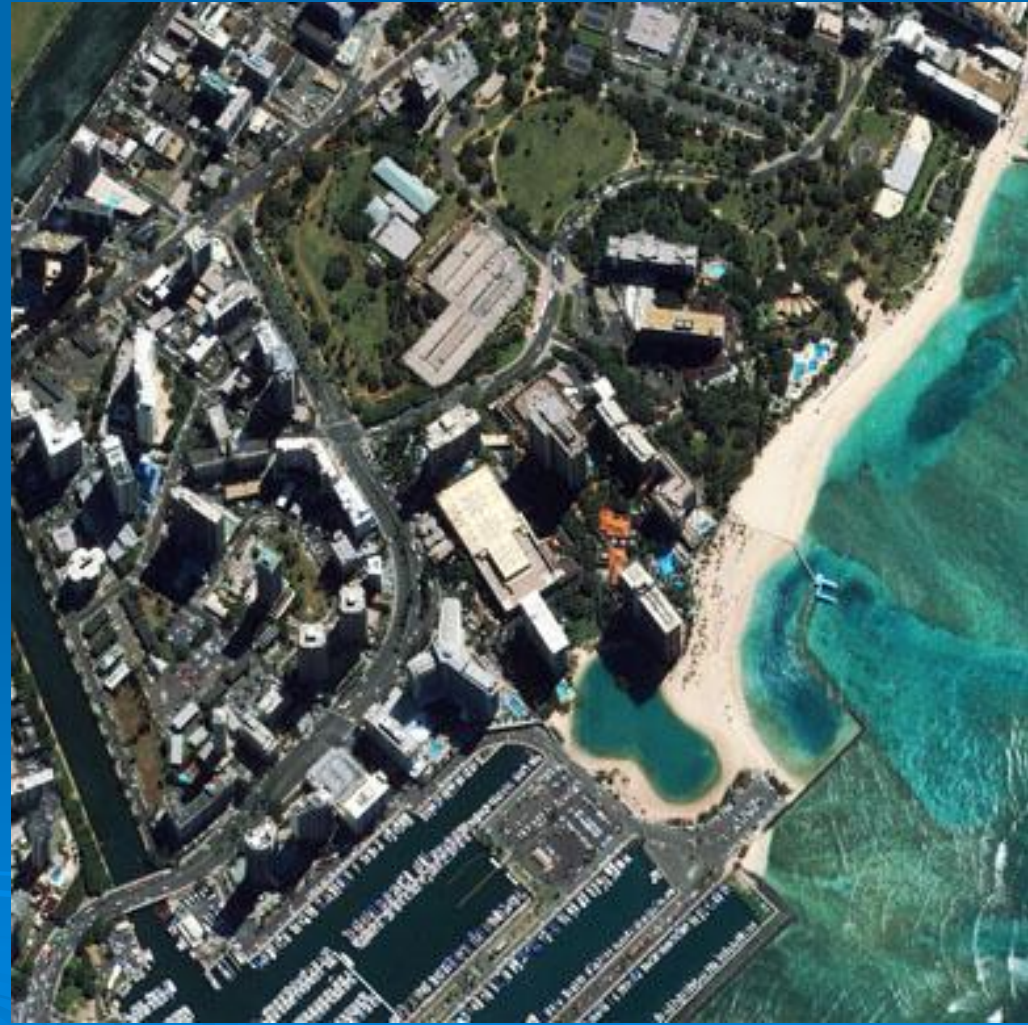

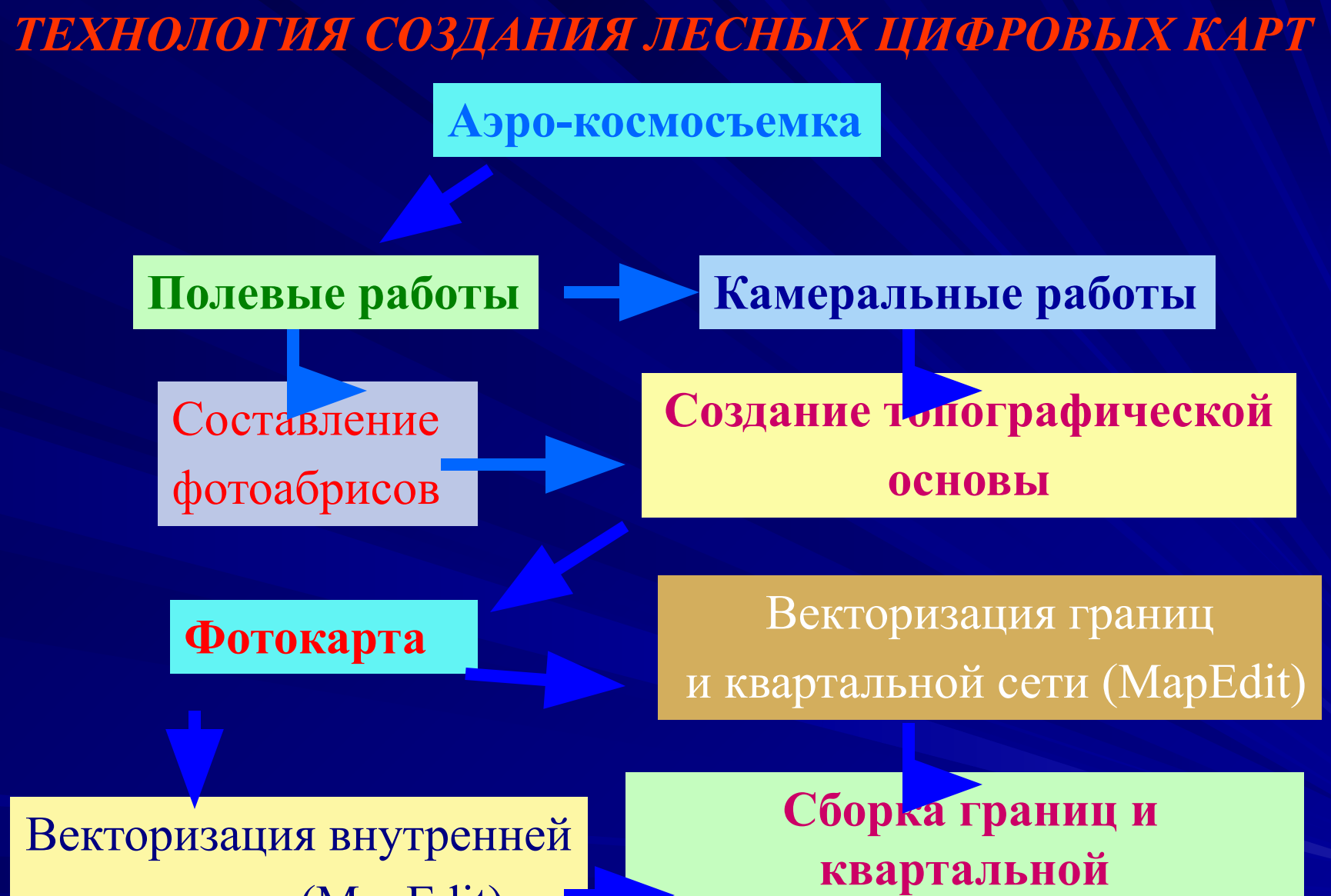

**сети, формирование баз данных (MapInfo)**

ситуации (MapEdit)

### **АЭРОФОТОСЪЕМКА**

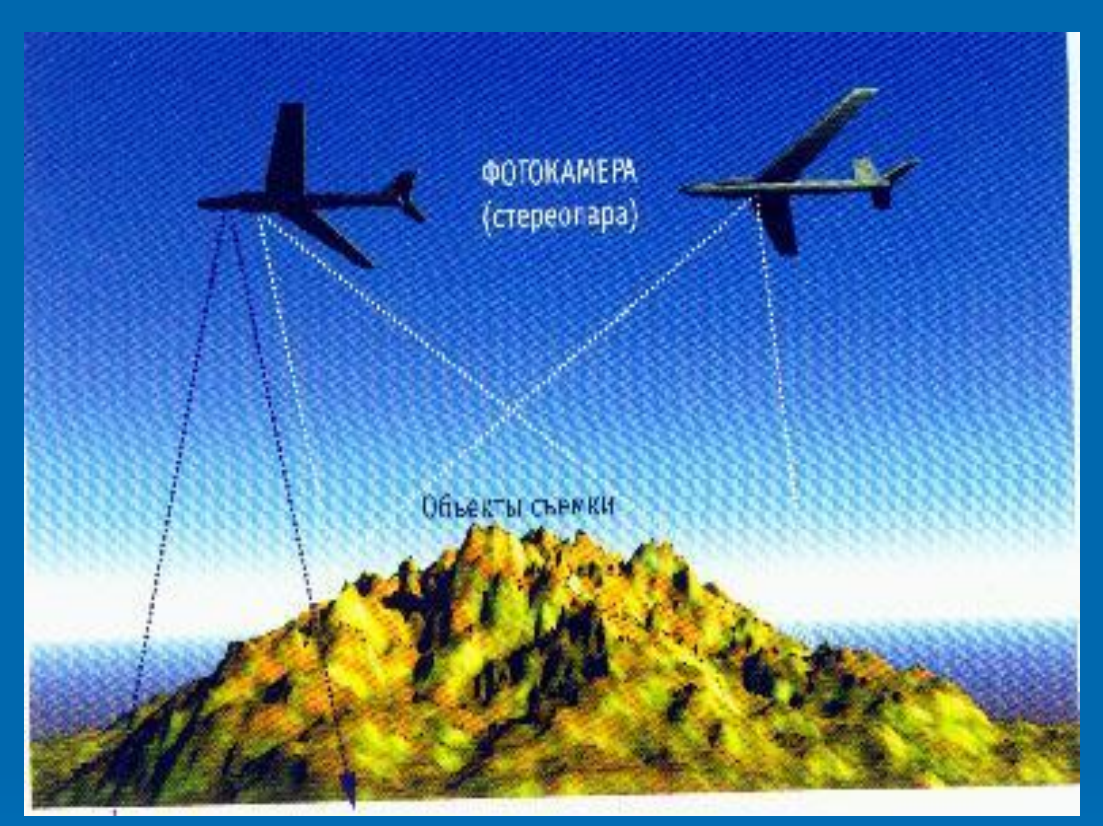

Аэрофотосъемка выполняется камерой МРБ –152, (пленка СН-15), установленной на самолете Ту-134. Масштаб залета 1:60000. Получаемые АФС – спектрозональные увеличенные масштаба 1:25000, размер 50 х50 см.Разрешение 0.5 м.

*Западно-Сибирское лесоустроительное предприятие*

## Полевые работы

 **Лесоустройство территорий лесных предприятий включает в себя следующие виды работ:** 

**-наземную организацию территории; -таксацию насаждений и комплексную оценку лесных ресурсов; -определение размера расчетной лесосеки; -разработку проекта организации и ведения лесного хозяйства предприятия на 10 летний период. Содержание и точность работ определяются требованиями** 

**лесоустроительной инструкции**

**-аэрофотосъемку;**

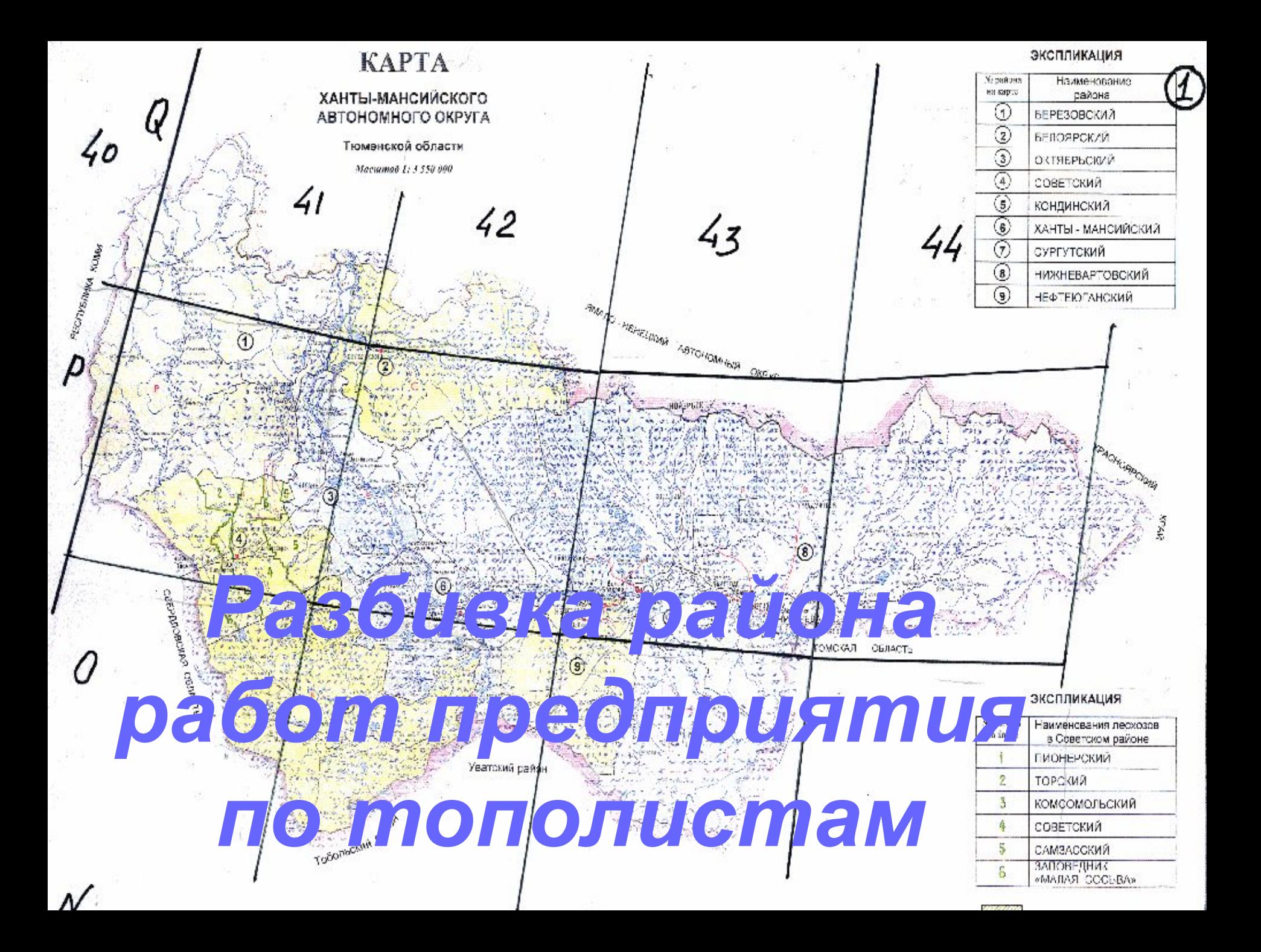

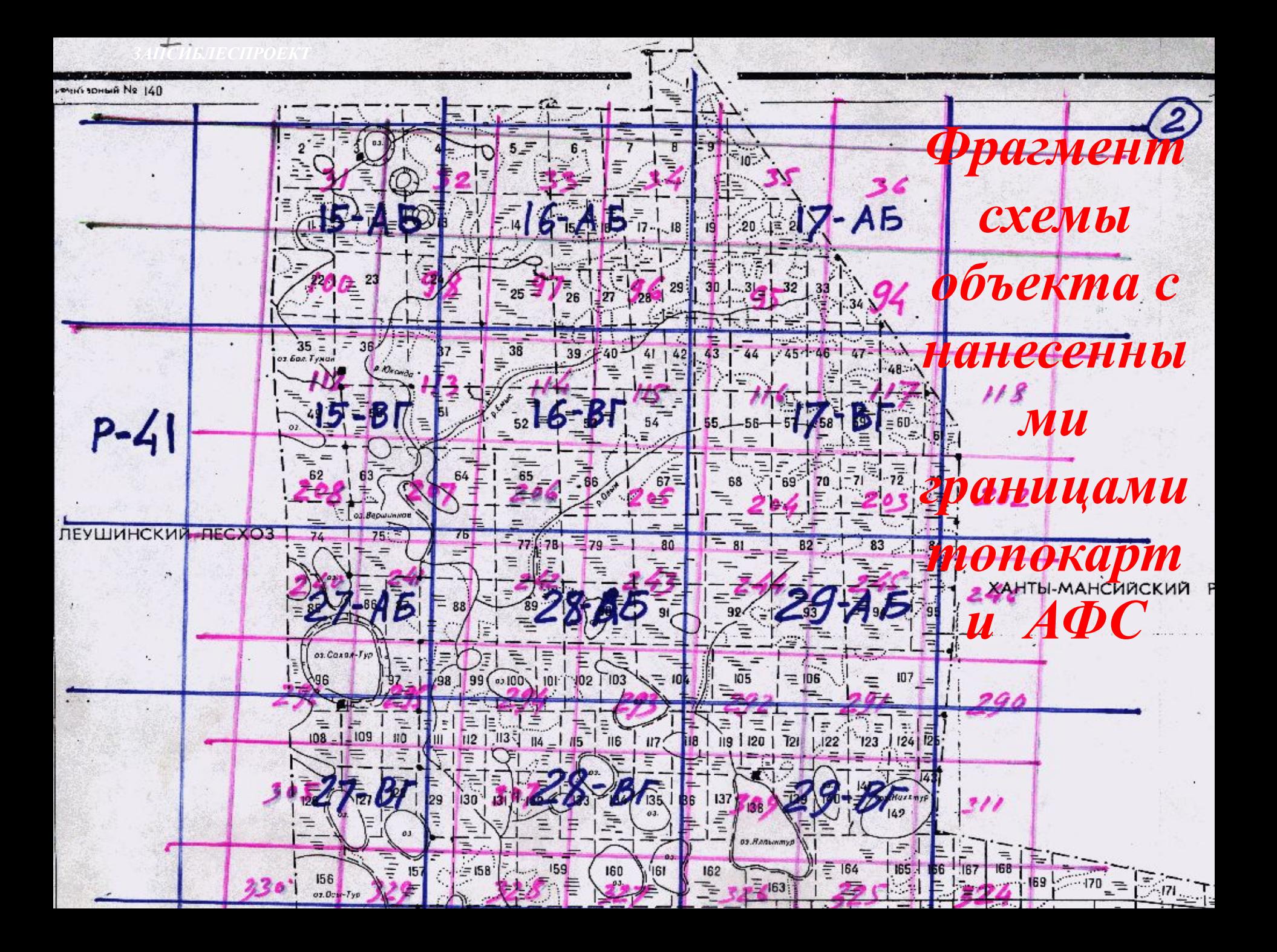
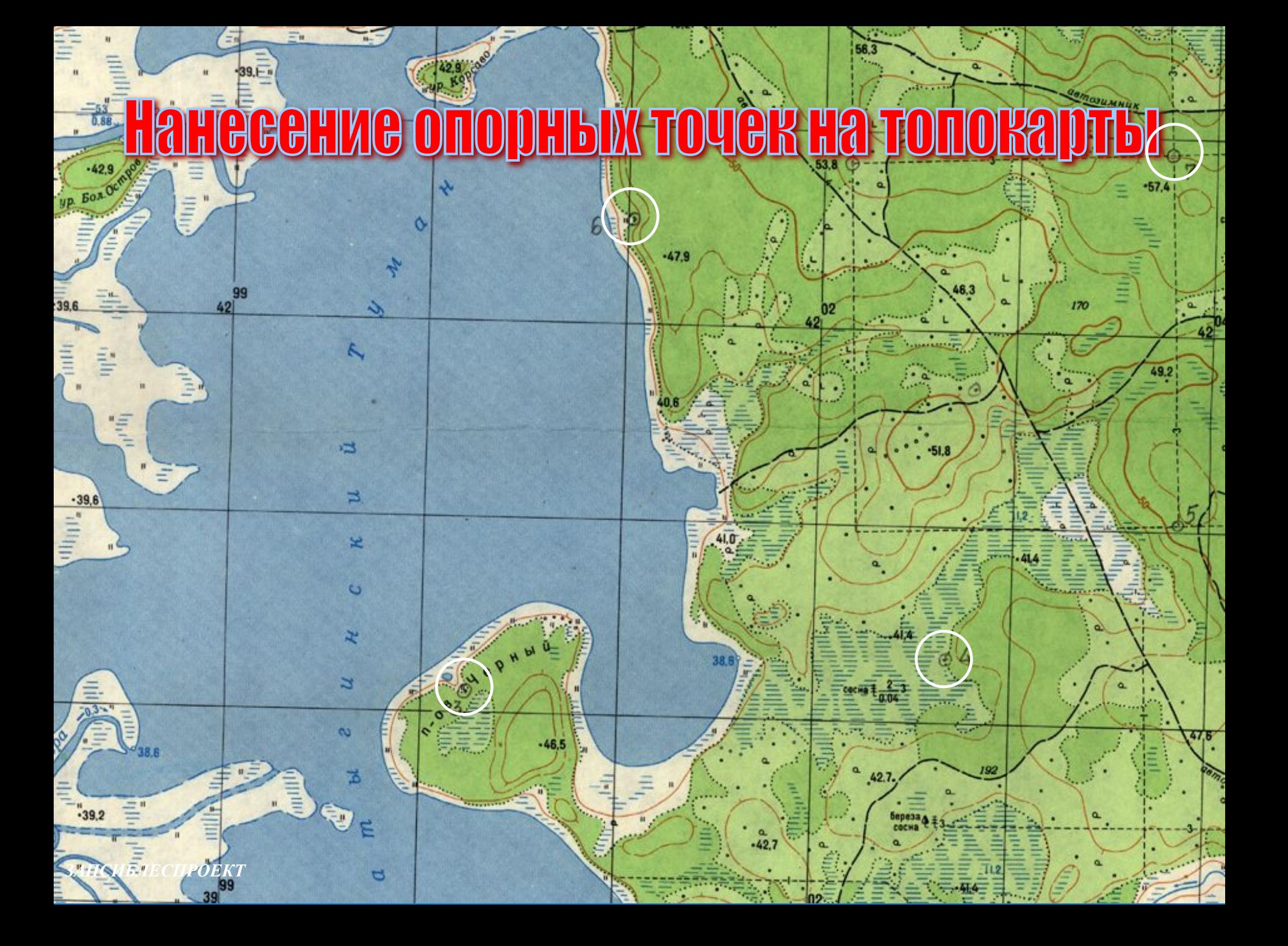

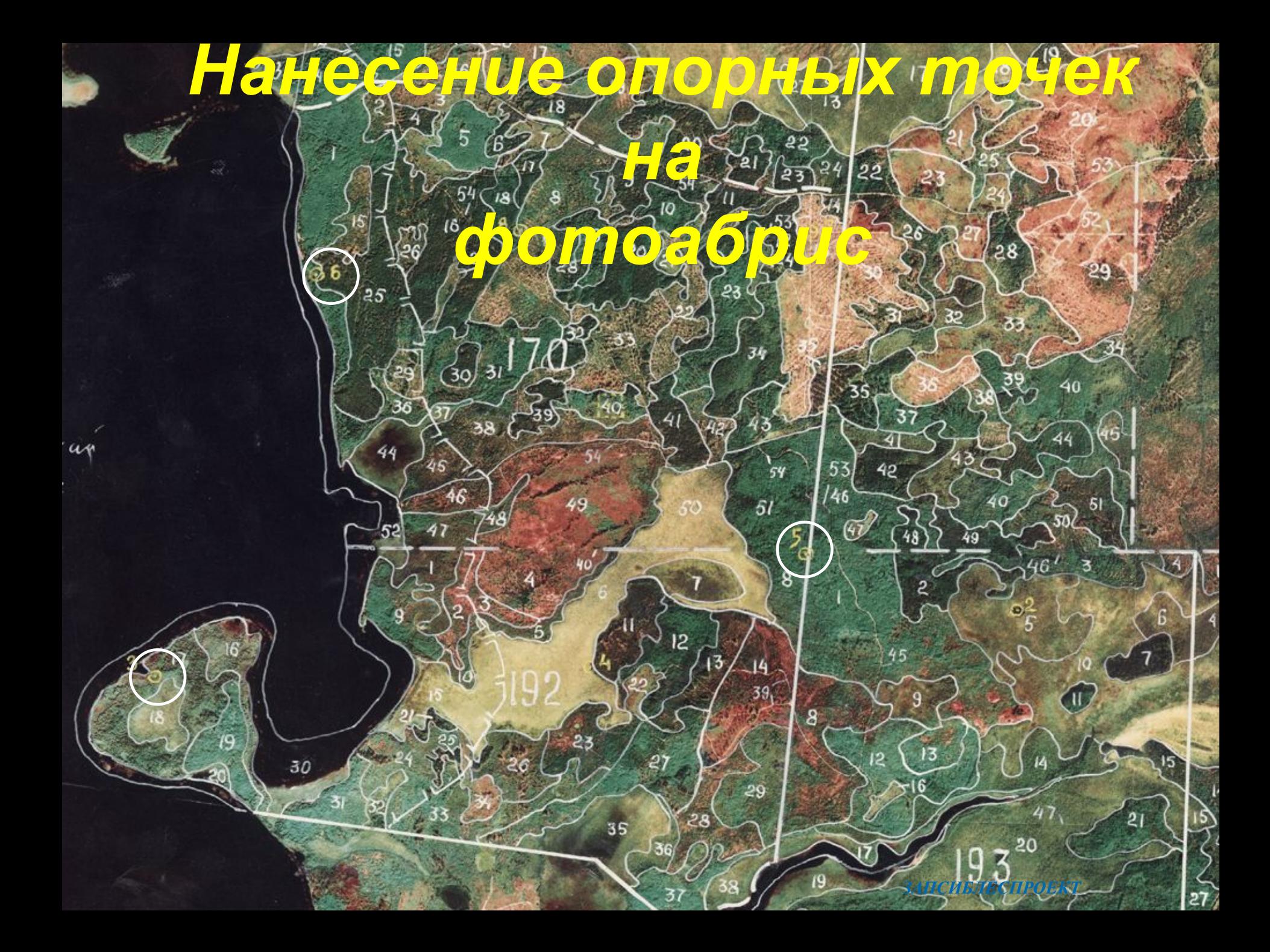

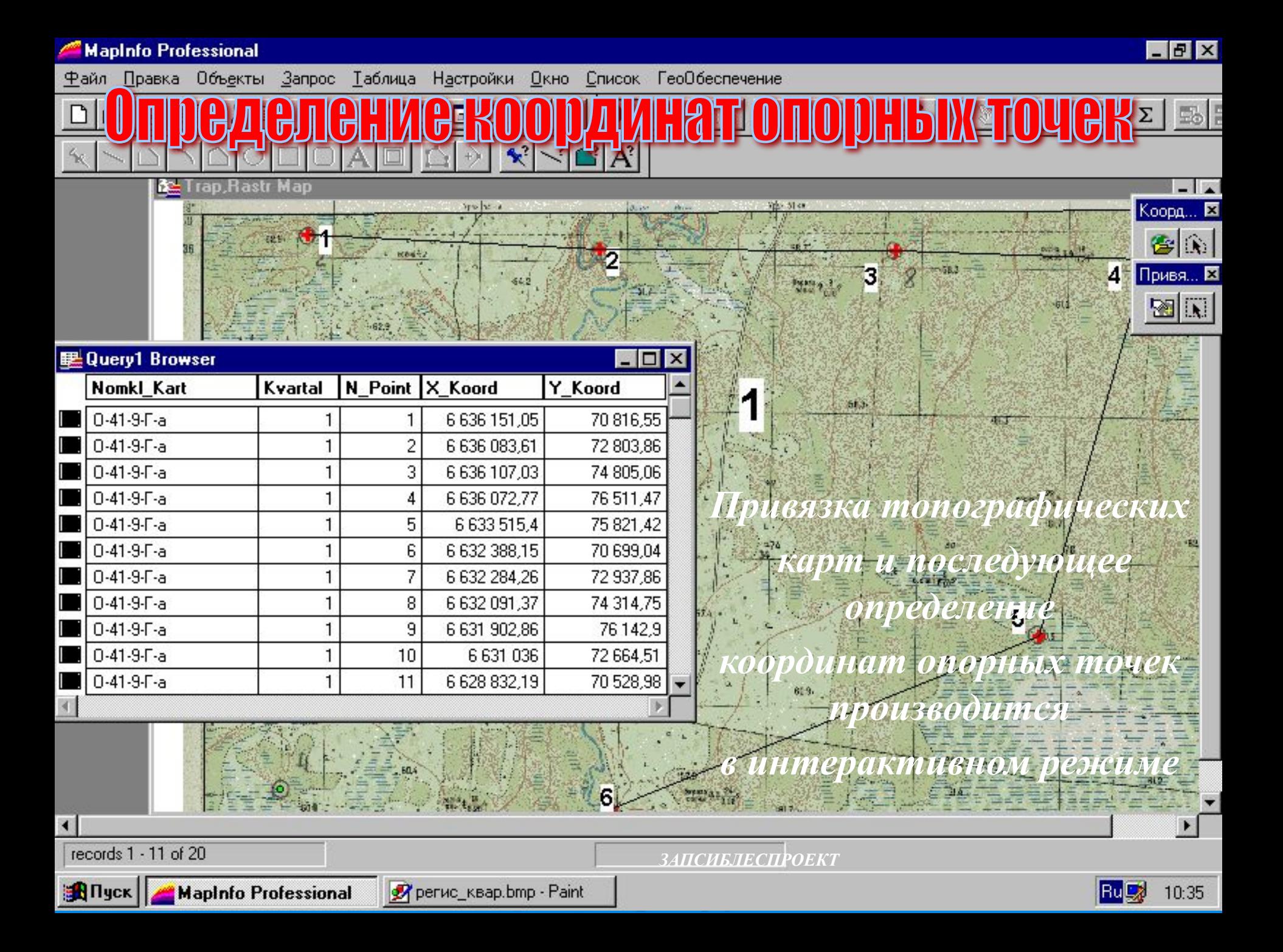

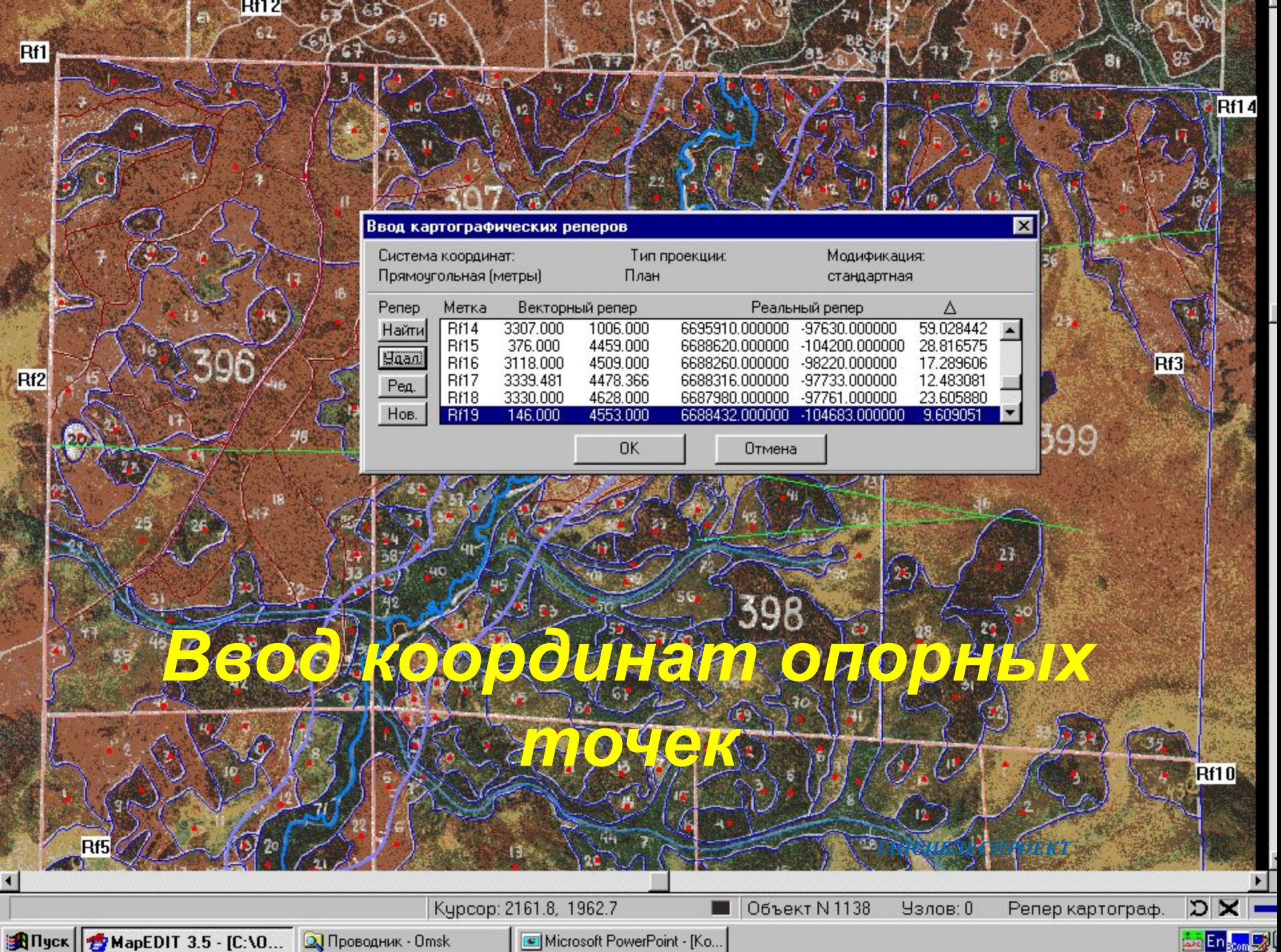

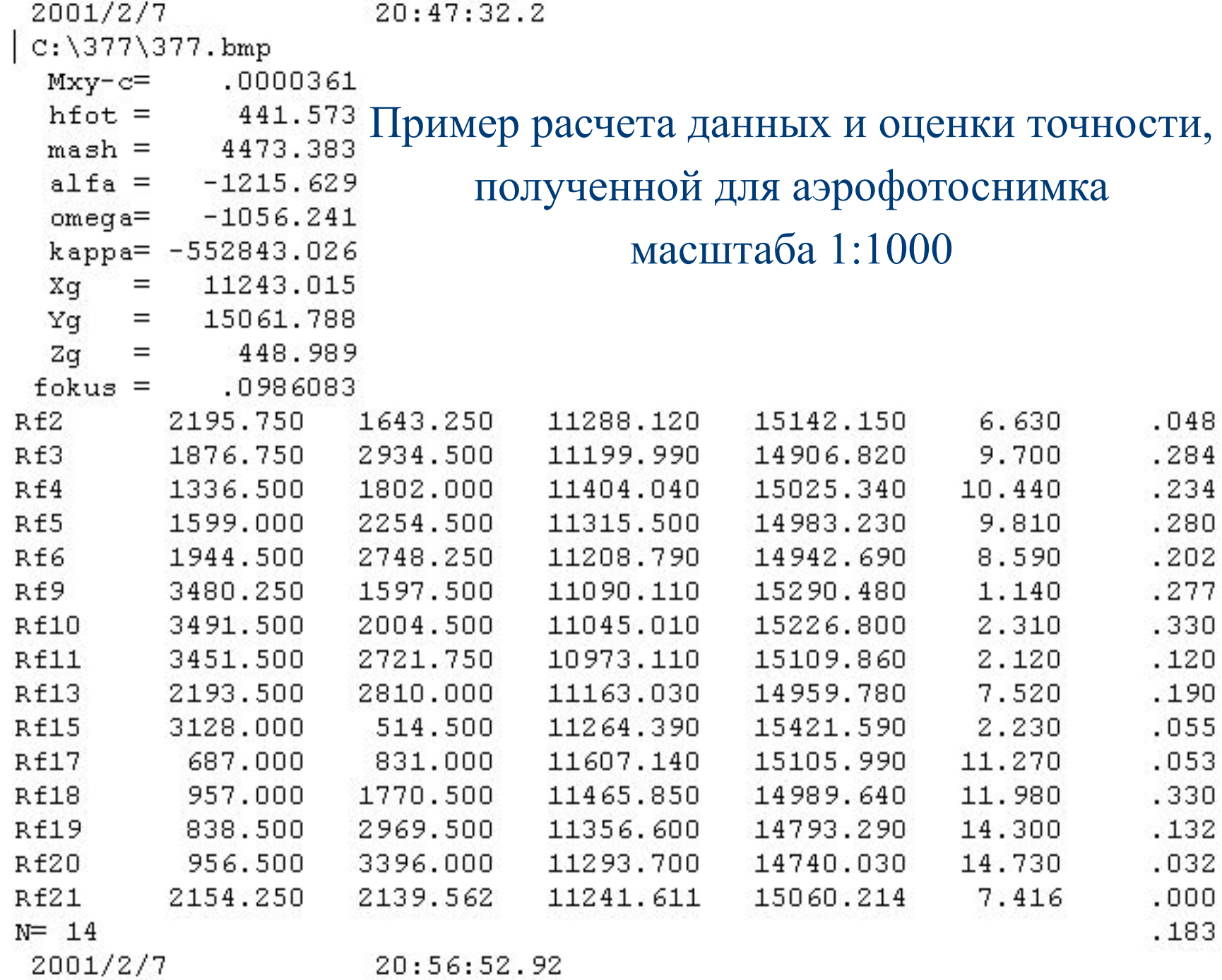

# *ФРАГМЕНТ ФОТОКАРТЫ*

**С использованием программы предприятия MapFoto производится трансформация растра фотоабриса в фотокарту**

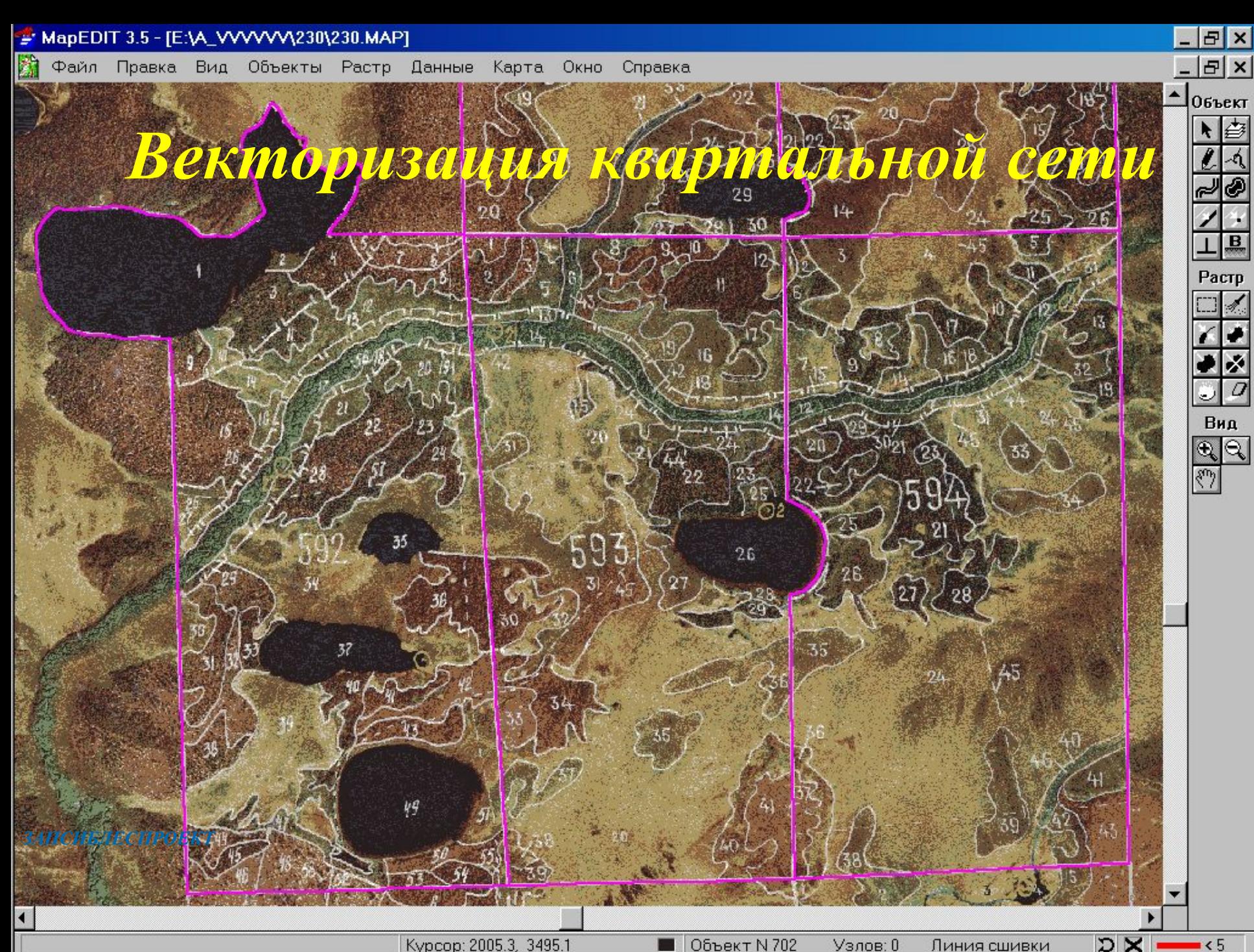

Kypcop: 2005.3, 3495.1

Obbekt N 702 Узлов: 0 Линия сшивки

 $-55$ 

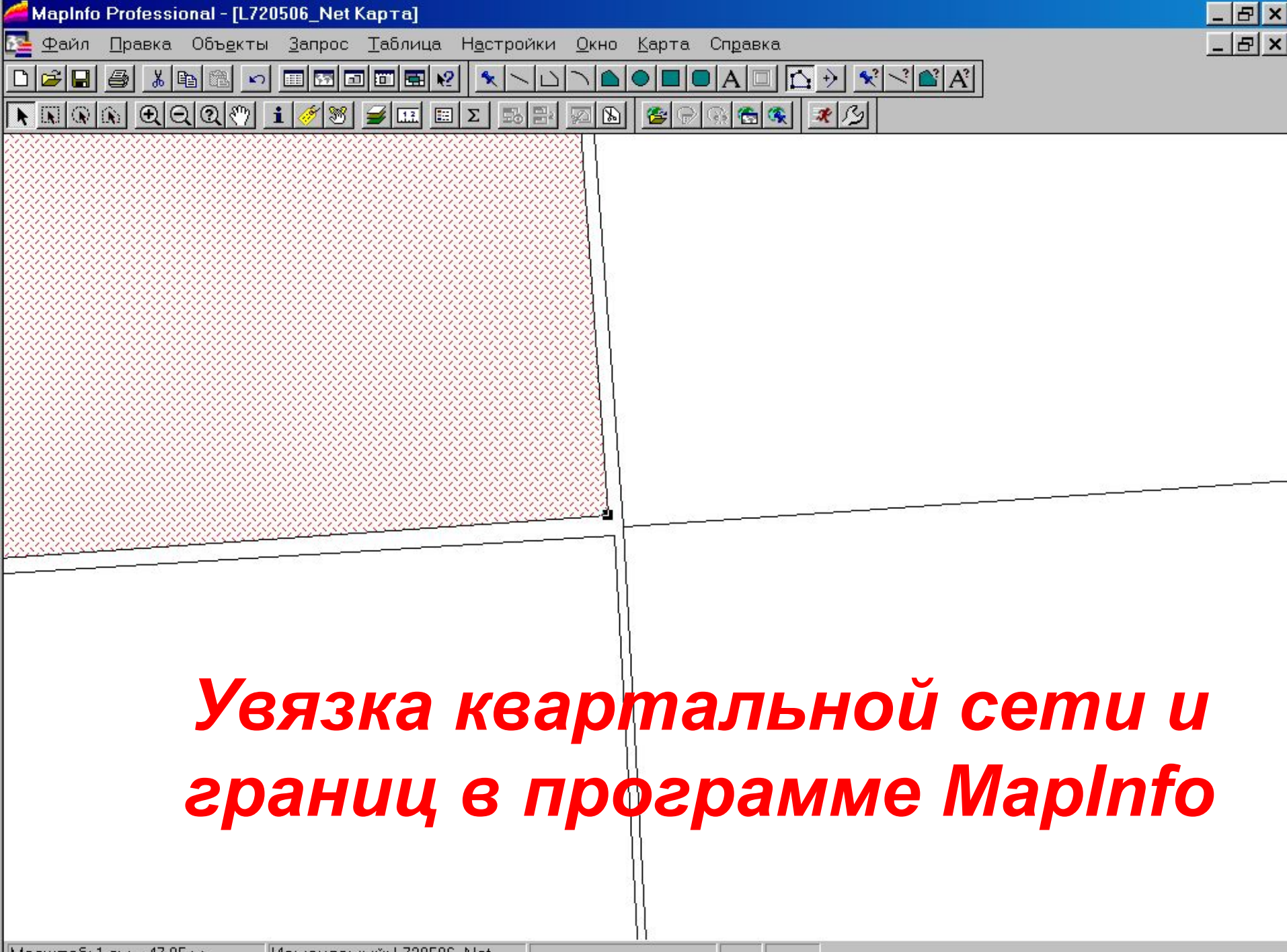

Масштаб: 1 см = 47,95 м Изменяемый: L720506 Net

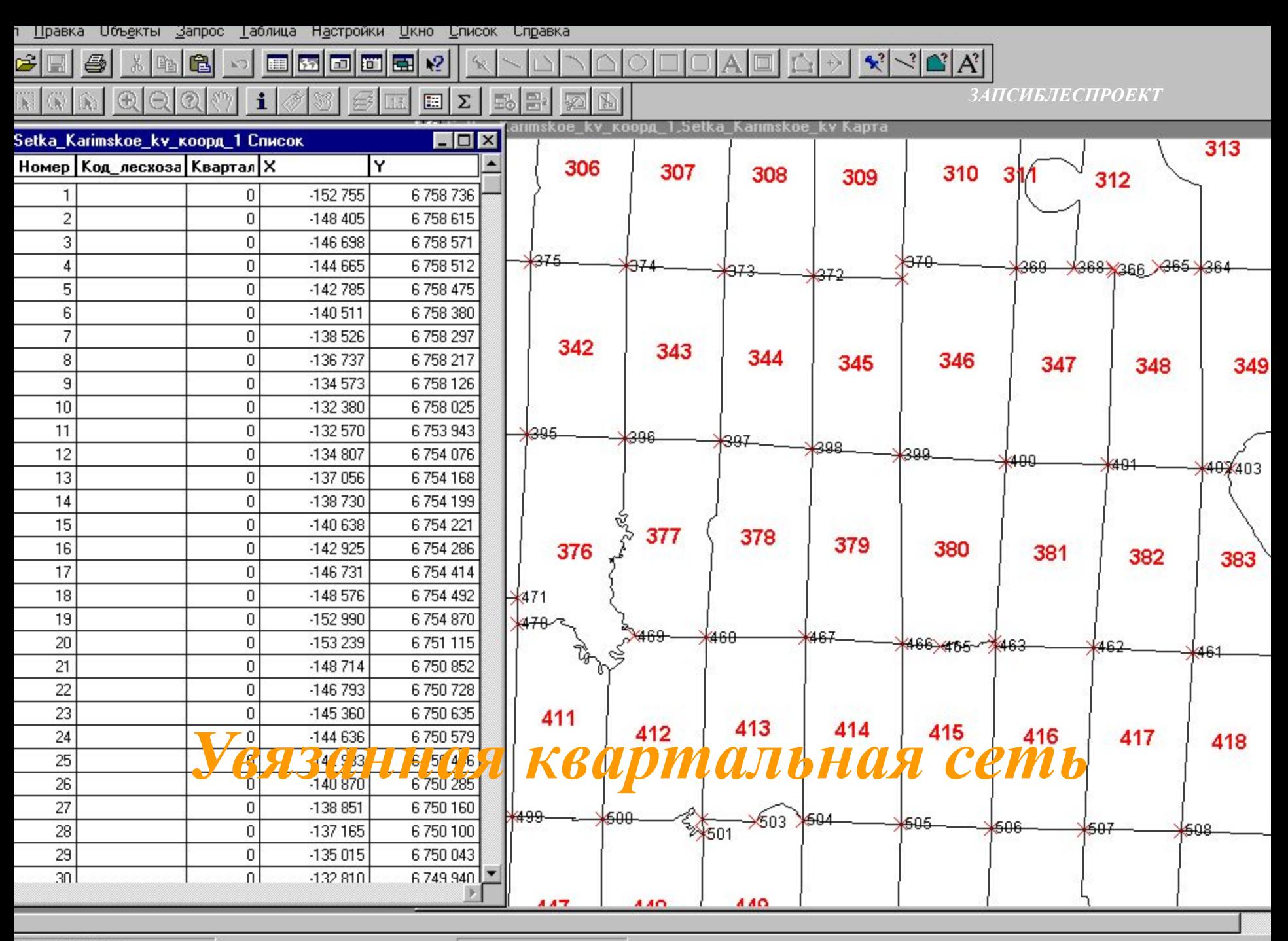

1си 1 - 30 из 969

В Файл Правка Вид Объекты Растр Данные Карта Окно Справка

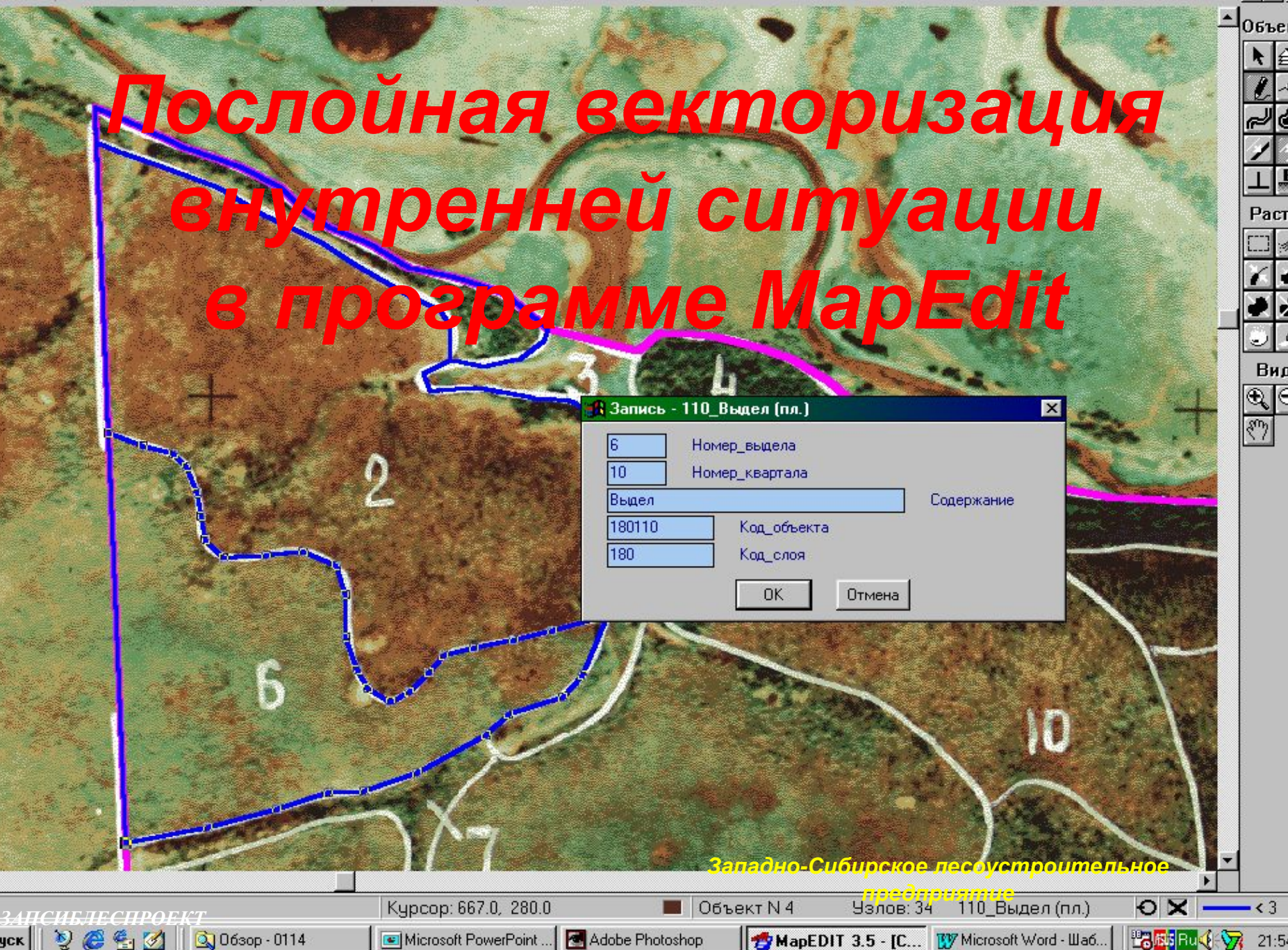

모의<br>모

acı

-3

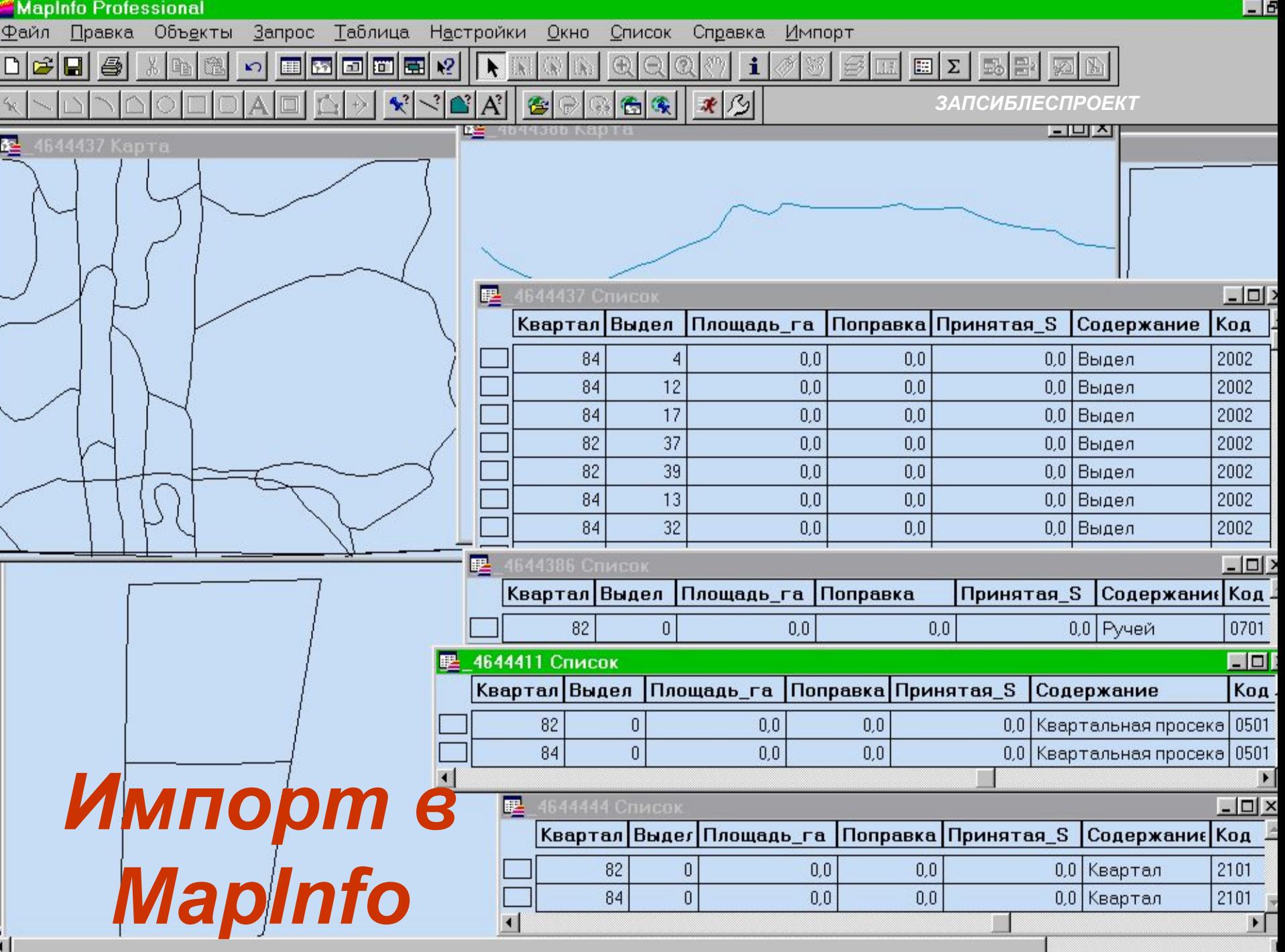

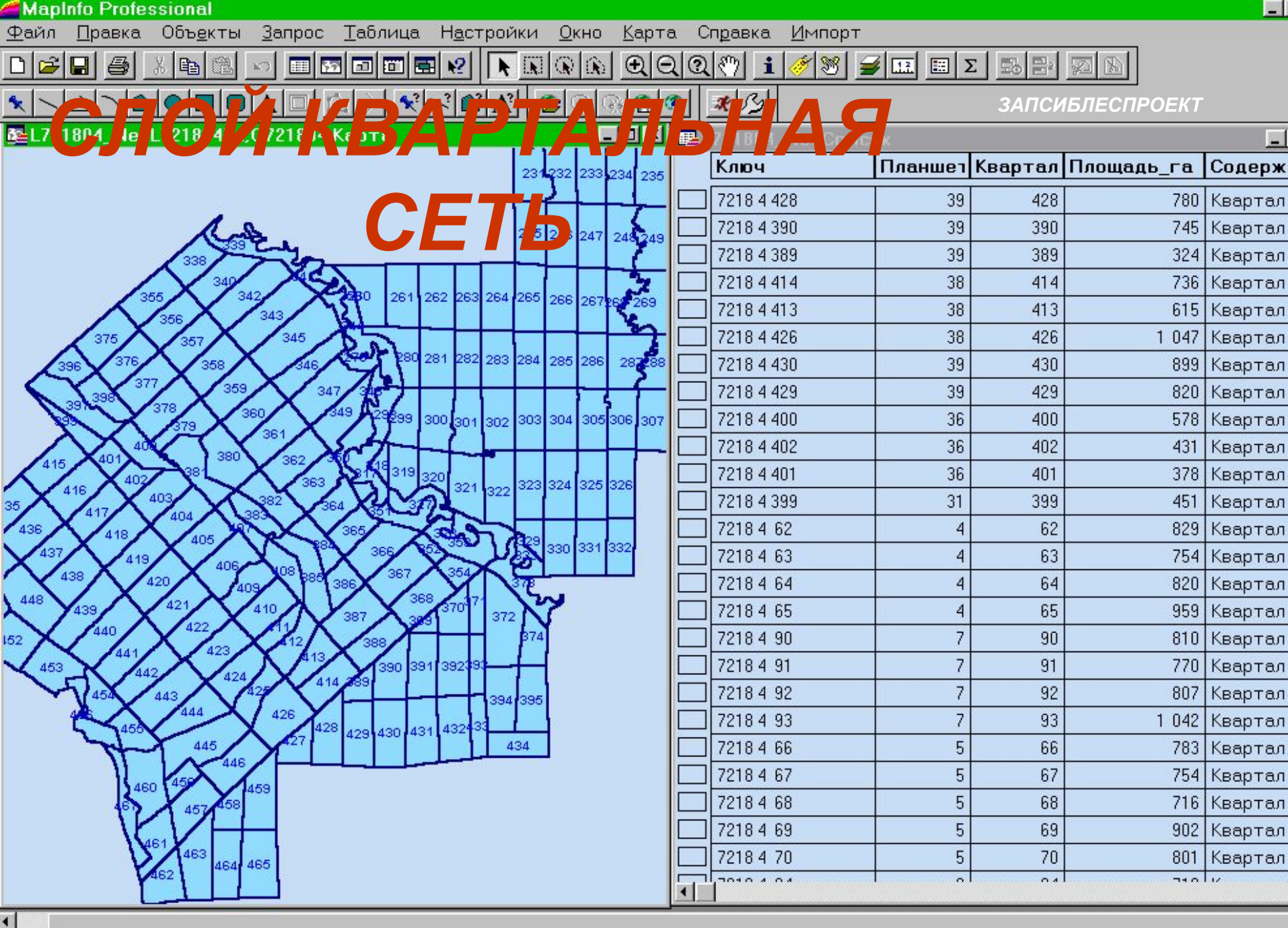

Размер: 42 500 м

Изменяемый: L721804\_Net

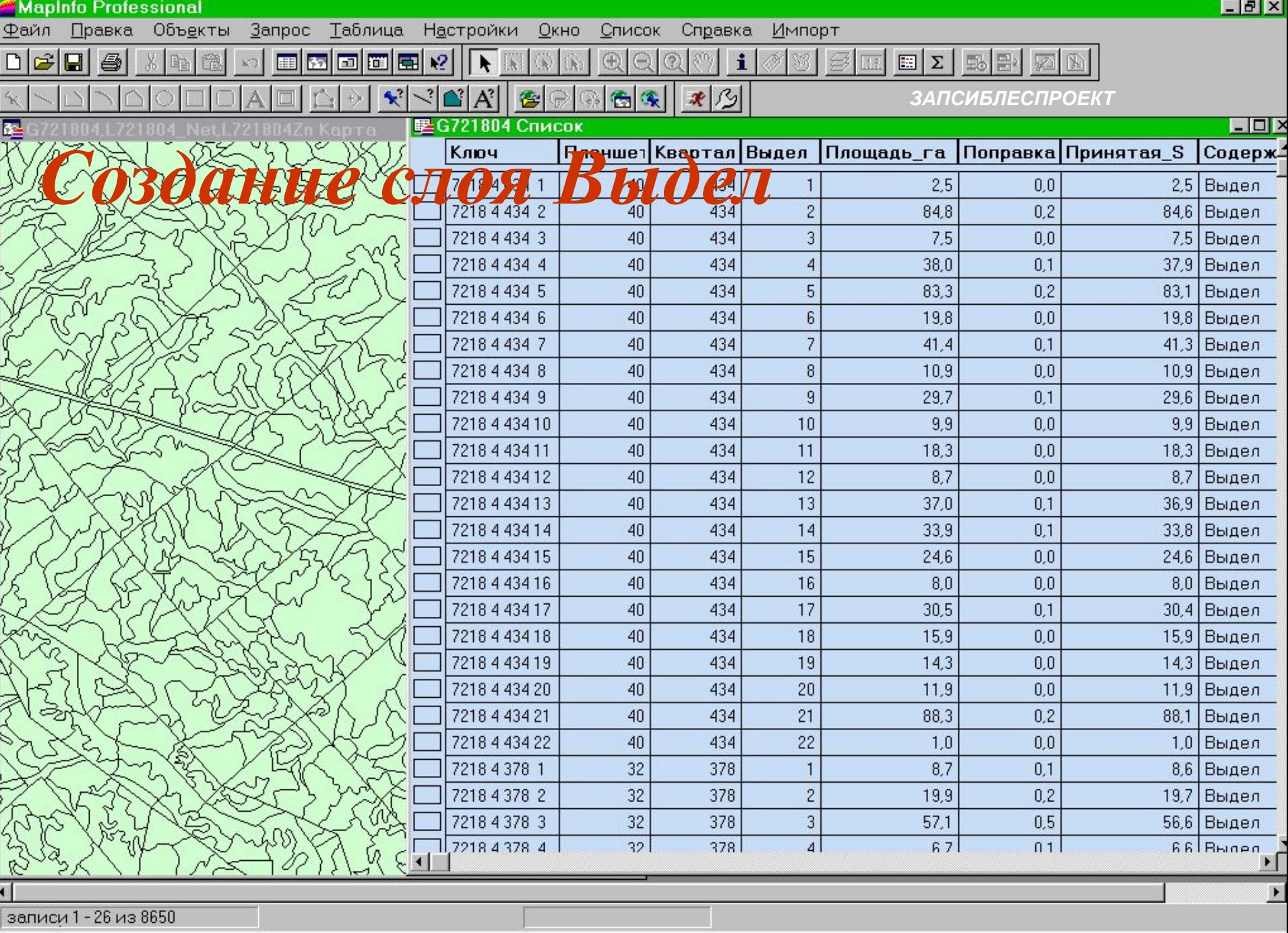

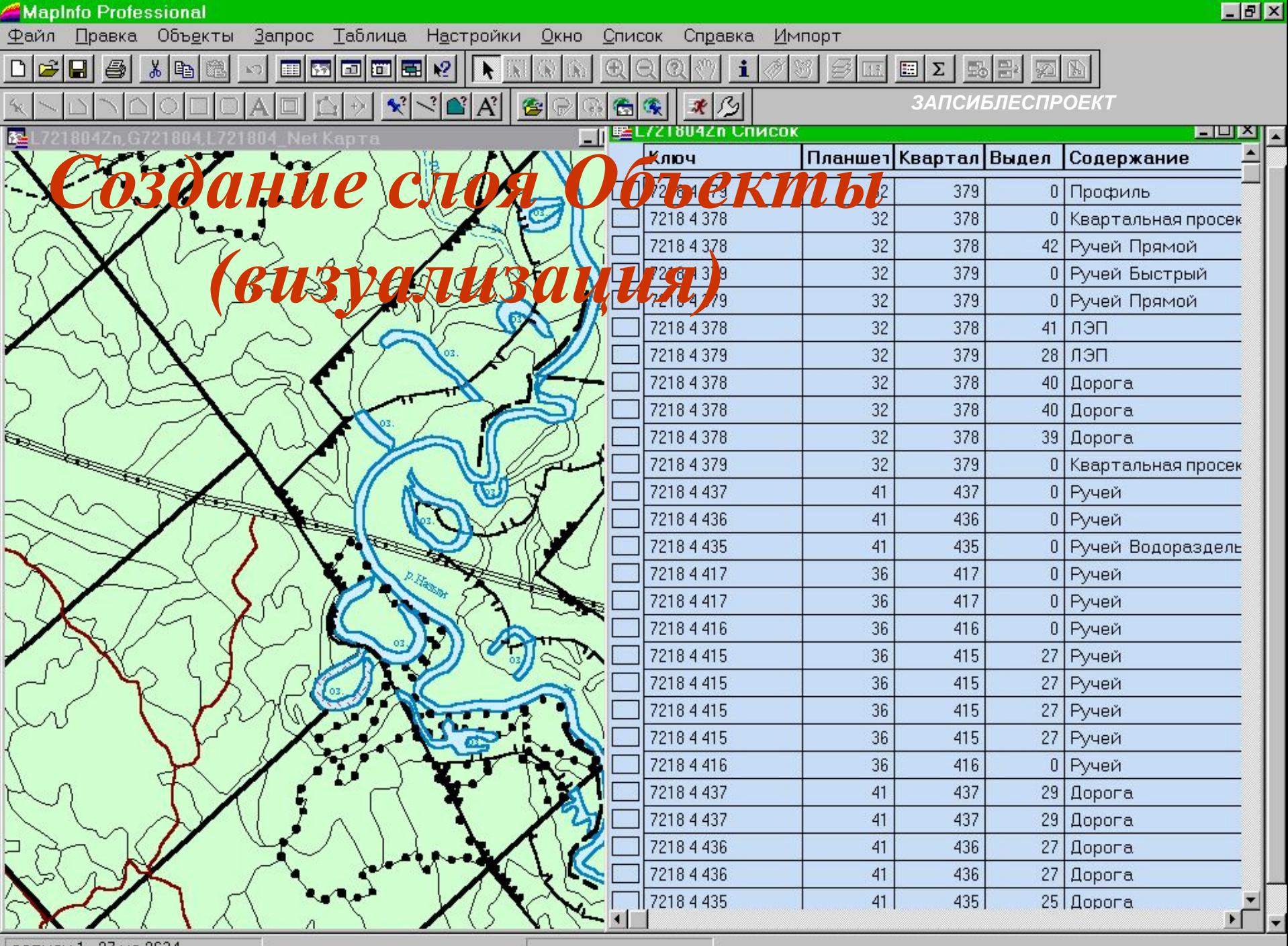

 $\vert$ записи 1 - 27 из 2634  $\vert$ 

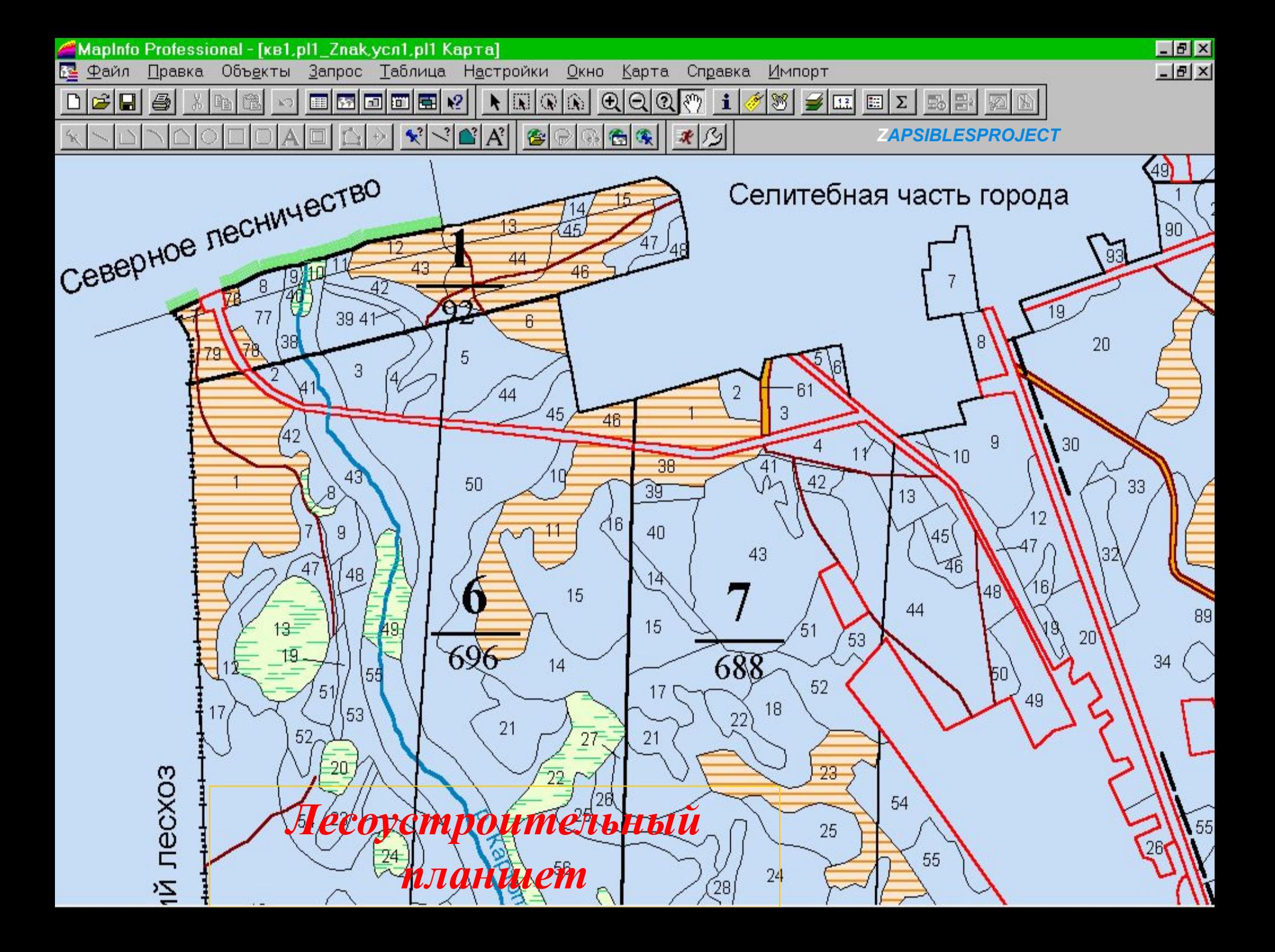

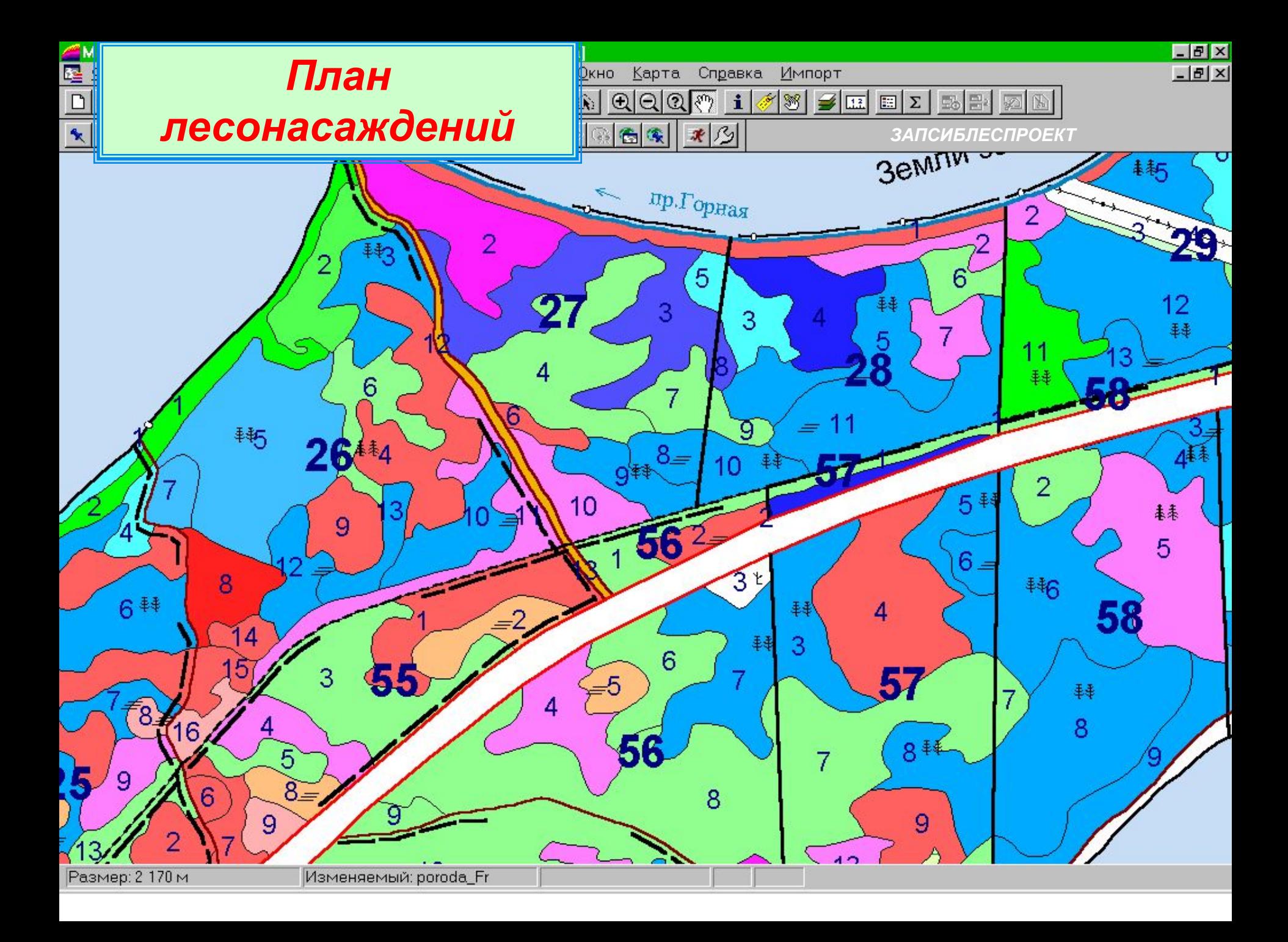

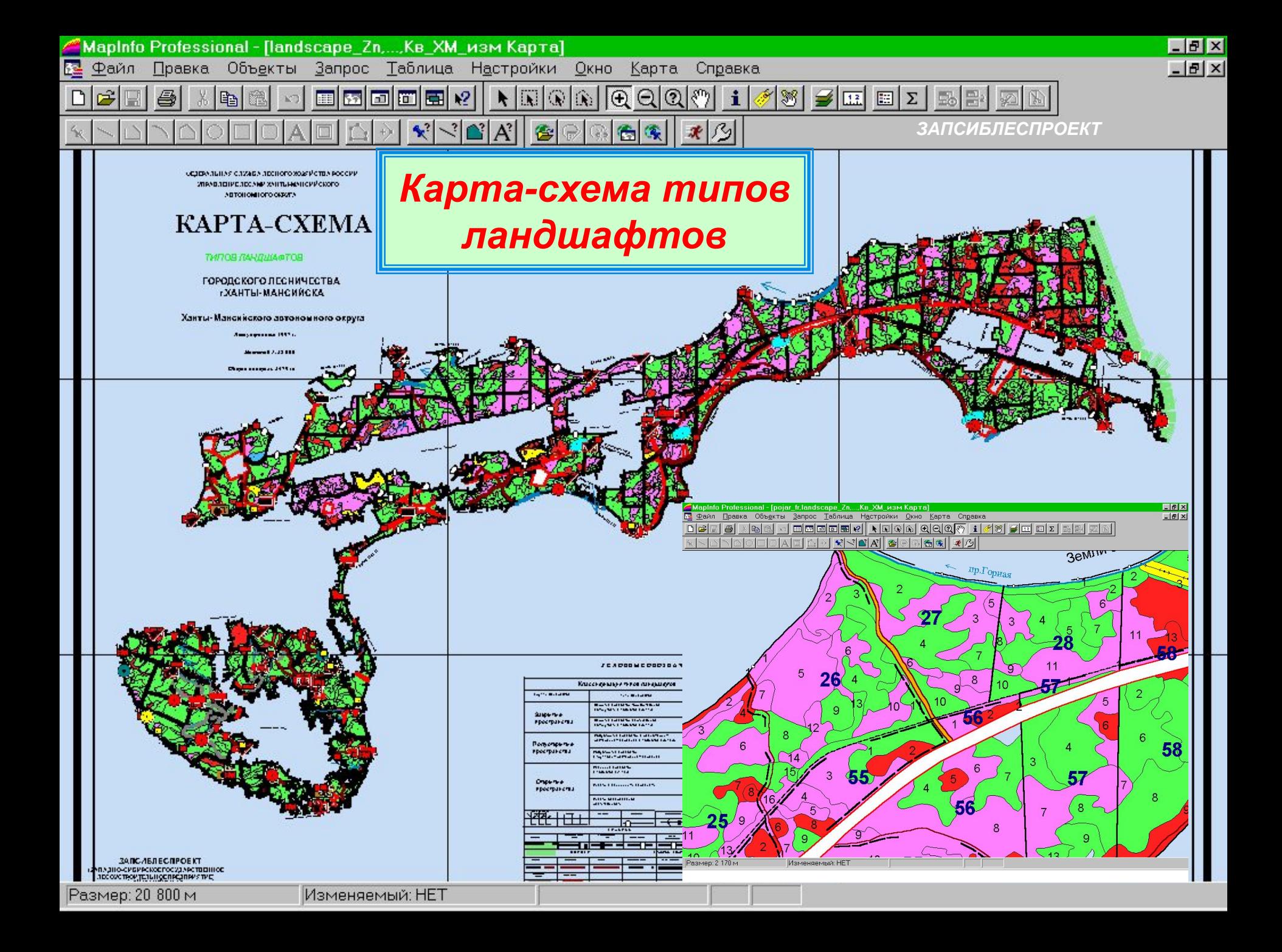

#### **Леса Республики Коми**

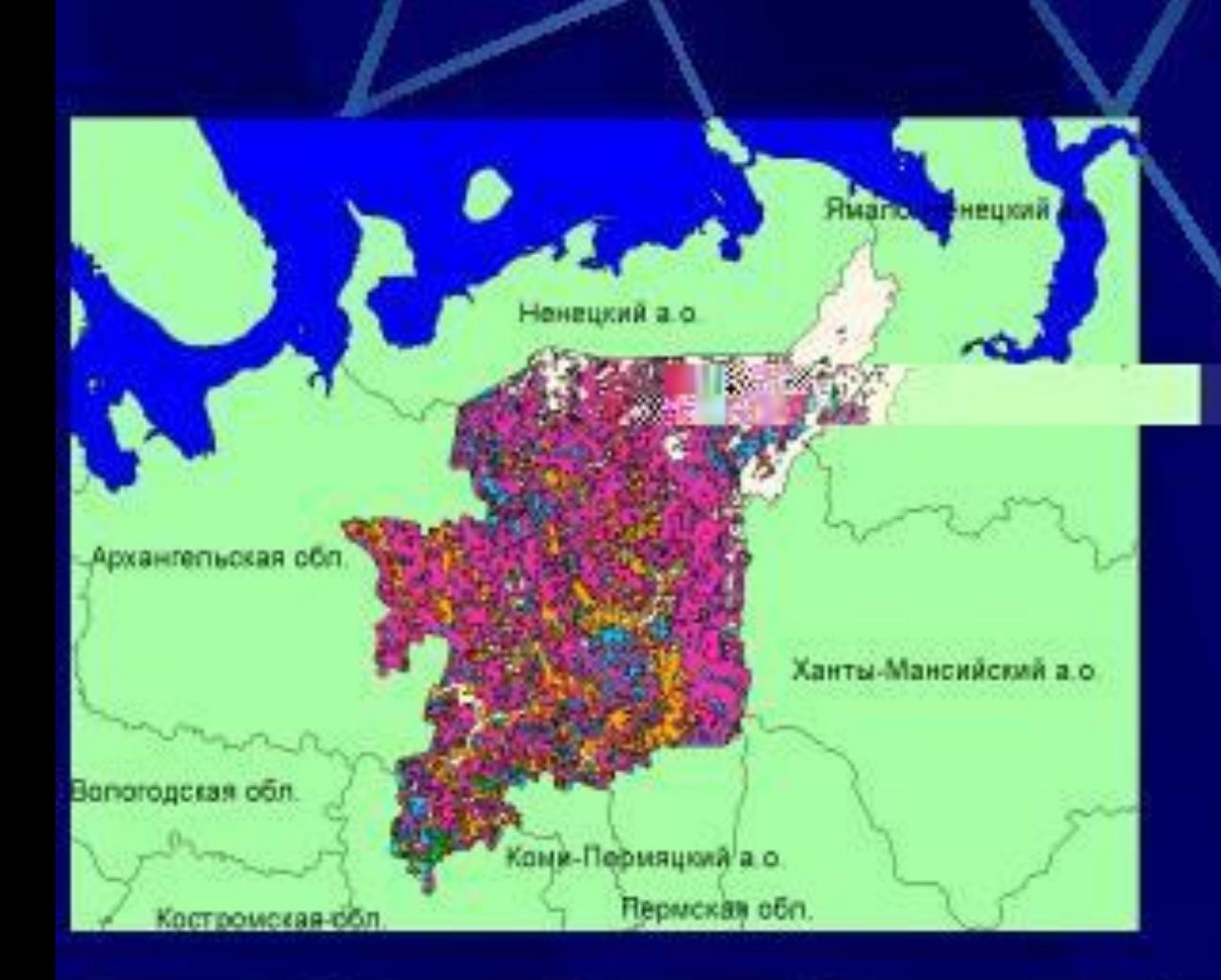

В России сосредоточено 22% всех лесов мира. Таежные леса Республики Коми занимают 71% ее территории. Они имеют глобальное экологическое, экономическое и социальное значение. Их сохранение и рациональное использование – необходимые условия устойчивого развития. Выполнение этих условий осуществимо лишь с введением эффективного управления лесными ресурсами.

Для подготовки цифровых лесных карт используют:

- лесоустроительные планшеты лесхоза;

-квартальная сеть лесхоза (в электронном виде в условных координатах);

- таксационная база данных;

- космоснимки

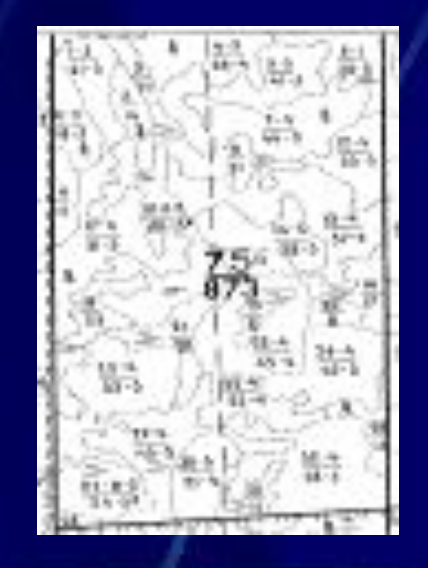

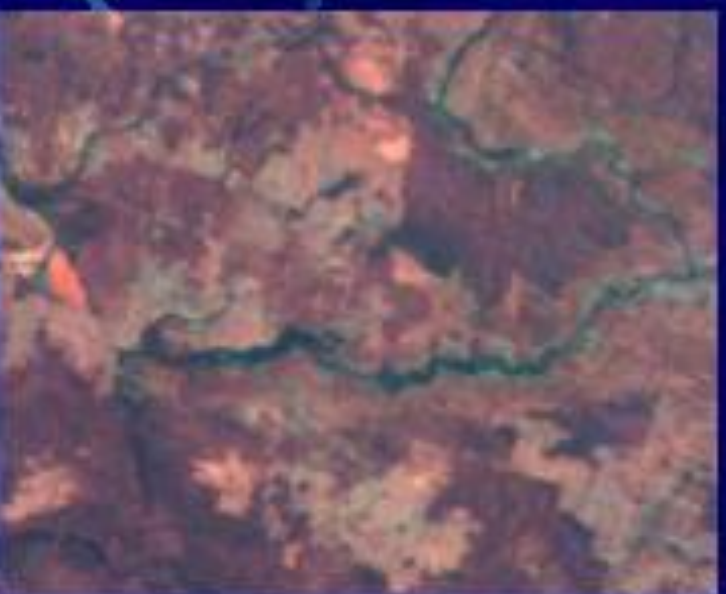

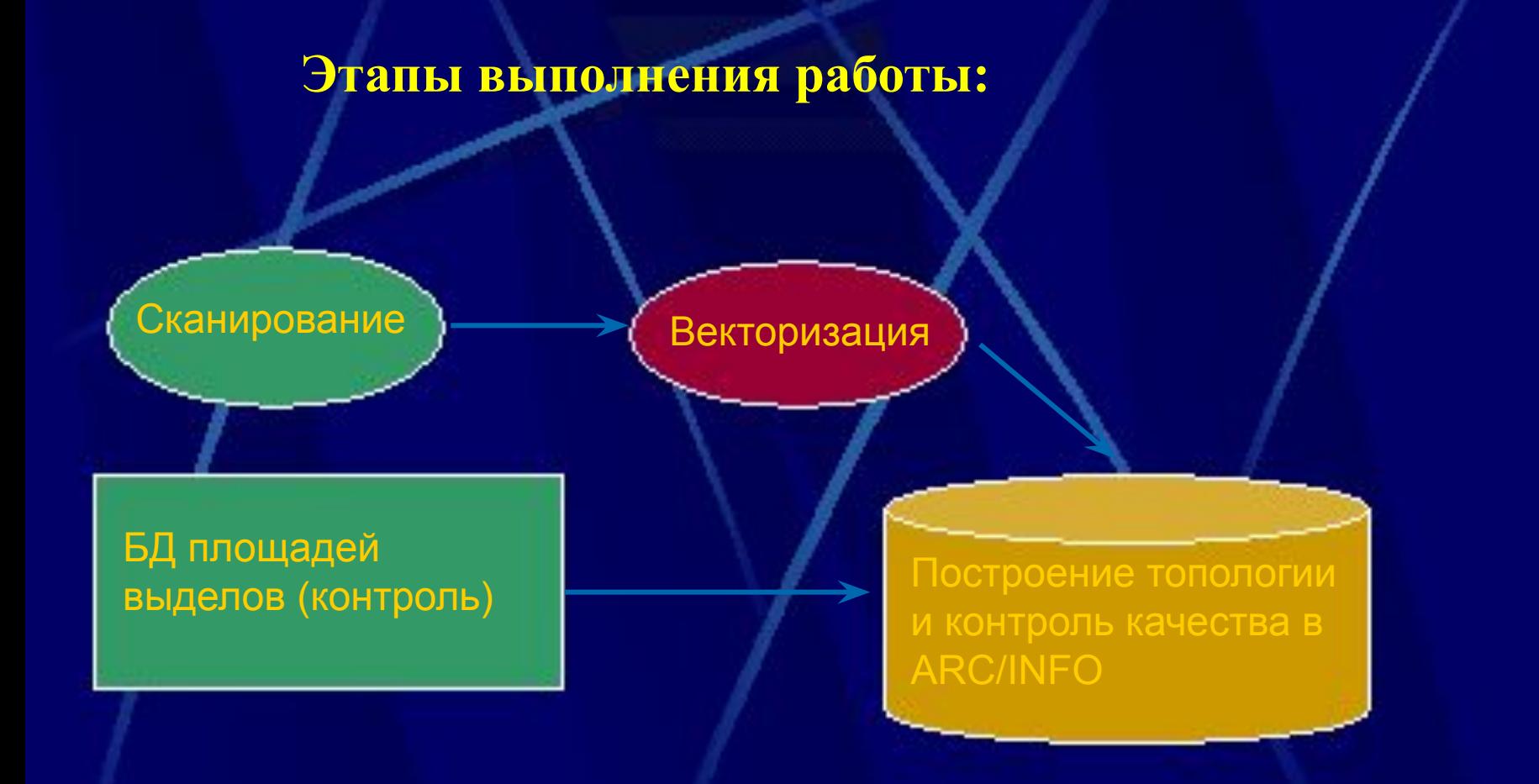

Таким образом, происходит сравнение получившихся в результате географической привязки данных и информации на планшетах это позволяет контролировать качество выполненной работы

#### **Совмещение повыдельной карты с космоснимком**

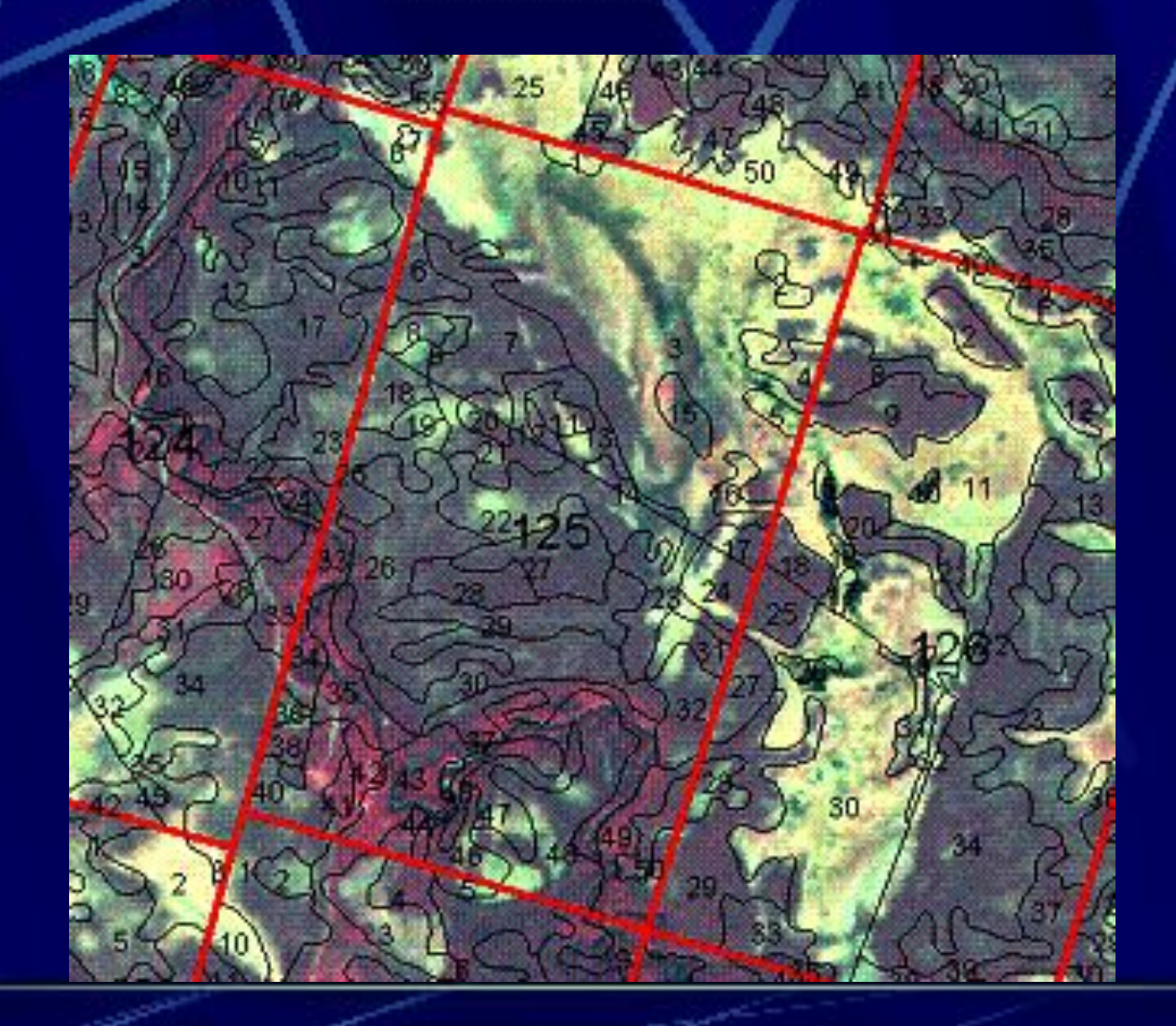

#### **Планирование лесопользования**

- При помощи геоинформационных технологий возможно повышение эффективности лесопользования за счетрасчета стоимости древесины в зависимости от ее реального расположения
- В Технологии сетевого анализа позволяют оценить <u>каждый выдел</u> в зависимости от его расположения по.<br>отношению к транспортным путям и минимальных y лесных податей
- Методы геостатистики позволяют точно спланировать лесопользование с учетом большого количества факторов: от социально-экономических до экологических.
- Материально-денежная оценка лесного фонда лесхоза (лесхоза в целом, лесничества, выдела, делянки)

L

## **Повыдельные ГИС лесхозов Коми**

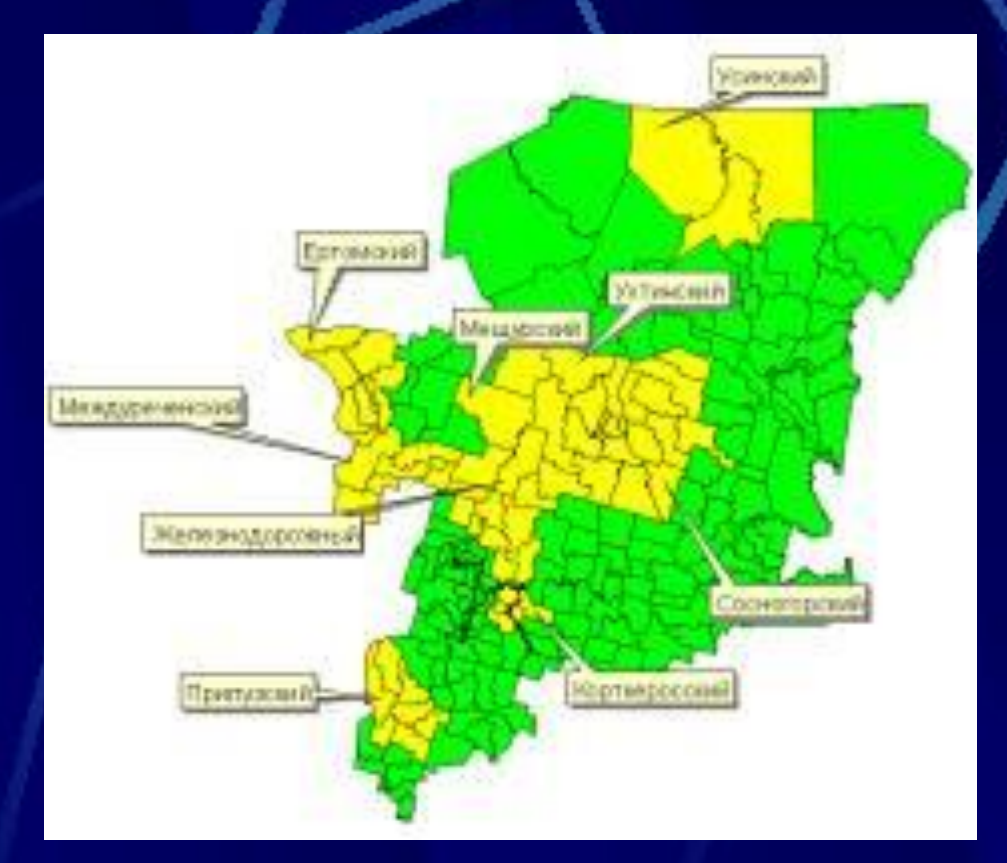

Электронные повыдельные карты имеют 9 лесхозов

Квартальная сеть есть на все лесхозы

Необходимо создание электронных карт на весь лесной фонд республики

### Набор участков лесосечного фонда

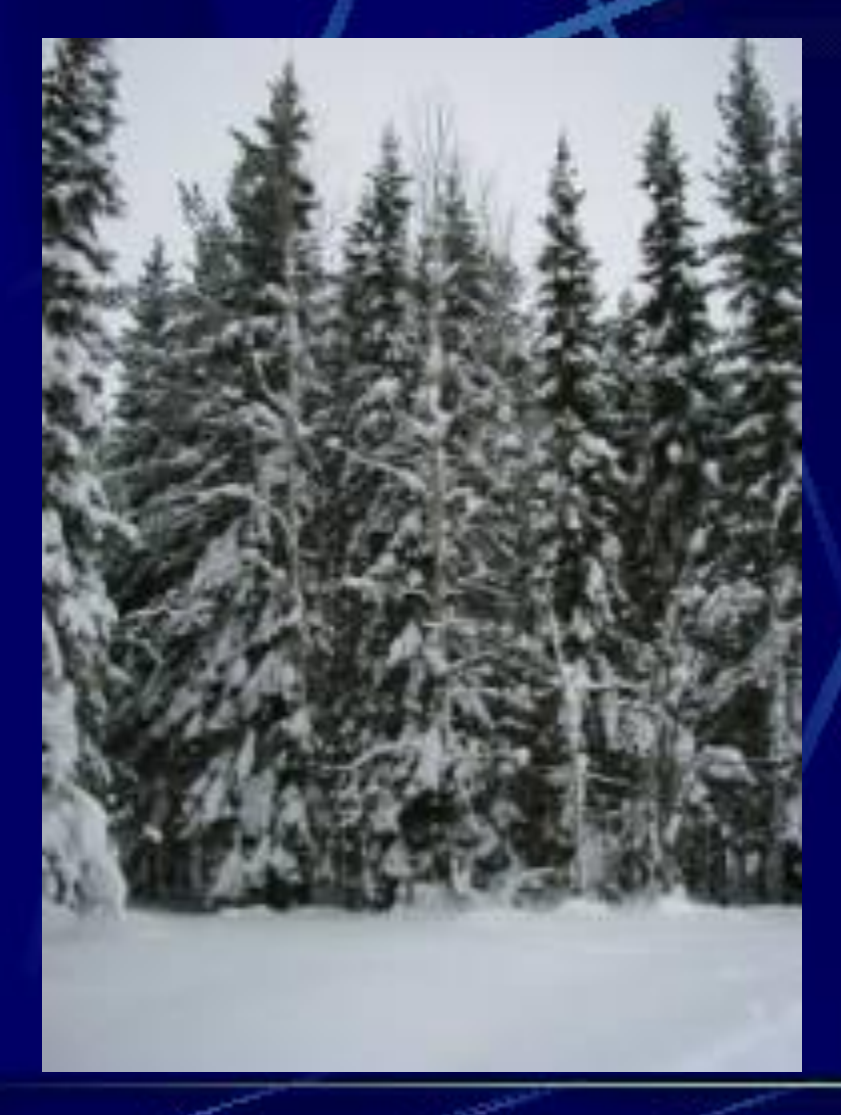

Рассмотрим  $\bullet$ пример...

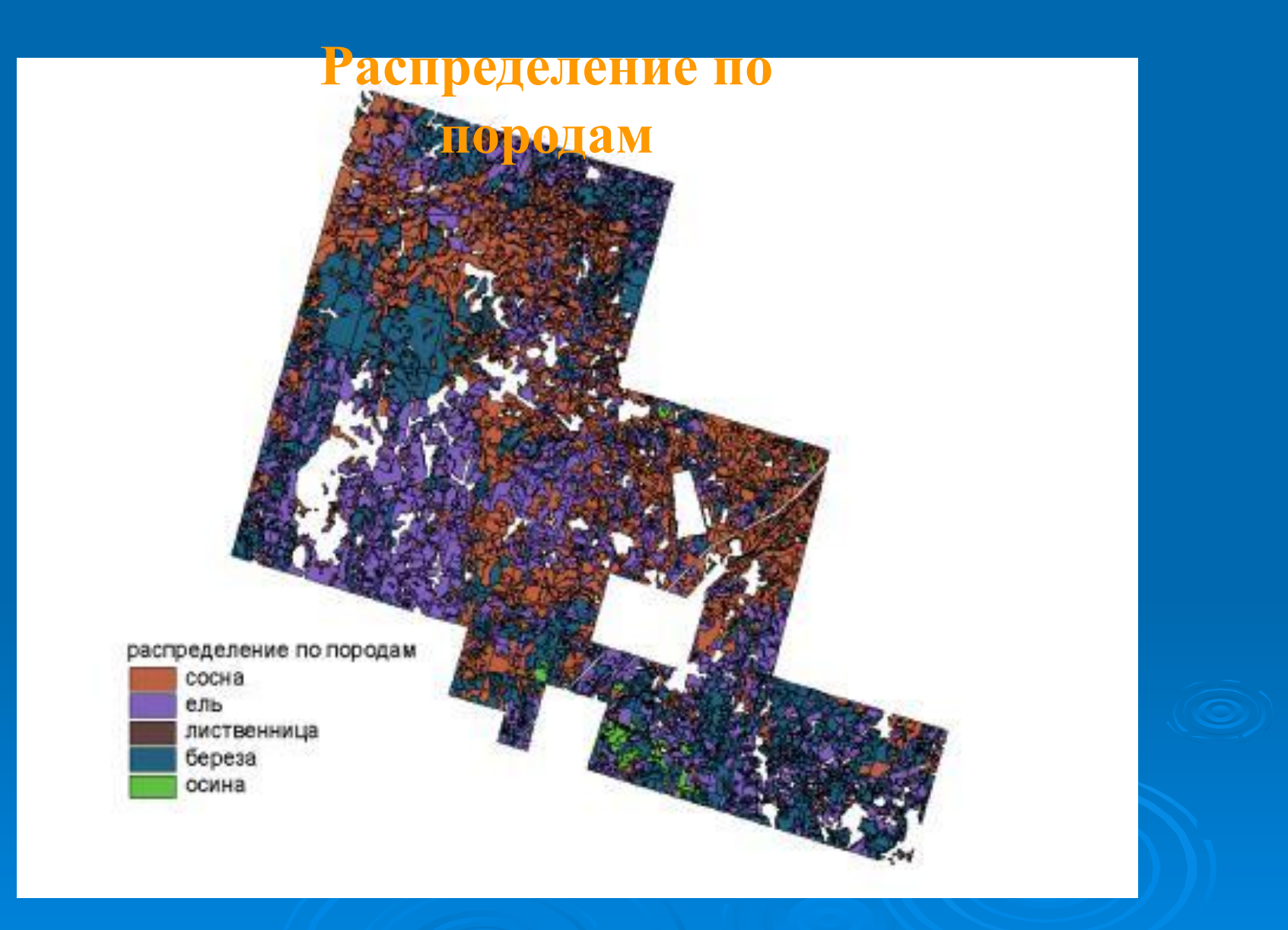

#### **Исключим особо защитные участки**

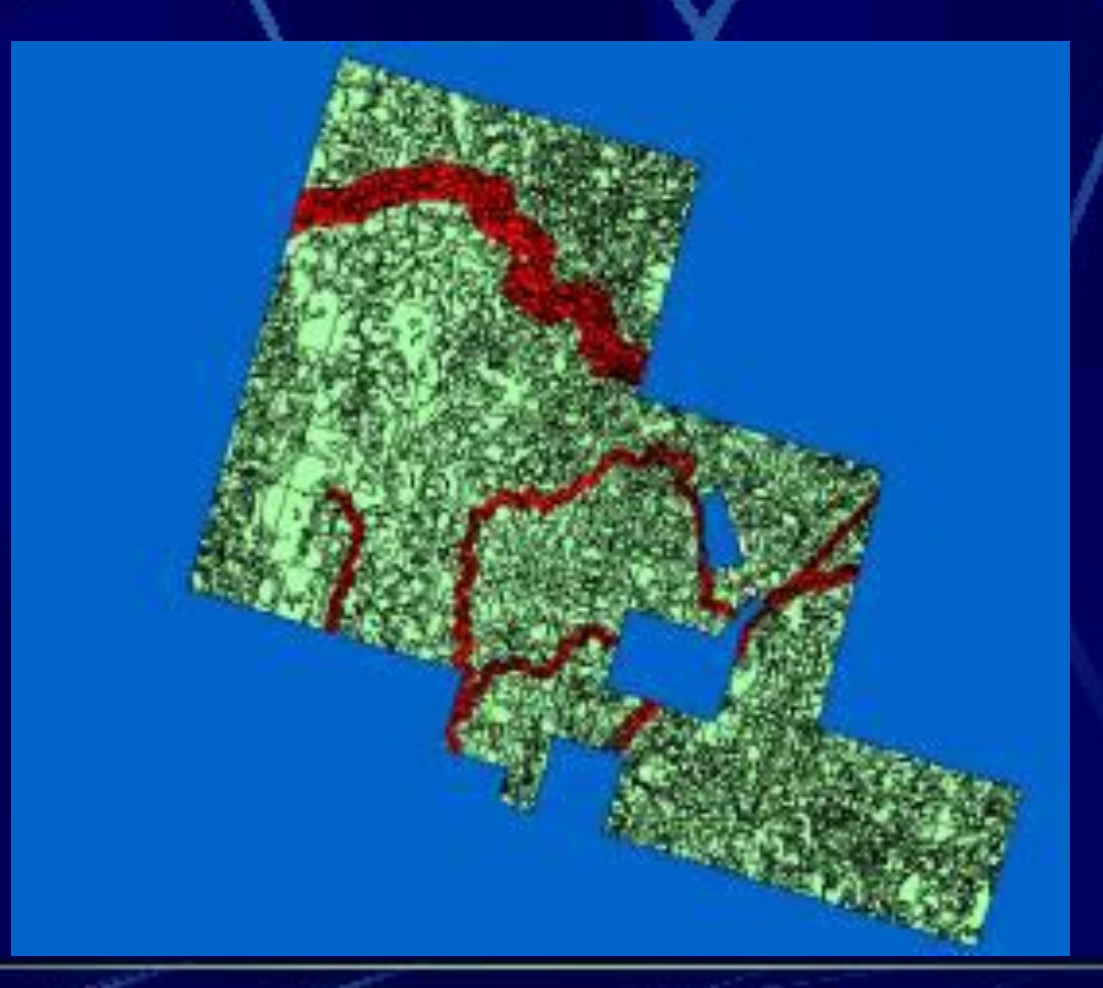

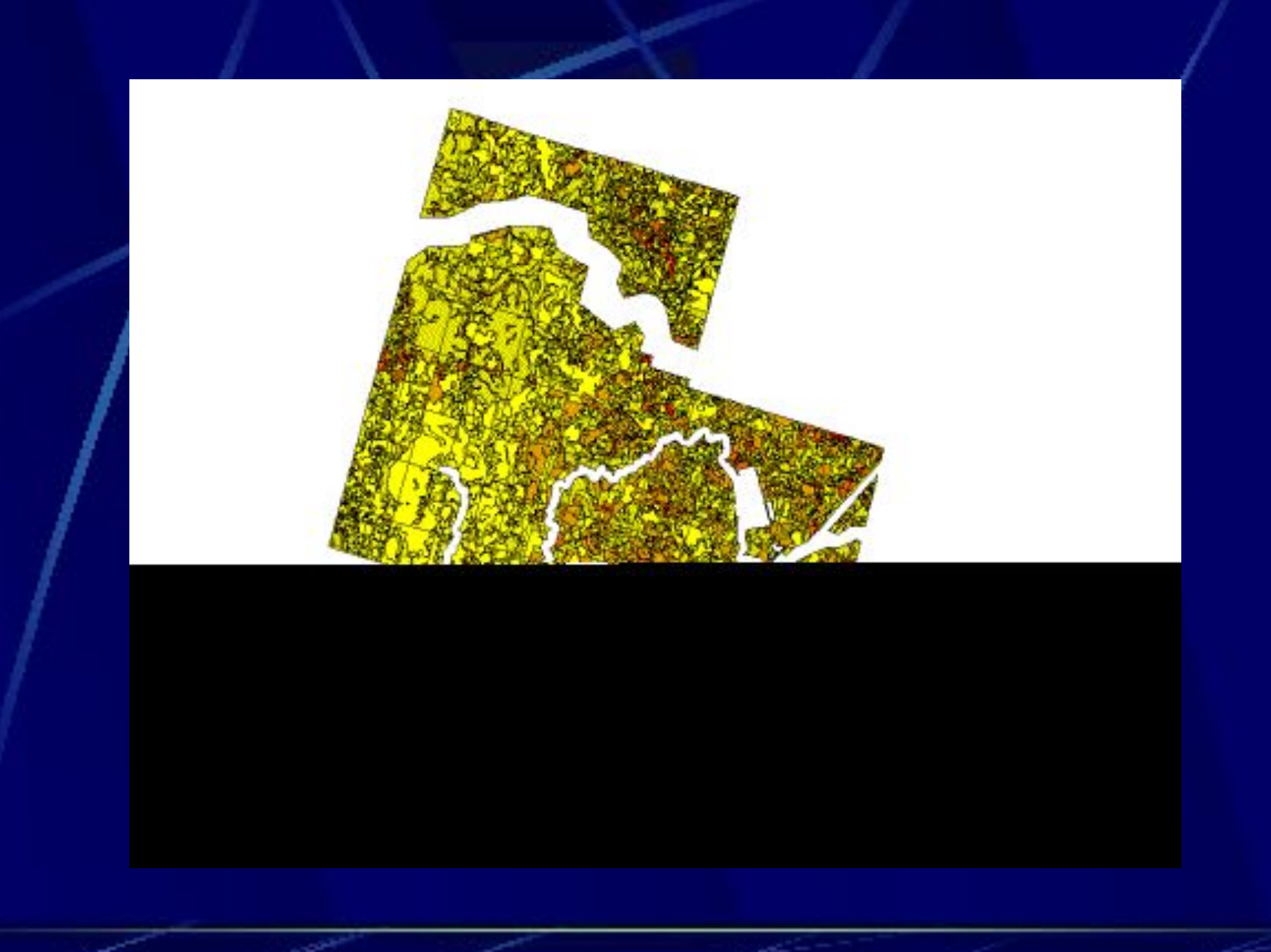

### **Набор участков лесосечного фонда**

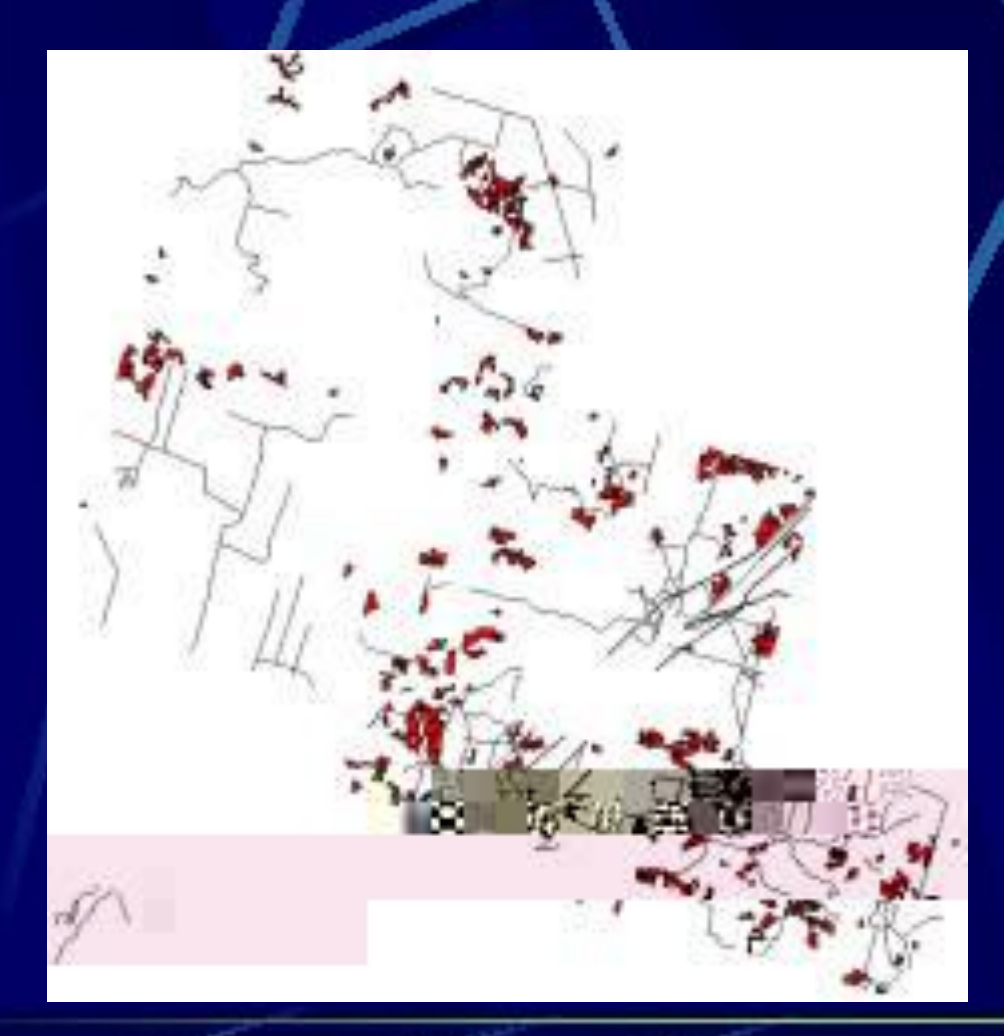

Исключили особо защитные полосы, памятники природы, заказники

- Запас > 150 куб. м/га
- Насаждения только 1 класса товарности

Дорожная сеть

**Анализ доступности участков лесосечного фонда**

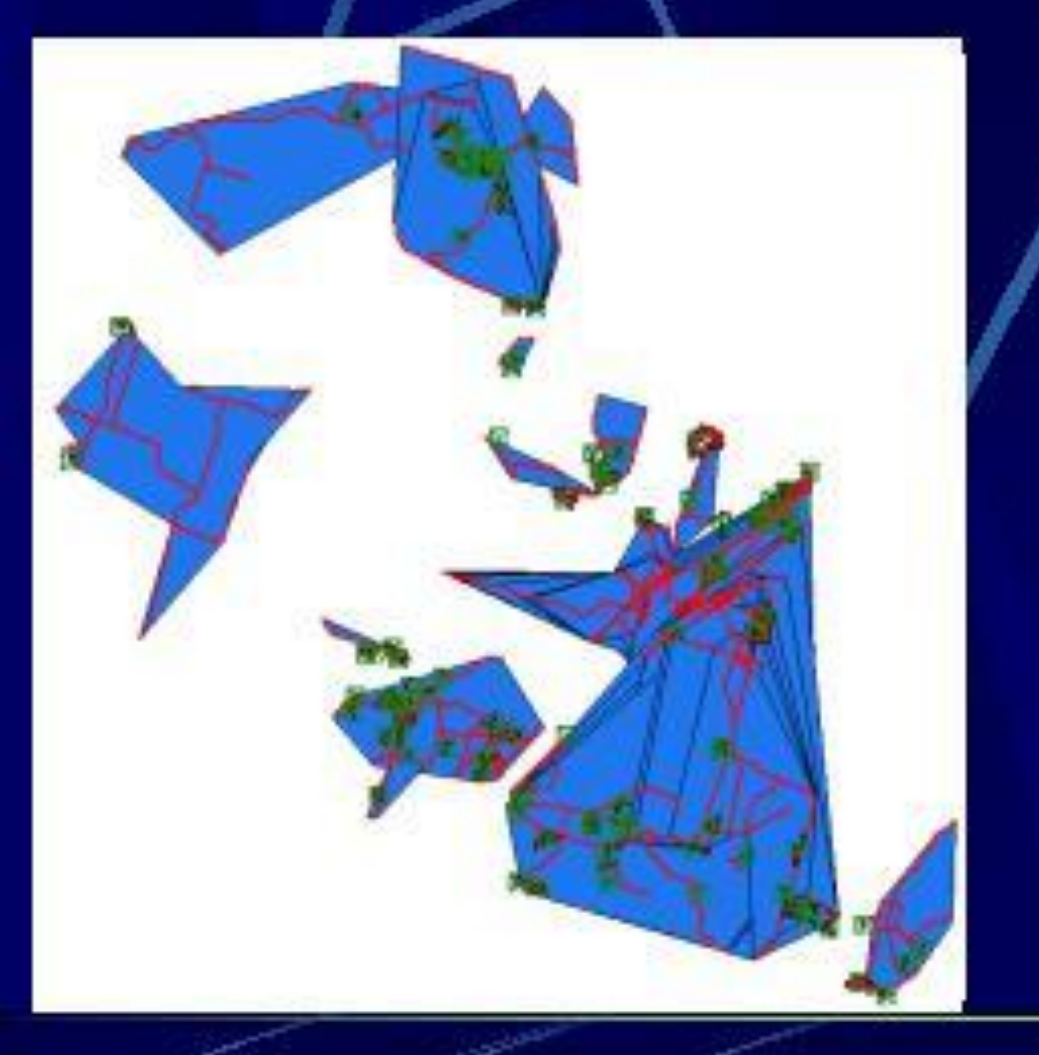

Из 236 выделов 130 недоступно для текущего освоения без создания дорог

Выберем участки вблизи дорог с минимальными расстояниями трелевки

Разбиение на зоны по доступности

### **Набор участков лесосечного фонда**

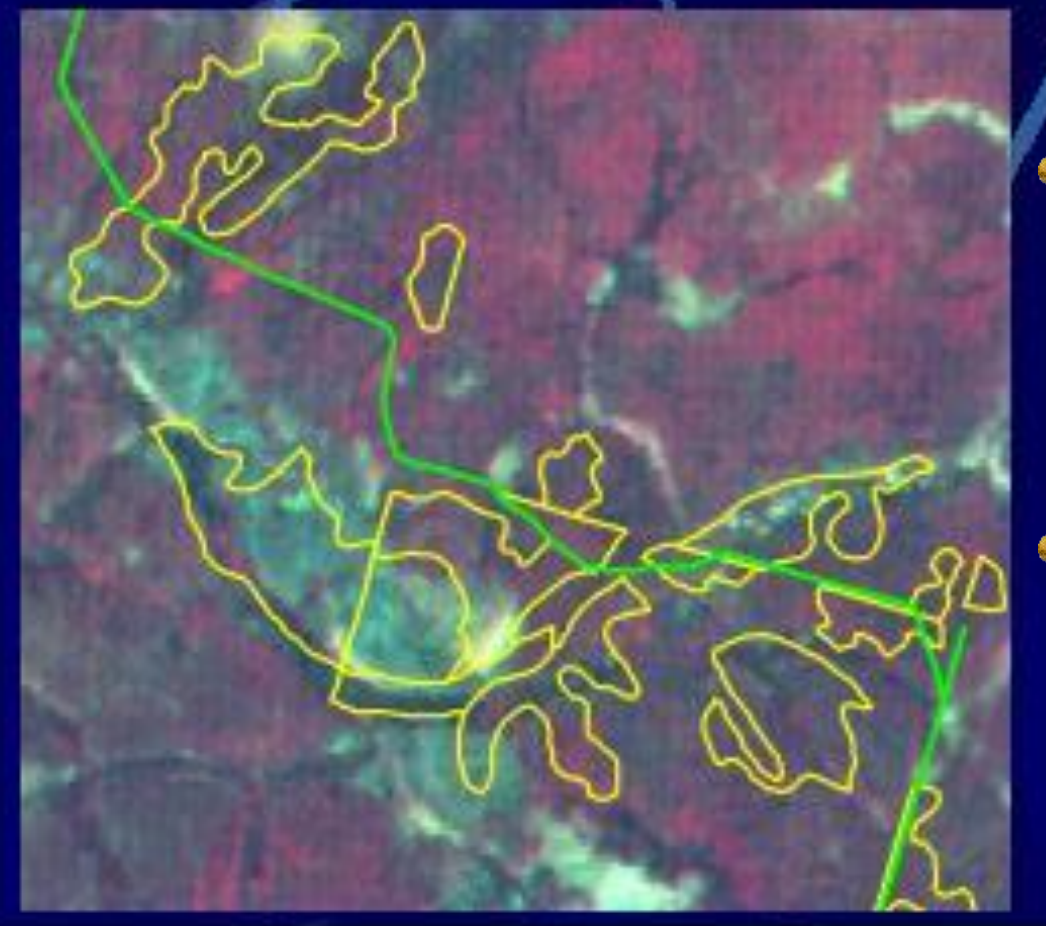

Так как лесоустроительная информация устаревает, необходима ее актуализация. Проверим наличие насаждений на выбранных участках.

Таким образом в этом лесничестве доступно 40,9% запасов лесосечного фонда.

#### Рассмотрим пример..... Оптимизация затрат при лесозаготовках - подбор участков с минимальными затратами

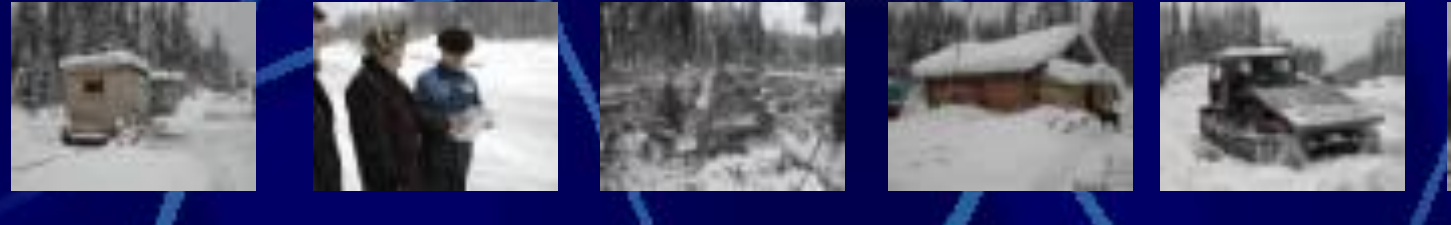

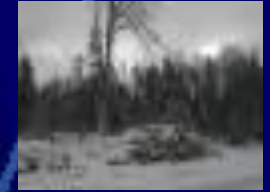

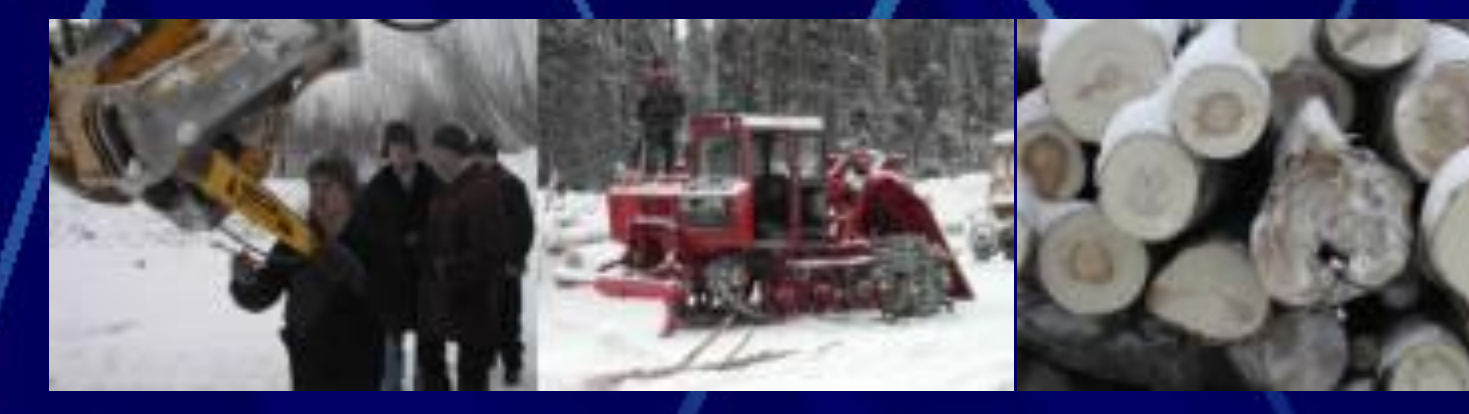

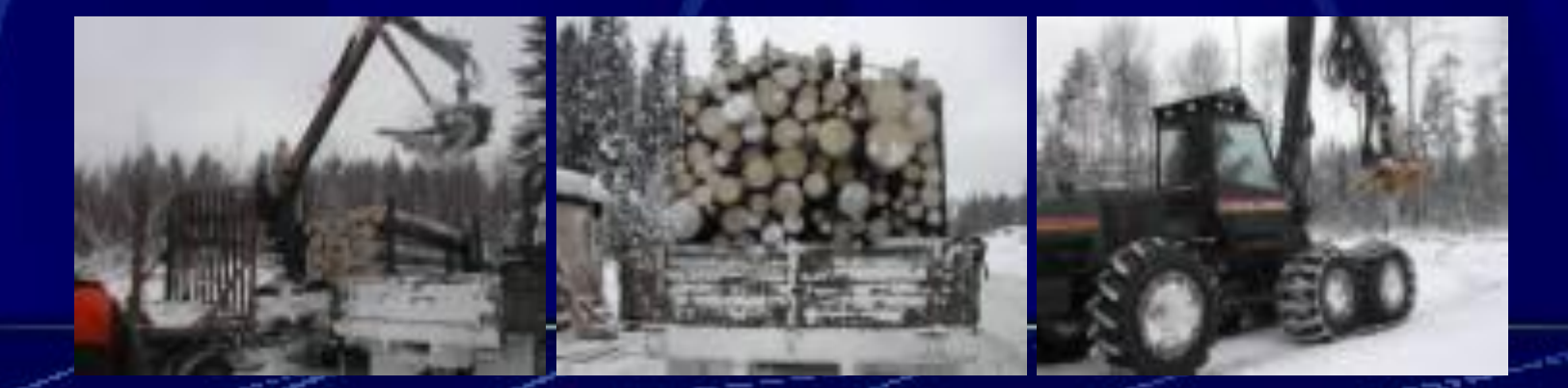

ГИС позволяет нам пространственно распределить затраты на заготовку древесины и оценить какой участок выгоден, а какой нет

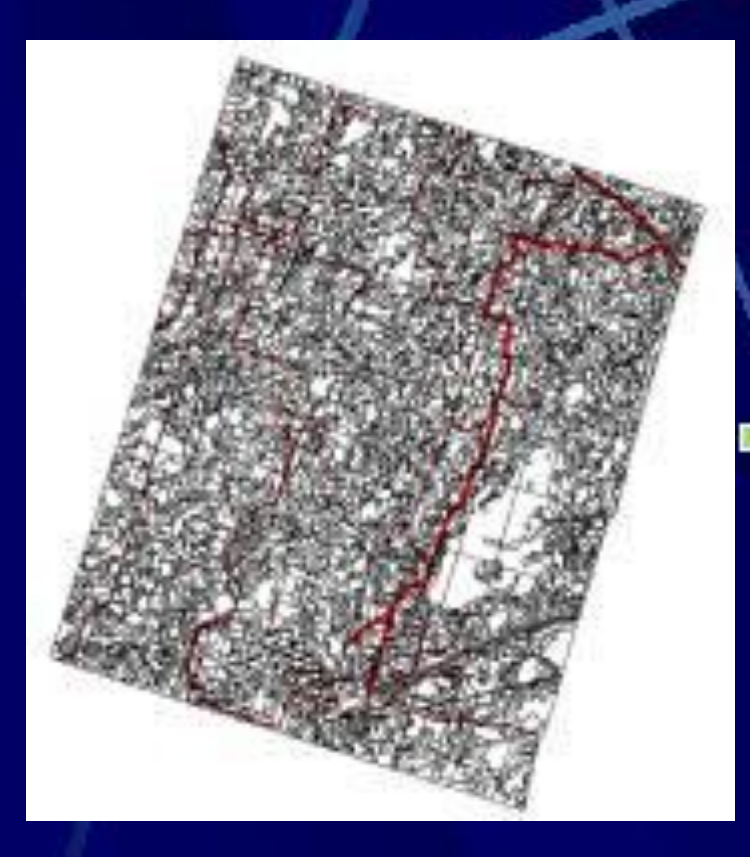

Лесничество - 96 кварталов

Программный комплекс "План рубок"

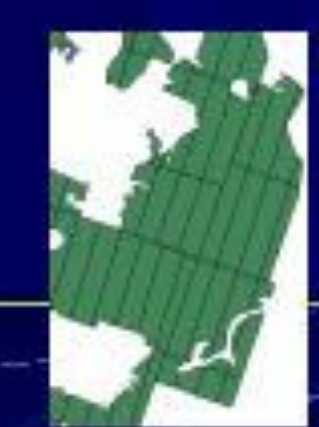

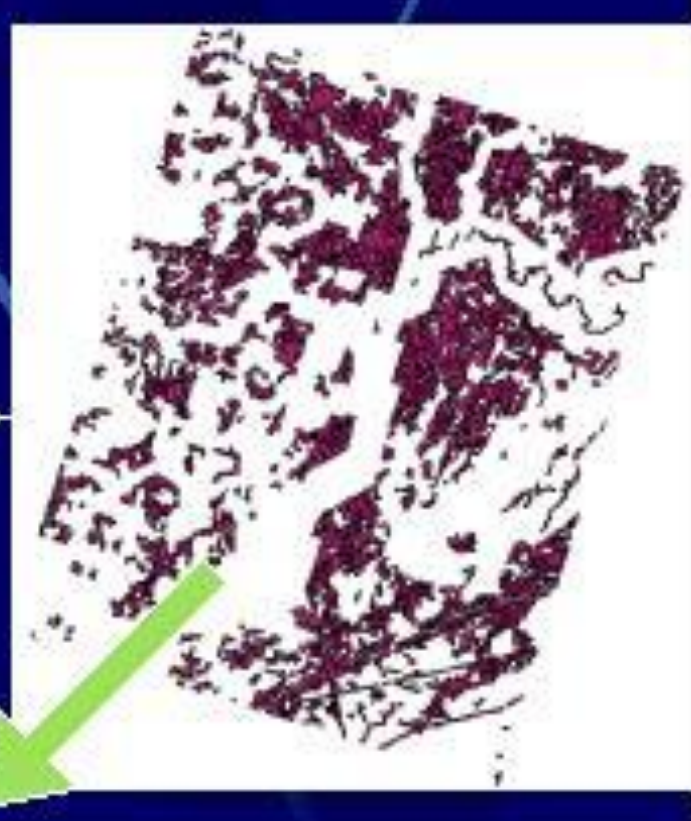

1826 делянки под РГП

Рассмотрим для примера несколько факторов, влияющих на затраты при заготовке древесины

Наличие лесных и лесовозных дорог

Ближайший населенный пункт (рабочая сила)

Автомагистраль

Возможны и другие….

### **Лесные и лесовозные дороги**

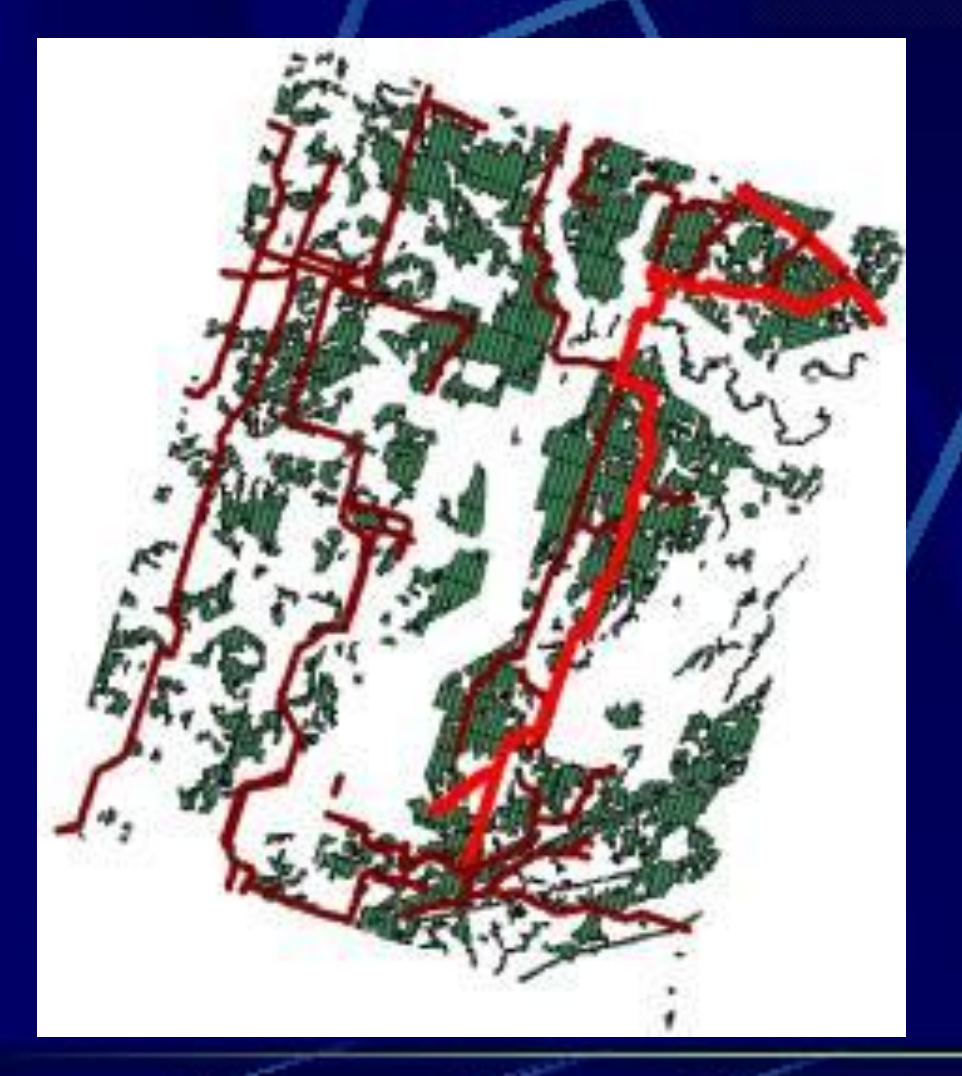

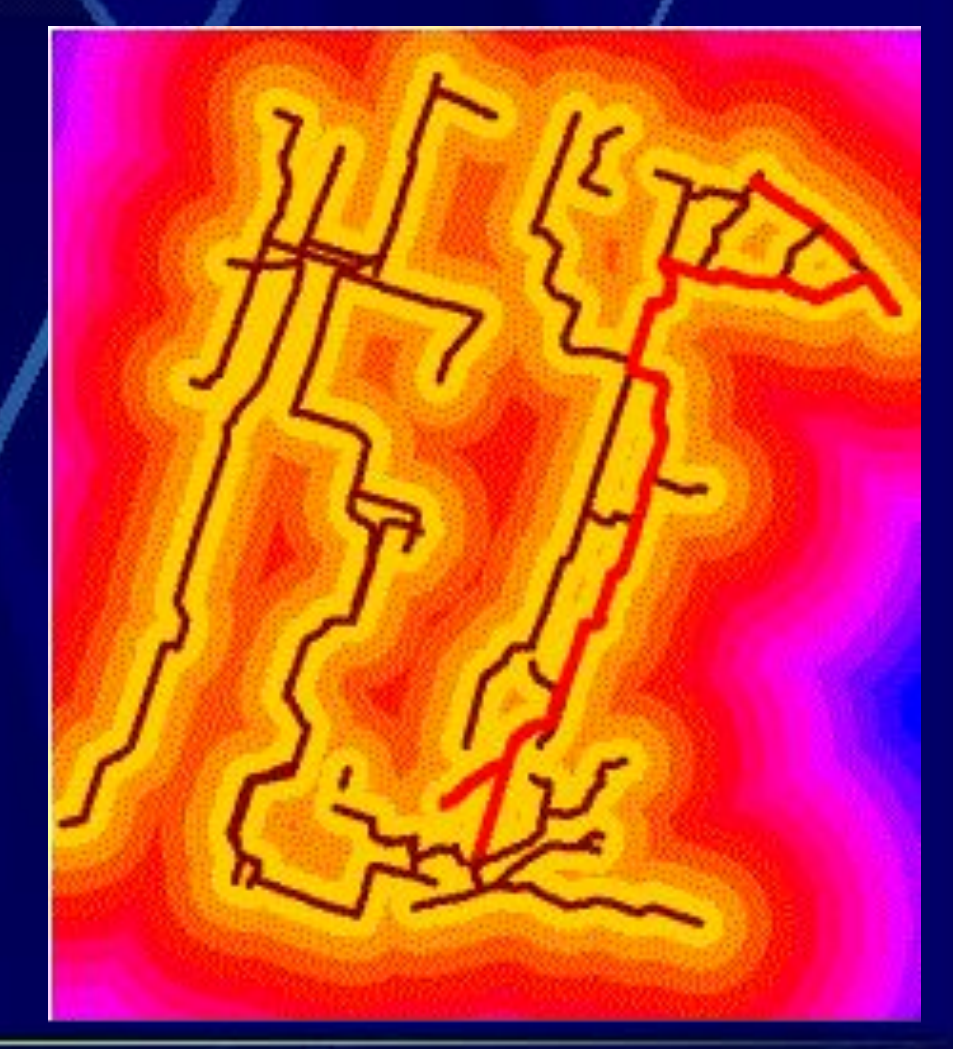

Поверхность расстояний от лесных и лесовозных дорог

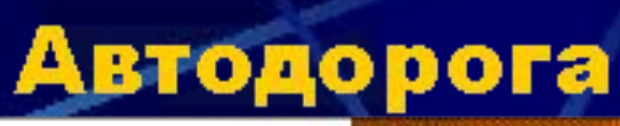

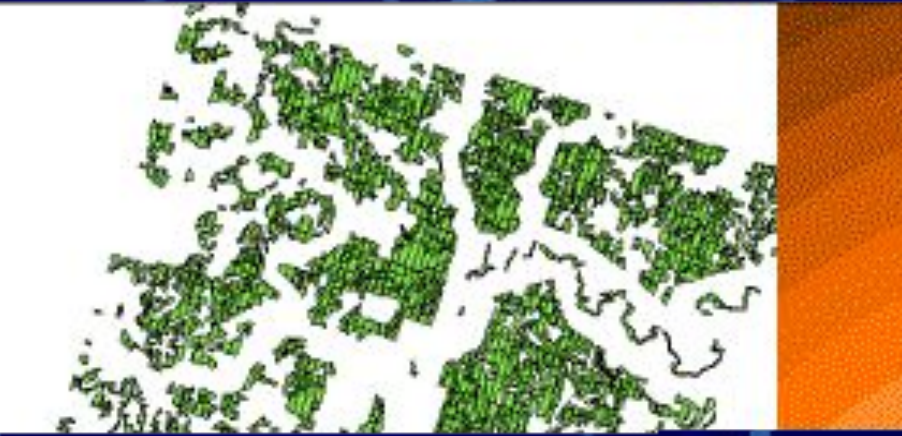

Поверхность расстояний от автодороги

## **Населенный пункт**

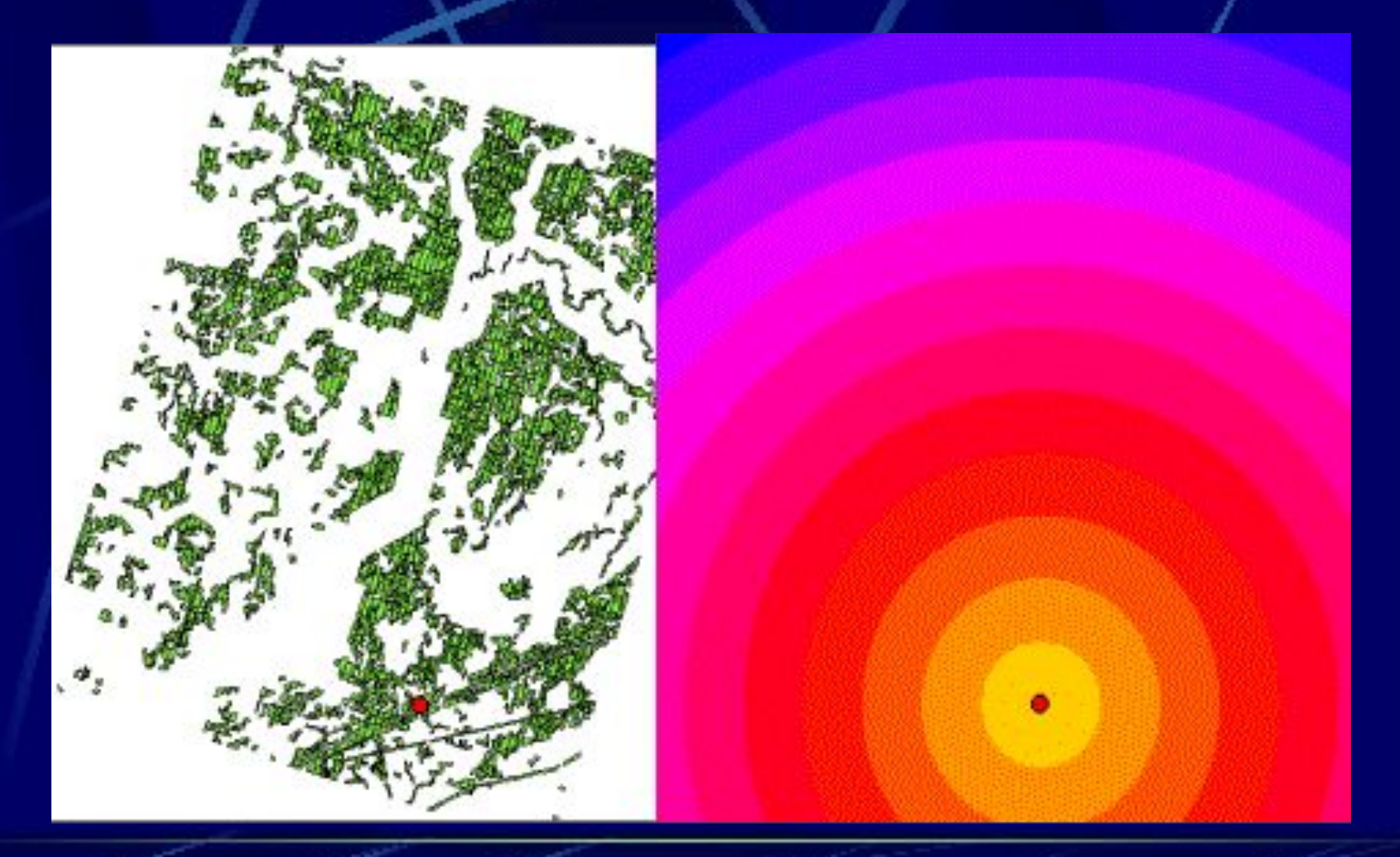

Поверхность расстояний от населенного пункта
# **Сумма факторов в пространстве**

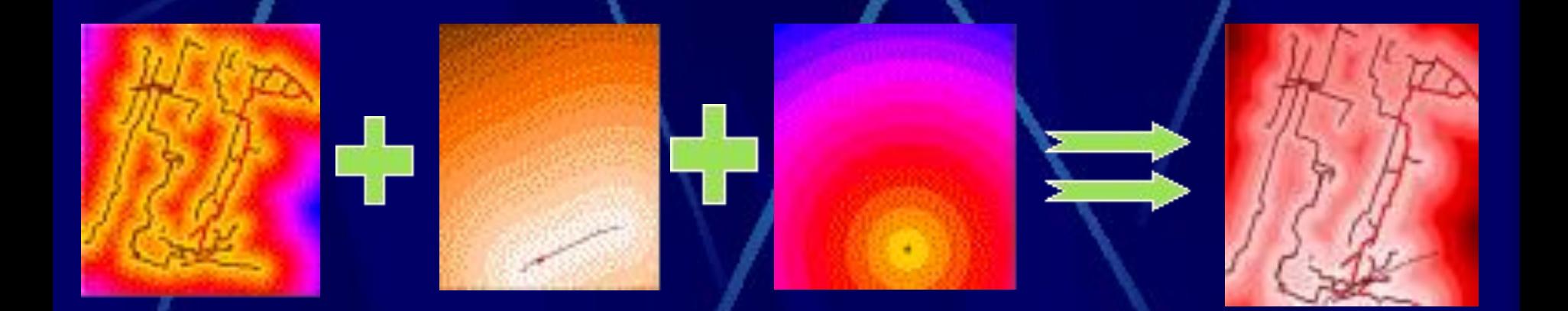

Лесные дороги + Автодороги + Населенный пункт = Суммарная поверхность распределения некоторых факторов, влияющих на затраты при заготовке древесины

# **Распределение затрат**

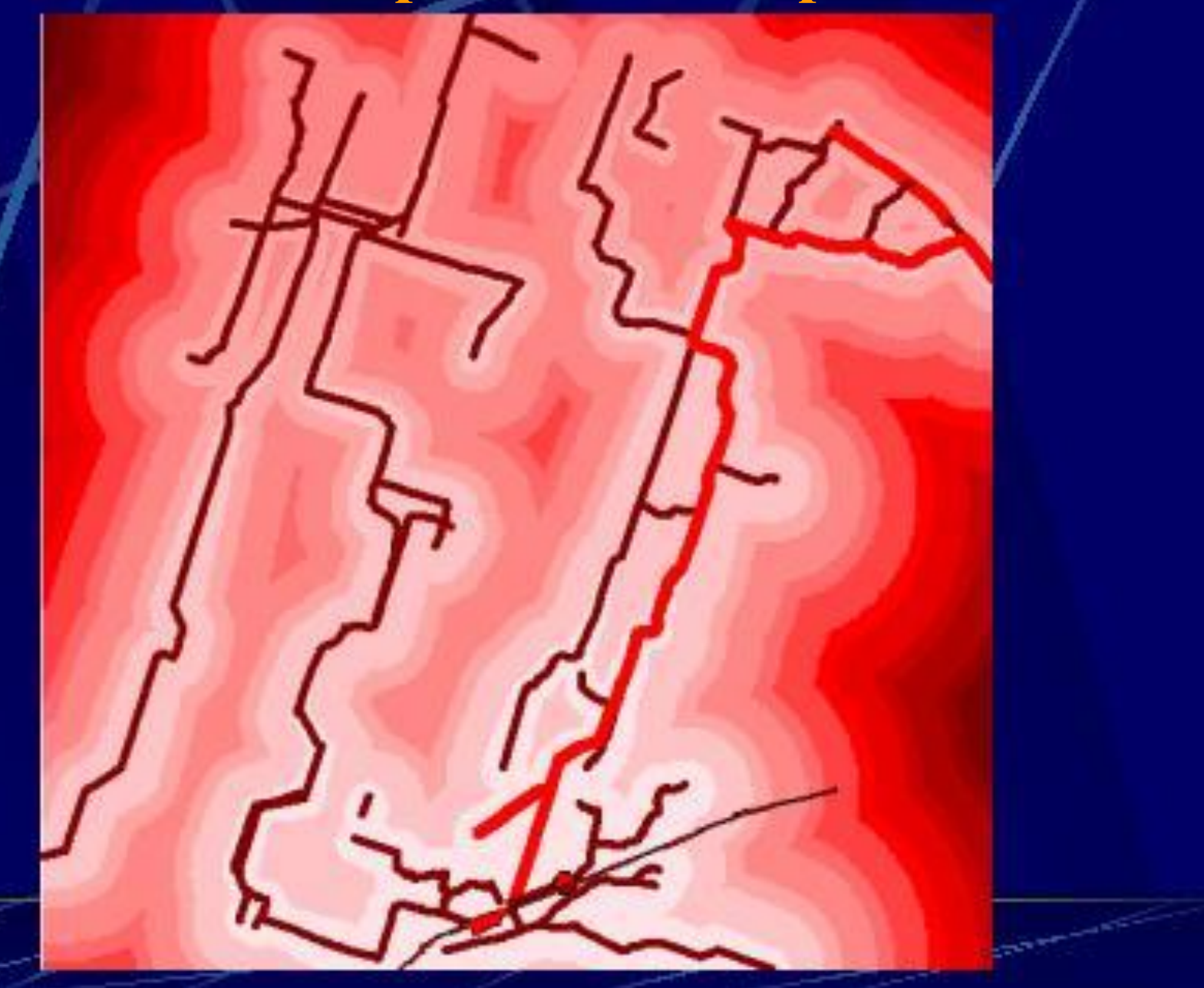

# Пространственный перенос затрат на делянки

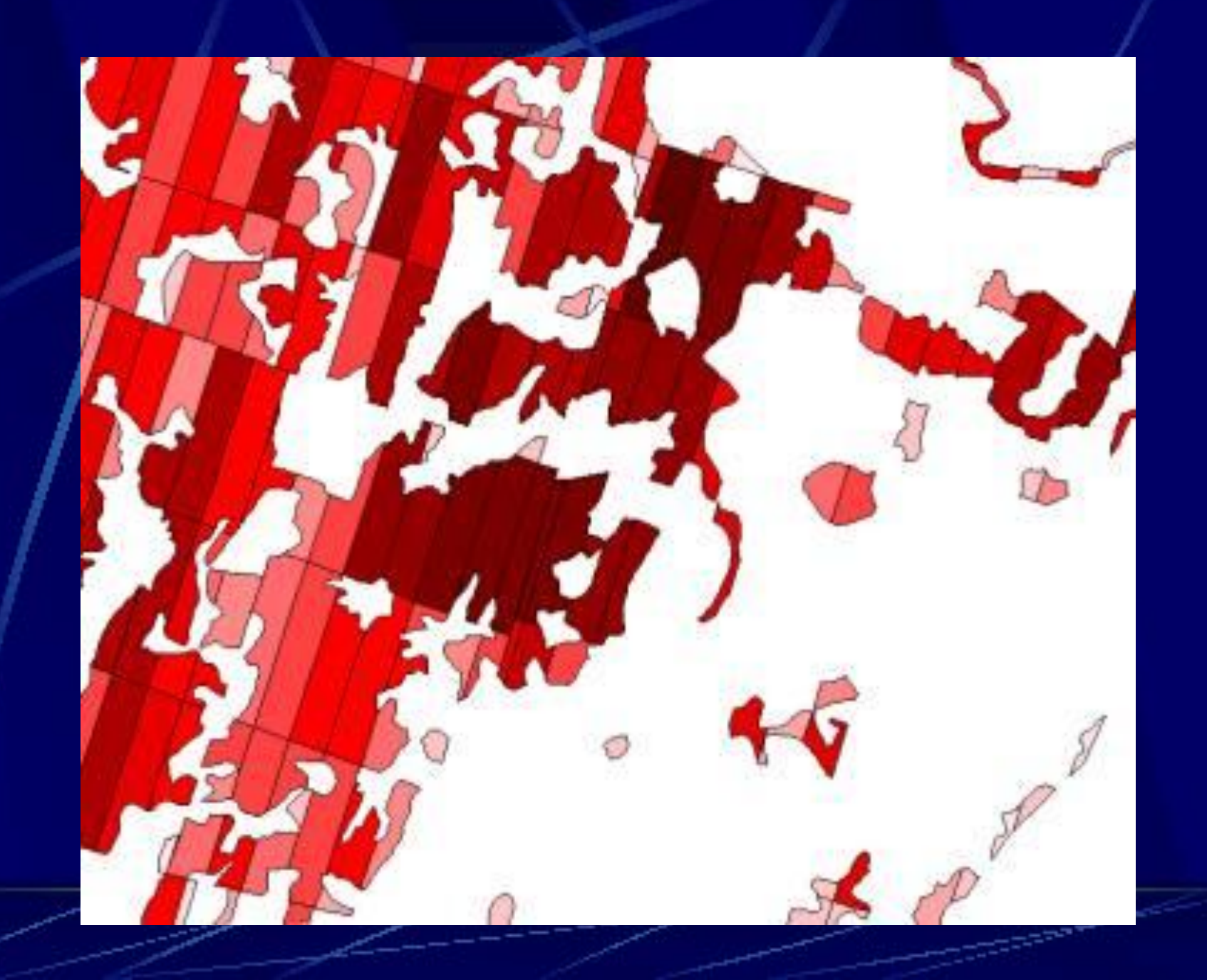

Таким образом, возможно моделирование прямых и косвенных затрат и доходов при заготовке древесины для определения максимально прибыльных делянок, например, по следующим факторам:

- прогноз повреждения подроста (в зависимости от применяемой технологии);
- сырьевые ресурсы (запас-качество);
- устойчивость грунтов к воздействию лесозаготовительной техники;
- наличие действующих или простаивающих. лесозаготовительных и перерабатывающих мощностей;
- наличие промышленных площадок, возможных для организации производственной базы;
- наличие квалифицированных специалистов;
- политико-социальная, экономическая, демографическая, криминальная ситуация в районе
- другие...

## **Снимок с индийского спутника IRS – 5,6 м**

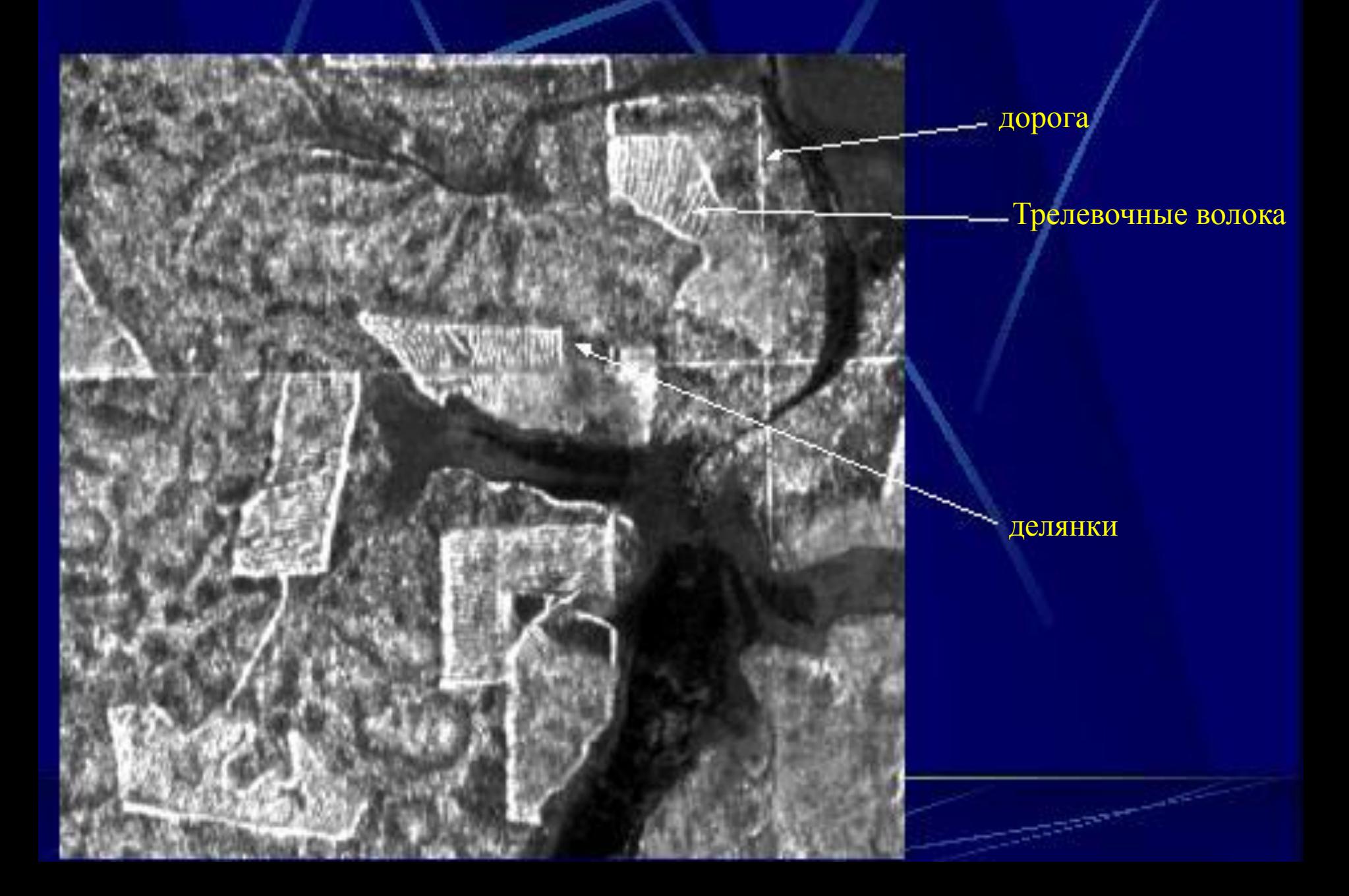

### **Снимок с коммерческого спутника Landsat ETM+ Прилузский лесхоз 2002 г.**

#### **Вырубка 2001**

**Вырубка 2000**

Лесосеки 2002 года

**Лесосечный фонд**

**Водоохранная полоса**

**недорубы**

#### **Определение изменений по снимкам**

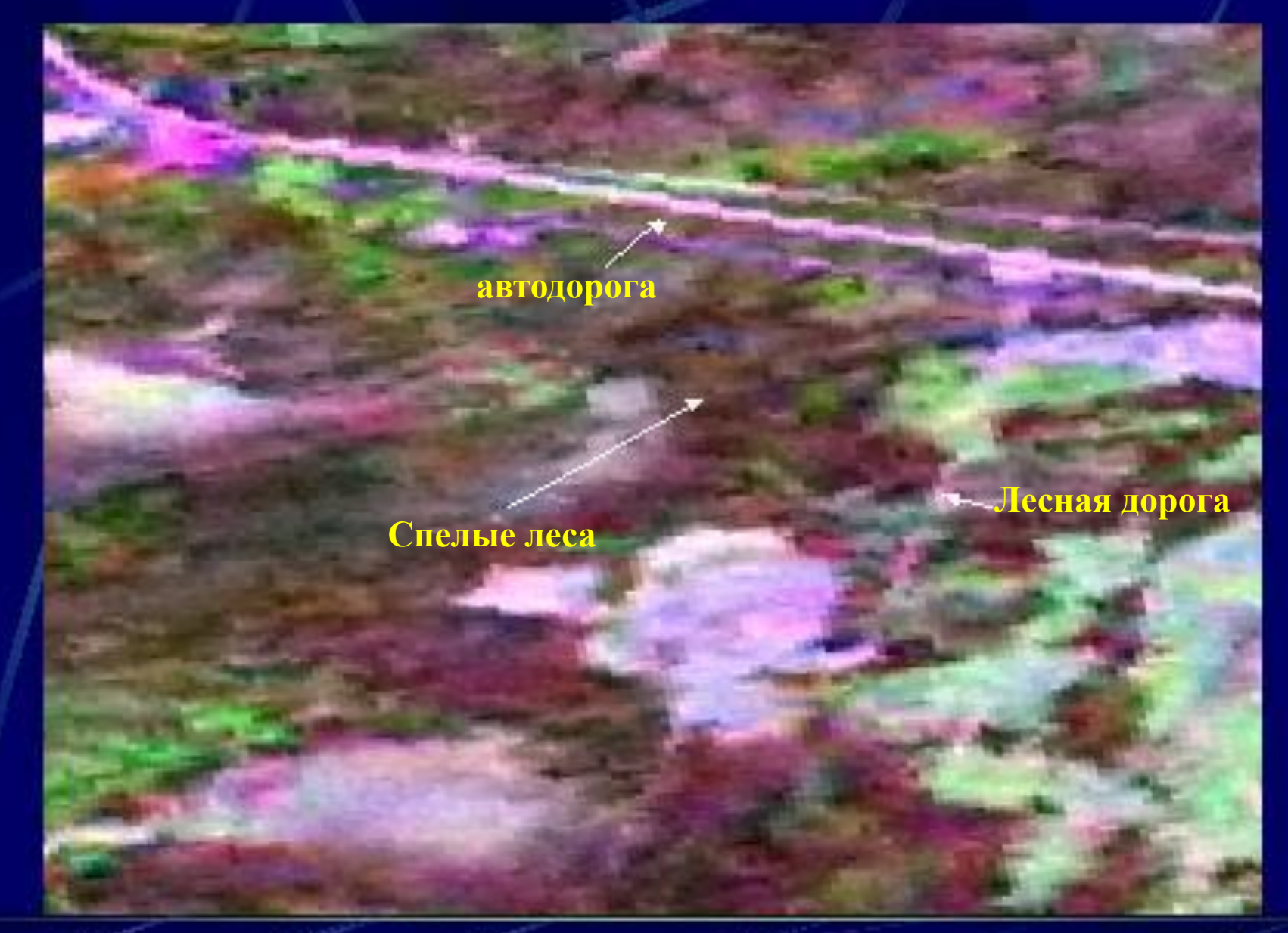

**Сыктывкарский лесхоз 1997 г.**

#### **Определение изменений по снимкам**

**автодорога**

**Спелые леса??? Лесная дорога**

**Сыктывкарский лесхоз 2002 г.**

## **Проверка наличия лесосек (контроль перерубов)**

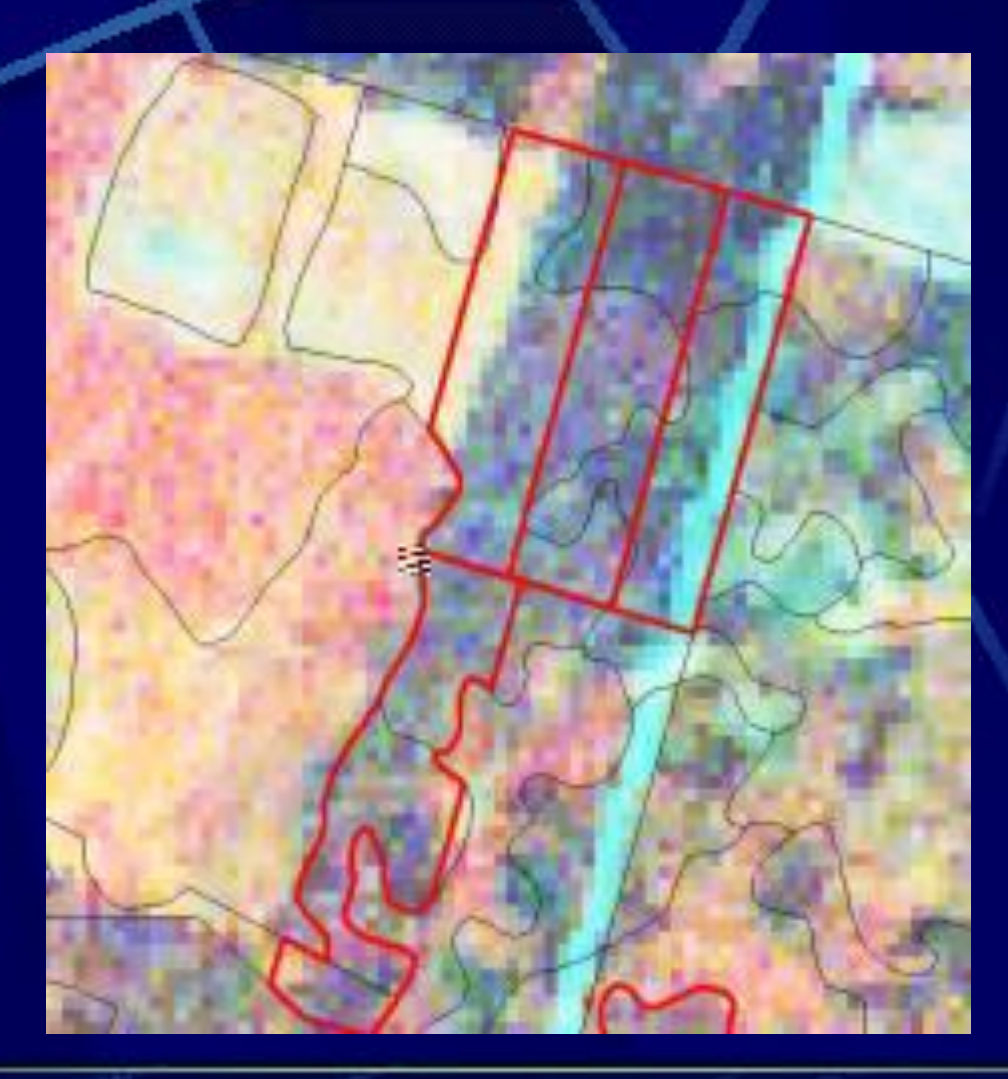

### **Мобильные компьютеры**

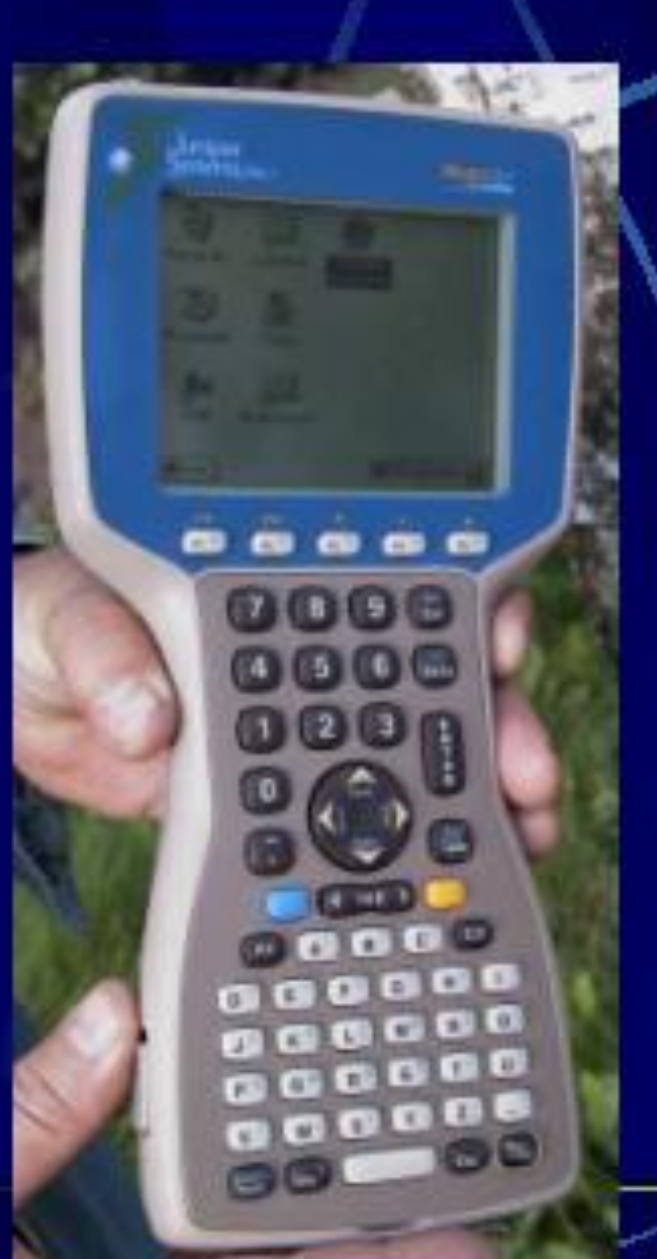

- ведение баз данных на месте
- оперативное планирование
- объем информации загружаемый в компьютер не ограничен
- есть модели специально адаптированные для лесного хозяйства
- автоматическая проверка качества данных прямо в лесу в процессе ввода

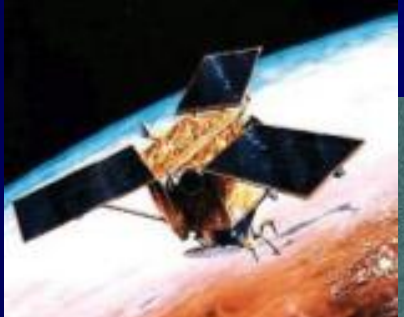

## **Снимок со спутника IKONOS**

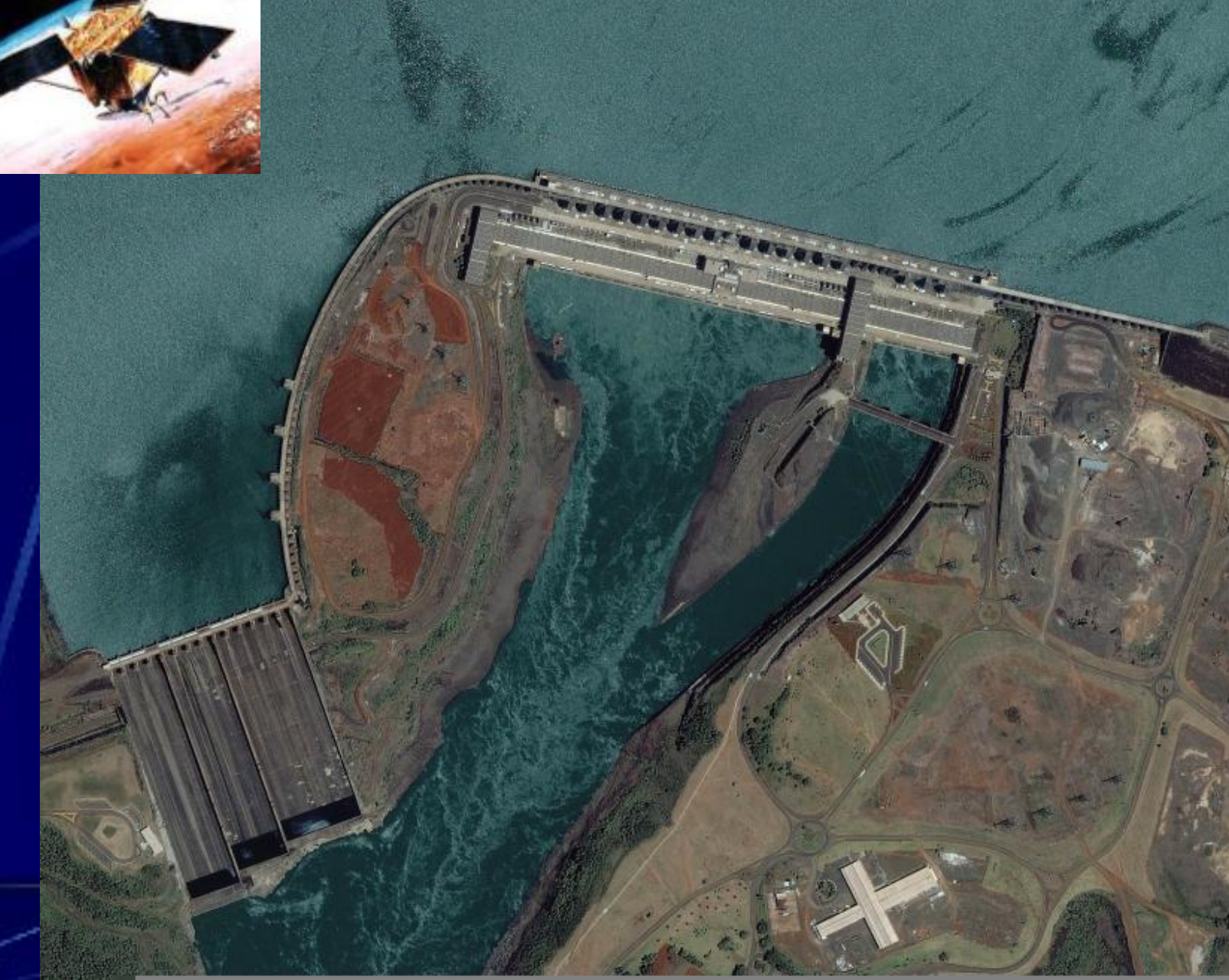

В лаборатории дистанционного зондирования и геоинформационных исследований лесов Международного Института Леса с момента основания проводятся исследования и разрабатываются методы по целому ряду направлений изучения лесного покрова с использованием данных спутниковой съемки: картографирование лесного покрова;

- выявление текущих изменений в лесах;
- исследование информативности спутниковых изображений для решения задач мониторинга состояния и динамики лесного покрова;
- детектирование лесных пожаров и картирование пройденных огнем лесных площадей;

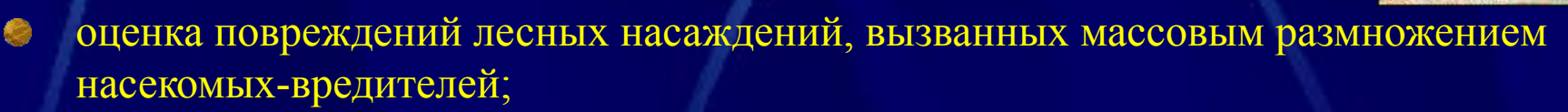

изучение потенциальных возможностей спутниковых данных для оценки эмиссии углерода на свежих гарях.

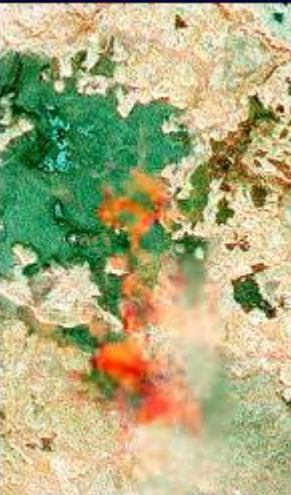

#### **Функционирование системы RussGPS**

Схема функционирования системы несложна: мобильное устройство, размещенное на транспортном средстве (или любом другом мобильном объекте) автоматически определяет свое месторасположение в пространстве с помощью спутников GPS и отсылает эту информацию через систему сотовой беспроводной связи (GSM или др.) и Интернет в Центр обработки данных (Data Center) компании RussGPS, в котором она преобразуется в удобную форму отчета и становится доступной пользователям через веб-интерфейс сайта RussGPS.

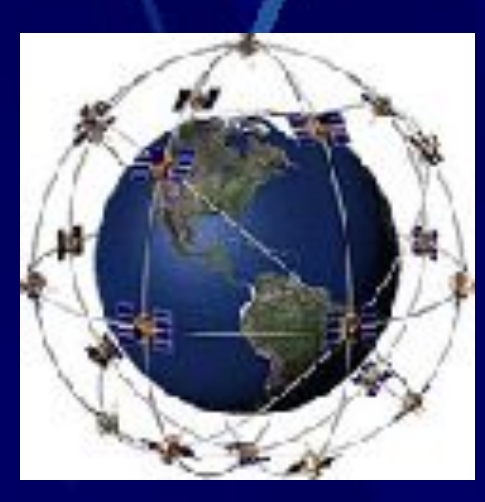

#### **Общая функциональная схема:**

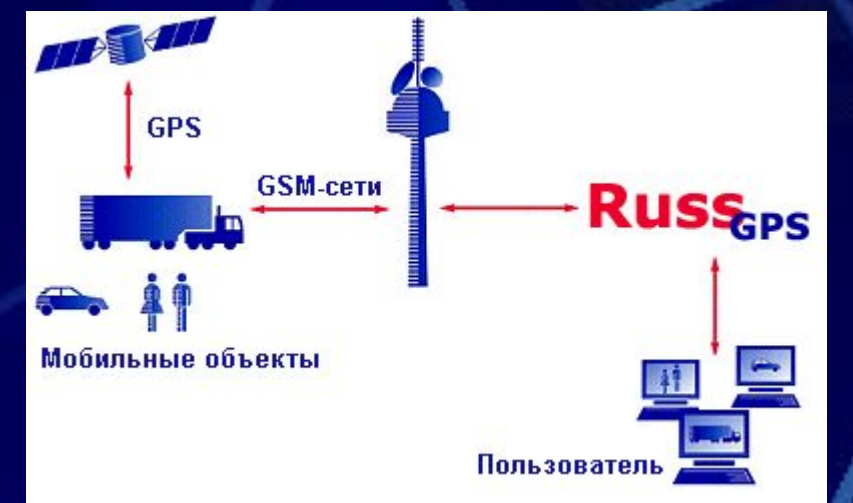

GPS – система спутников наблюдения (24 спутника на орбите);

Мобильные объекты - любые подвижные объекты, оснащенные оборудованием RussGPS; GSM сети - сотовые сети любых GSM операторов;

RussGPS - Russline Data Center – Центр обработки данных компании RussGPS; Пользователь - End User/Dispatcher – Конечный пользователь (Диспетчер). Сотовый телефон или специальный модуль с GPS-приемником (GPS device) находится у объекта (если это человек) или вмонтирован в объект (машина,

корабль и т.п.). GPS-приемник непрерывно получает свои координаты с 24 военных спутников США, находящихся на орбите.

GPS-приемник определяет месторасположение, время, скорость (другие дополнительные характеристики зависят от типа устройства).

## **GPS-приемники**

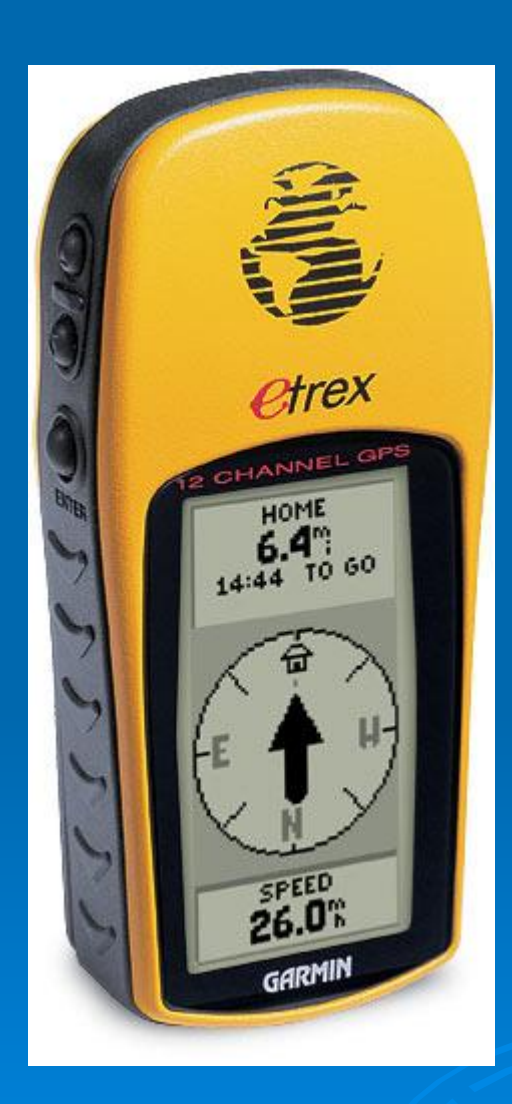

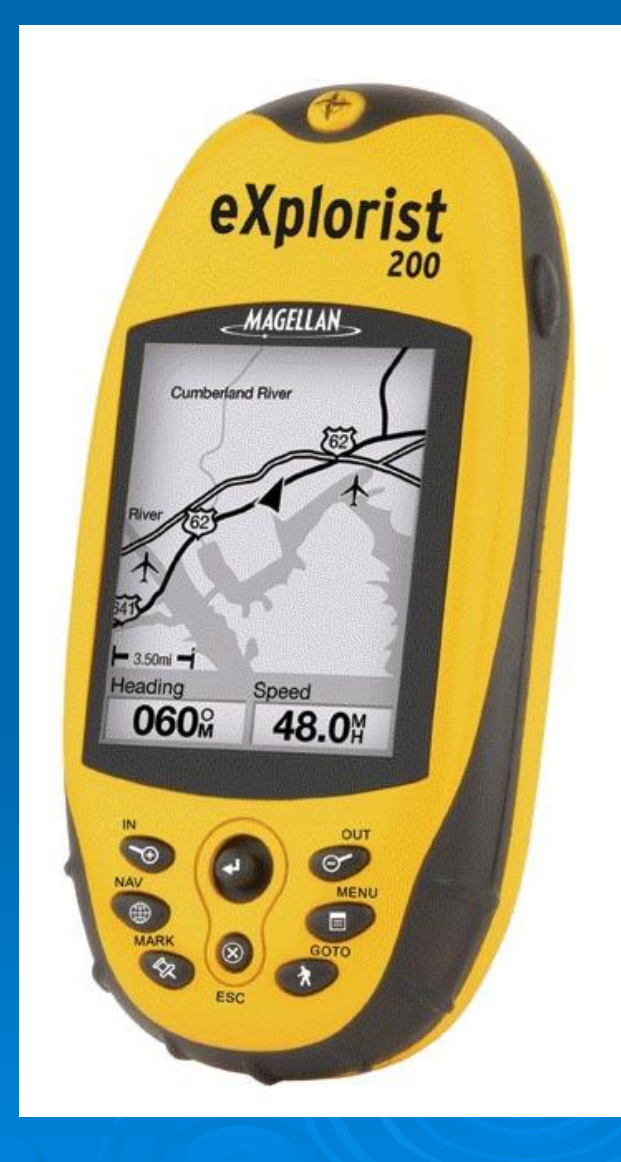